# **Model KPCI-488LPA GPIB Controller Interface Card and Model KUSB-488B USB to GPIB Converter**

# **Reference Manual**

KI488-901-01 Rev. A / March 2010

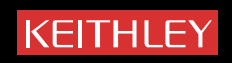

# <span id="page-1-1"></span><span id="page-1-0"></span>Models KPCI-488LPA and KUSB-488B Reference Manual

©2010, Keithley Instruments, Inc. All rights reserved. Cleveland, Ohio, U.S.A.

Any unauthorized reproduction, photocopy, or use the information herein, in whole or in part, without the prior written approval of Keithley Instruments, Inc. is strictly prohibited.

All Keithley Instruments product names are trademarks or registered trademarks of Keithley Instruments, Inc. Other brand names are trademarks or registered trademarks of their respective holders.

National Instruments™ and NI<sup>™</sup> are trademarks of the National Instruments Corporation.

<span id="page-1-2"></span>Document number: KI488-901-01 Rev. A / March 2010

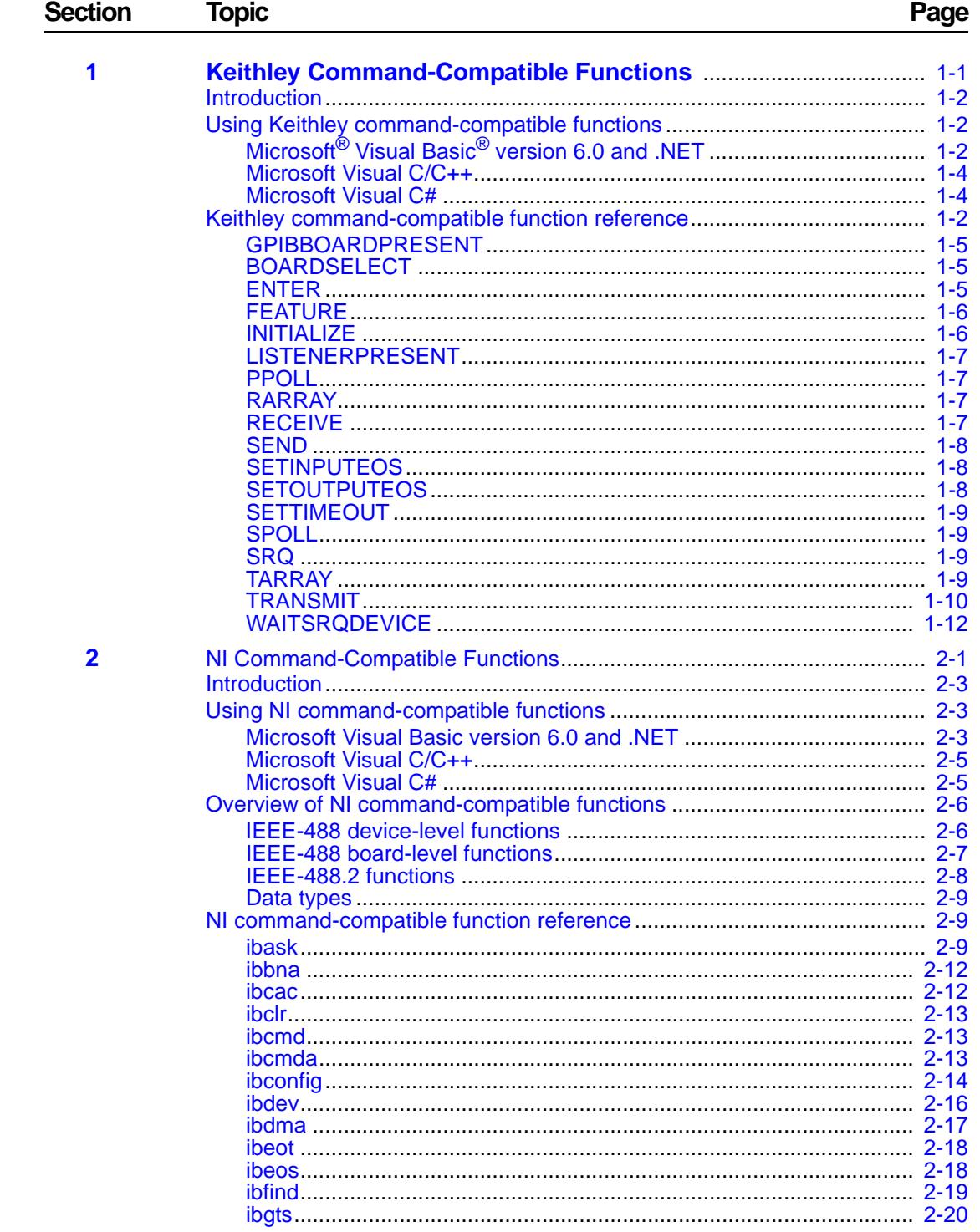

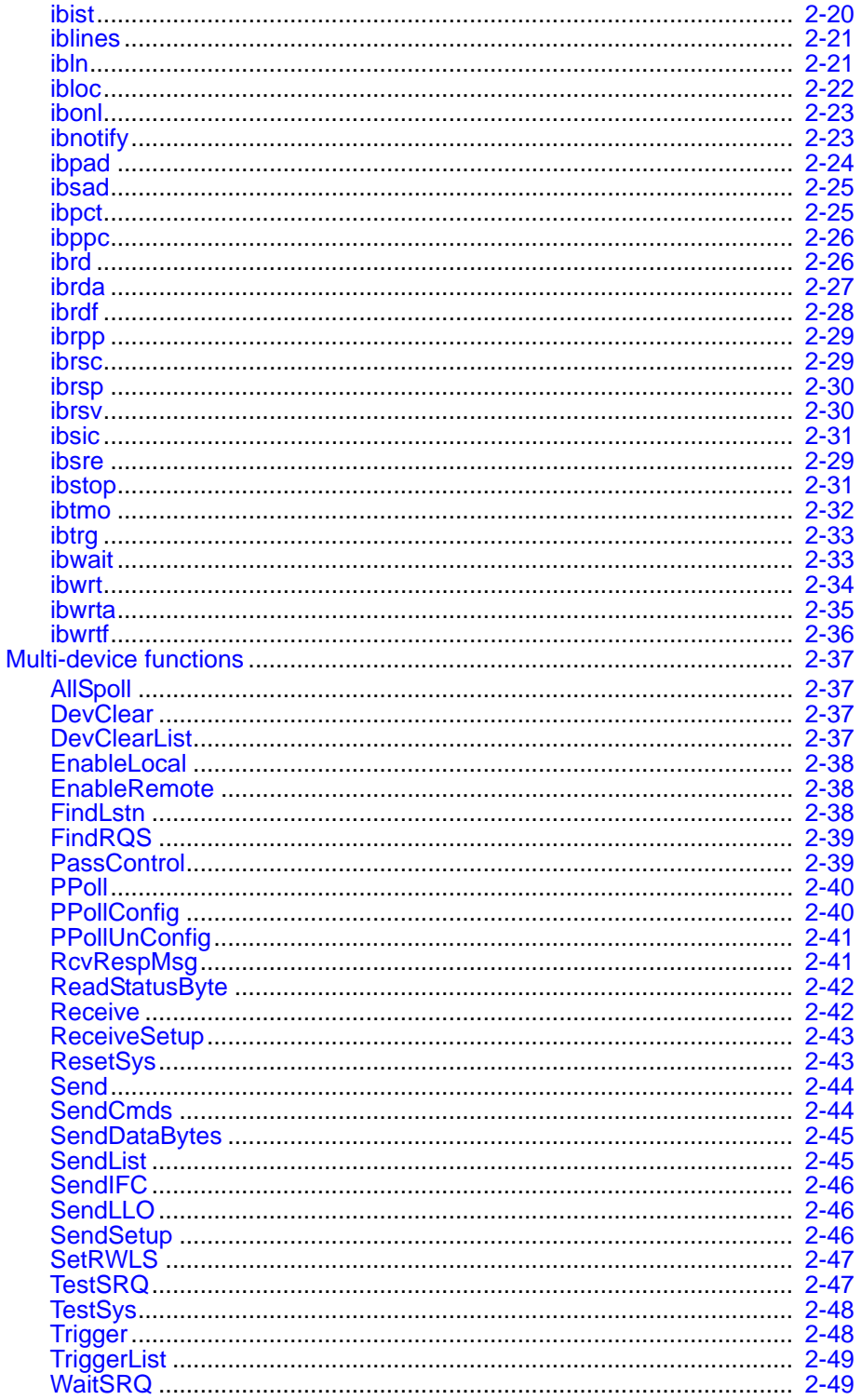

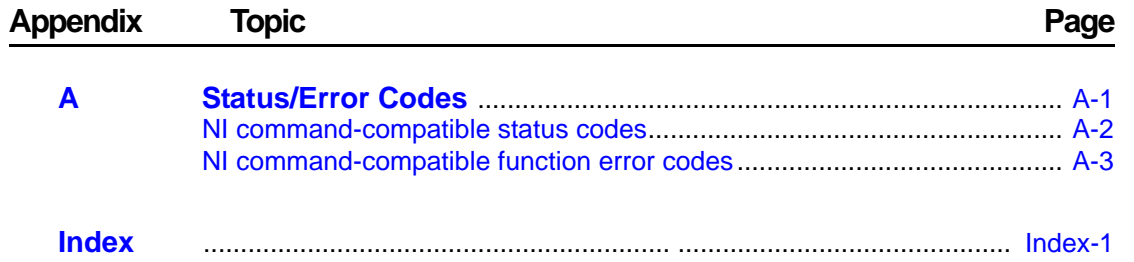

# <span id="page-5-2"></span><span id="page-5-0"></span>Section 1

# **Keithley Command-Compatible Functions**

# <span id="page-5-1"></span>In this section:

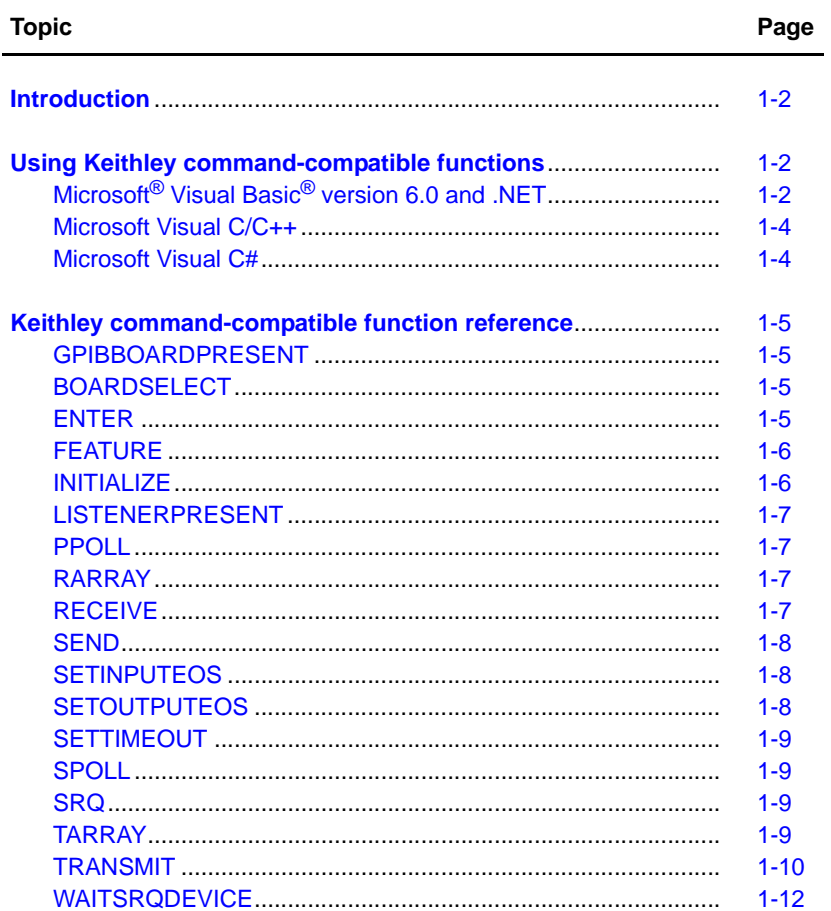

# <span id="page-6-3"></span><span id="page-6-0"></span>**Introduction**

This section contains information about Keithley Instruments command-compatible functions. Refer to *Section 2* for information about the National Instruments (NI™)<sup>1</sup> command-compatible functions.

**NOTE** Refer to *Section 2* for *NI Command-Compatible Functions*.

If you have any questions, please contact your local Keithley Instruments representative or call Keithley Instruments corporate headquarters (toll-free inside the U.S. and Canada only) at [1-888-KEITHLEY \(1-888-534-8453\), or from outside the U.S. at +1-440-248-0400. For worldwide](www.keithley.com)  contact numbers, visit our website at www.keithley.com.

# <span id="page-6-5"></span><span id="page-6-4"></span><span id="page-6-1"></span>**Using Keithley command-compatible functions**

# <span id="page-6-2"></span>**Microsoft**® **Visual Basic**® **version 6.0 and .NET**

To create a Keithley command-compatible application on Microsoft® Windows® XP/2000/Vista<sup>™</sup> operating systems, use the the API and Microsoft® Visual Basic® to perform the following steps:

#### **Step 1: Enter Visual Basic and open or create a project**

#### **To create a new project:**

After opening Visual Basic, select **File > New Project**.

#### **To use an existing project:**

1. After opening Visual Basic, select **File > Open Project**. The **Open Project** dialog box displays (*[Figure 1-1](#page-6-6)*).

#### <span id="page-6-6"></span>**Figure 1-1: Open Project dialog box**

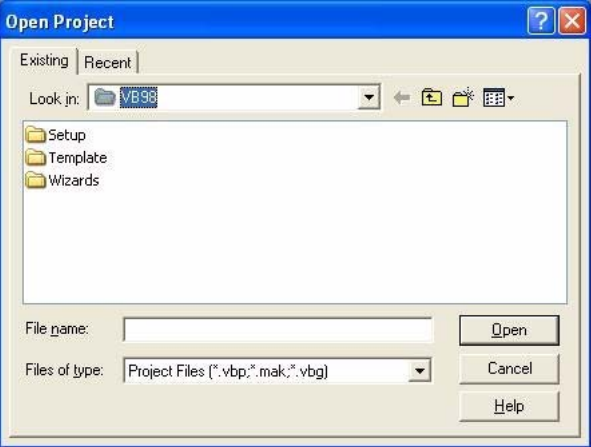

2. Load the project by finding and double-clicking the project file name in the applicable directory.

<sup>1.</sup> National Instruments™ and NI™ are trademarks of the National Instruments Corporation.

#### **Step 2: Include function declarations and constants file**

If it is not already included in the project, add the IEEEVB. BAS file (for Visual Basic version 6.0) or the GPIB\_vb.vb file (for Visual Basic .NET) file as a module to your project. All Keithley command-compatible function declarations and constants are contained in this file, which is used to develop user self-measurement applications.

#### **Step 3: Design the application interface**

Add elements (for example, a command button, list box, or text box) on the Visual Basic form used to design the interface. These elements are standard controls from the Visual Basic Toolbox.

#### **To place a needed control on the form:**

- 1. Select the needed control from the **Toolbox**.
- 2. Draw the control on the form. Alternatively, to place the default-sized control on the form, click the form, then use the **Select Objects** tool to reposition or resize controls.

#### **Step 4: Set control properties**

Set control properties from the properties list. To view the properties list, select the desired control and do one of the following:

- Press **F4**
- Select **View > Properties**

or

• Click the **Properties** button on the toolbar

#### **Step 5: Write the event codes**

The event codes define the action desired when an event occurs.

#### **To write the event codes:**

- 1. Double-click the control or form needing an event code; the code module will display.
- 2. Add new codes as needed. All functions that are declared in  $IEEEVB$ . BAS or  $GPIB_vb.vb$ (depending upon the Visual Basic version used) can be called to perform data acquisition operations (for details, refer to *[Keithley command-compatible function reference](#page-9-4)*).

#### **Step 6: Run your application**

**To run the application, perform one of the following actions:**

- Press **F5**
- Select **Run > Start**

or

• Click the **Start** icon on the toolbar

### <span id="page-8-2"></span><span id="page-8-0"></span>**Microsoft Visual C/C++**

To create a Keithley command-compatible library application using the Keithley command-compatible function library (which is CEC command-compatible) and Microsoft Visual C/C++ or C# on a Windows XP/2000 operating system, follow these steps:

#### **Step 1: Enter Visual C/C++ and open an existing project or create a new project**

**NOTE** The project can be a new project, or you can use an existing project.

#### **Step 2: Include function declarations and constants file (IEEE-C.H)**

Include the  $IEEE-C.H$  file in the Visual  $C/C++$  source files that call Keithley command-compatible functions by adding the following statement in the source file:

```
#include "IEEE-C.H"
```
**NOTE** Keithley command-compatible function declarations and constants are contained in the IEEE-C.H file. Use the functions and constants to develop user self data-acquisition applications.

#### **Step 3: Build your application**

- 1. Set suitable compile and link options.
- 2. Select **Build** from the Build menu (Visual C/C++ version 4.0 and later).
- 3. Remember to link the Keithley command-compatible library ieee\_32m.lib.

# <span id="page-8-3"></span><span id="page-8-1"></span>**Microsoft Visual C#**

#### **Step 1: Enter Visual C# and open an existing project or create a new project**

#### **Step 2: Include the function declarations and constants file (GPIB\_CS.cs)**

Add the GPIB\_CS.cs file to your Visual C# project. All Keithley command-compatible functions are contained in the file.

#### **Step 3: Write the event codes**

The event codes define the action desired when an event occurs.

#### **To write the event codes:**

- 1. Double-click the control or form needing an event code; the code module displays.
- 2. Add the new code, as needed. All functions that are declared in the GPIB\_CS.cs file can be called to perform data acquisition operations (refer to the *Keithley command-compatible function reference* for details).

#### **Step 4: Run your application**

#### **To run the application, perform one of the following actions:**

• Press **F5**

• Select **Run > Start**

or

• Click the **Start** icon on the toolbar.

# <span id="page-9-4"></span><span id="page-9-3"></span>**Keithley command-compatible function reference**

This section contains a detailed description of Keithley Instruments command-compatible library functions, including the compatible library data types and function reference.

# <span id="page-9-5"></span><span id="page-9-0"></span>**GPIBBOARDPRESENT**

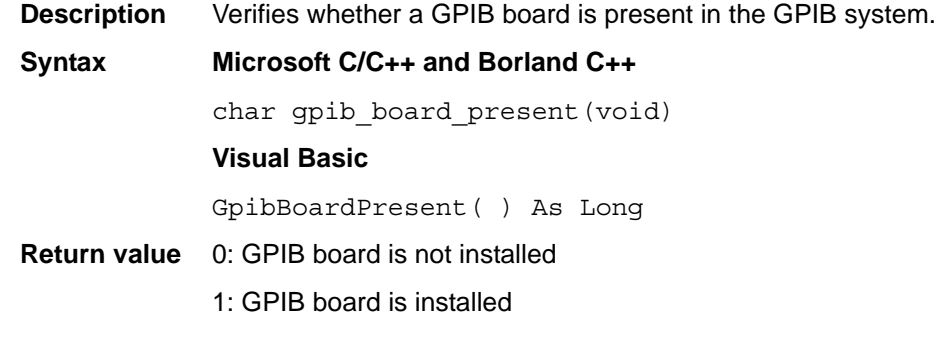

# <span id="page-9-6"></span><span id="page-9-1"></span>**BOARDSELECT**

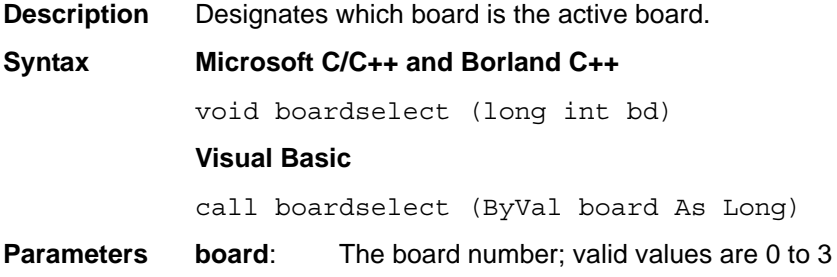

# <span id="page-9-7"></span><span id="page-9-2"></span>**ENTER**

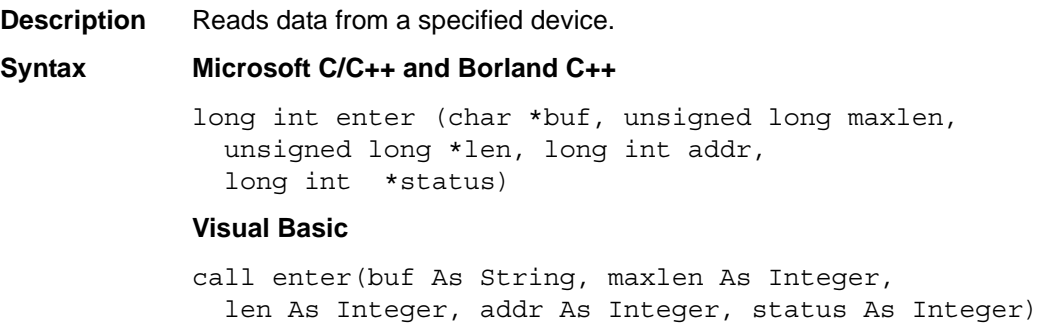

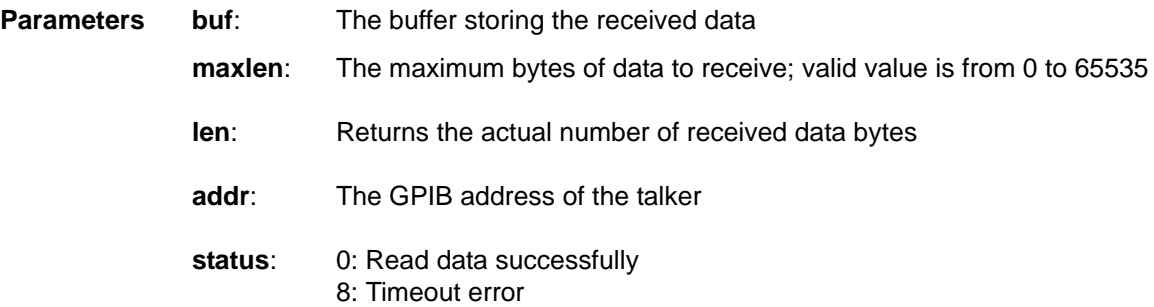

# <span id="page-10-2"></span><span id="page-10-0"></span>**FEATURE**

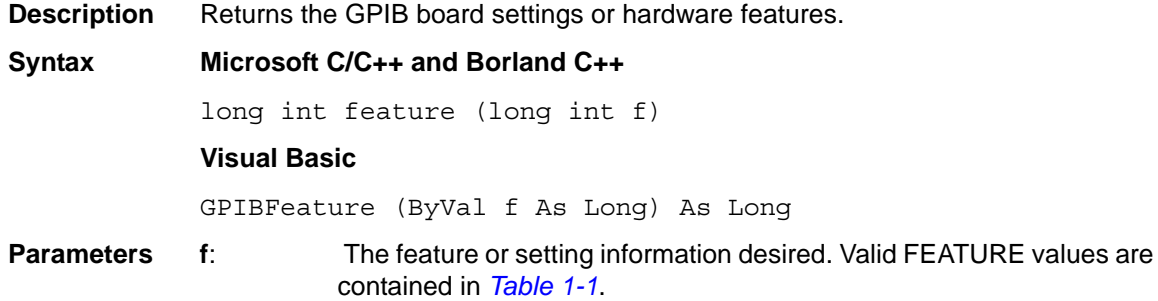

#### <span id="page-10-4"></span>**Table 1-1: FEATURE parameters**

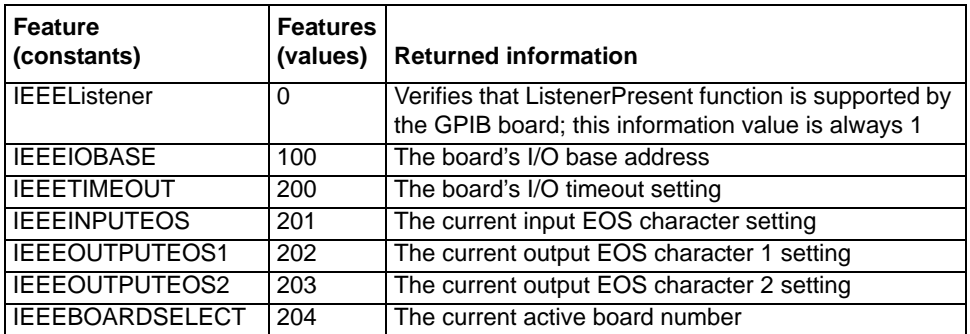

**Return value** The value of the feature or setting

# <span id="page-10-3"></span><span id="page-10-1"></span>**INITIALIZE**

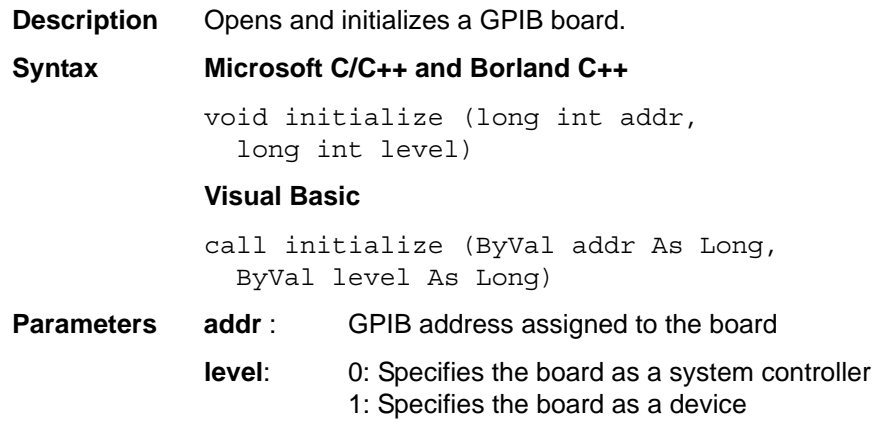

# <span id="page-11-4"></span><span id="page-11-0"></span>**LISTENERPRESENT**

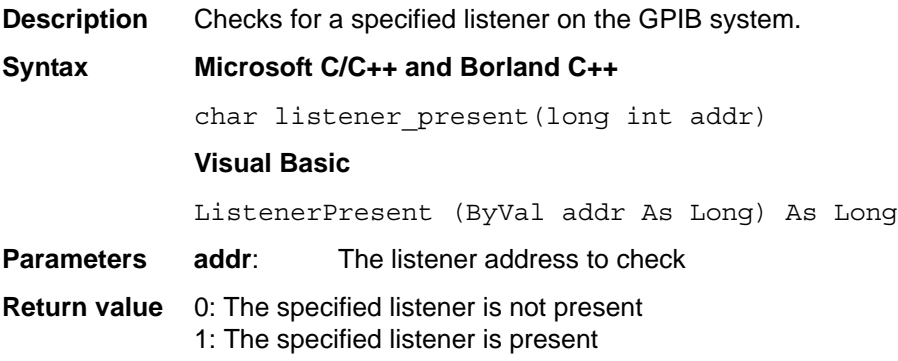

# <span id="page-11-5"></span><span id="page-11-1"></span>**PPOLL**

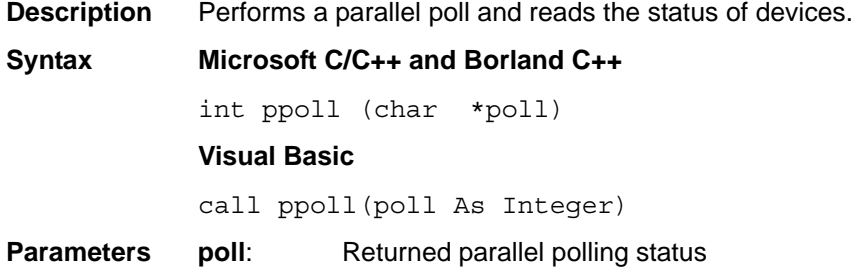

# <span id="page-11-6"></span><span id="page-11-2"></span>**RARRAY**

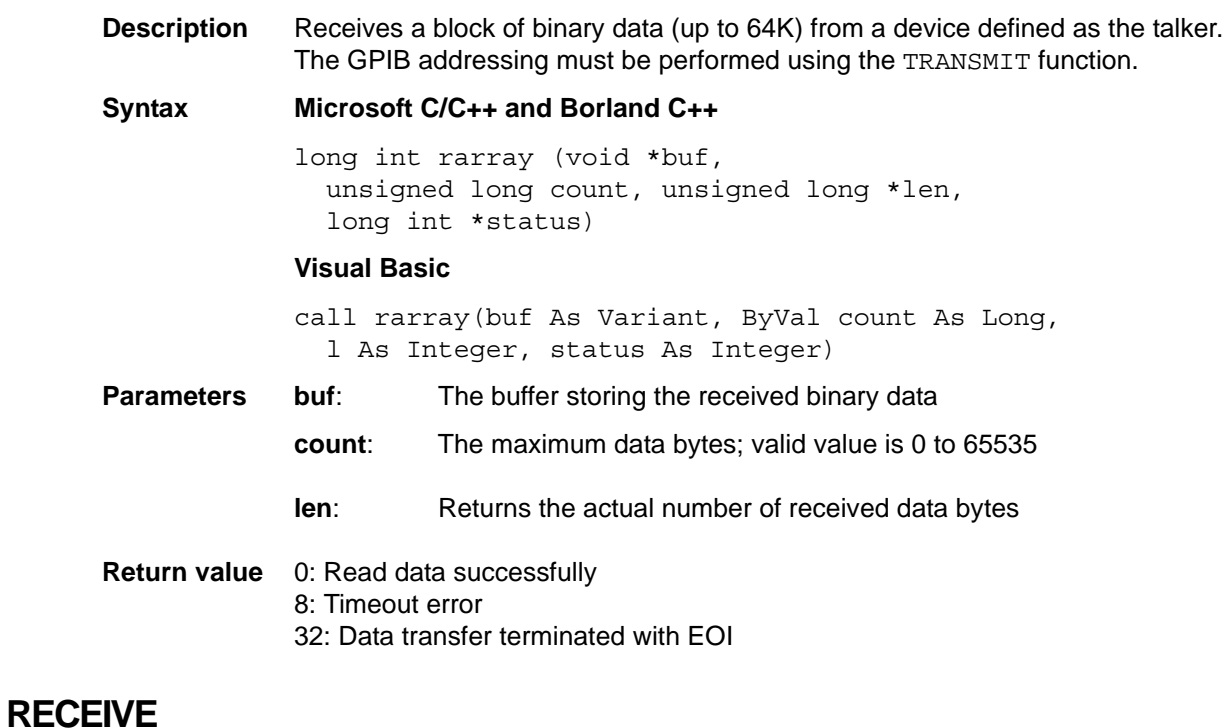

<span id="page-11-7"></span><span id="page-11-3"></span>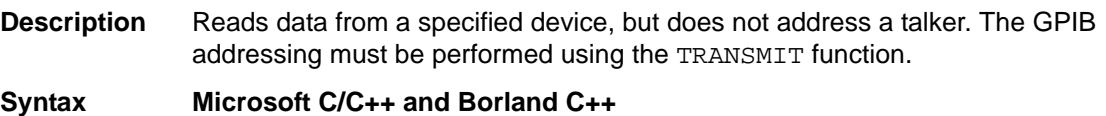

long int receive (char \*buf, unsigned long maxlen, unsigned long \*len, long int \*status) **Visual Basic** call receive (buf As String, maxlen As Integer, len As Integer, status As Integer) **Parameters** buf: The buffer storing the received data **maxlen**: Sets maximum bytes of data to receive **len**: Returns the actual number of received data bytes **Return value** 0: Read data successfully 8: Timeout error

#### <span id="page-12-3"></span><span id="page-12-0"></span>**SEND**

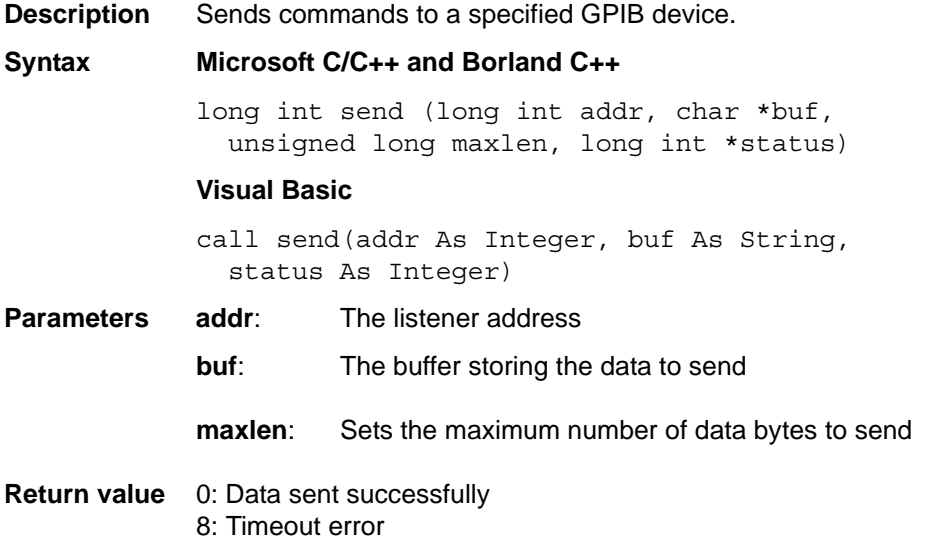

# <span id="page-12-4"></span><span id="page-12-1"></span>**SETINPUTEOS**

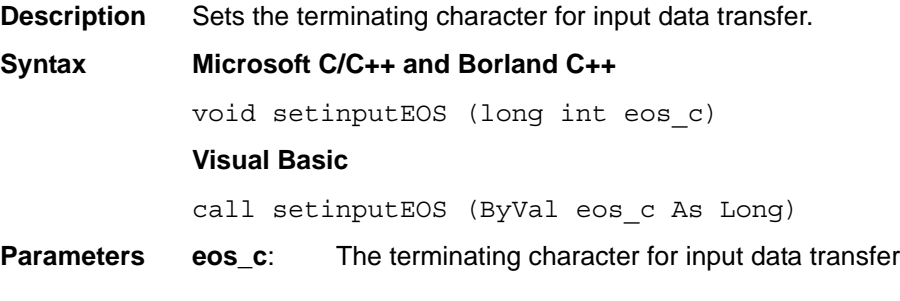

# <span id="page-12-5"></span><span id="page-12-2"></span>**SETOUTPUTEOS**

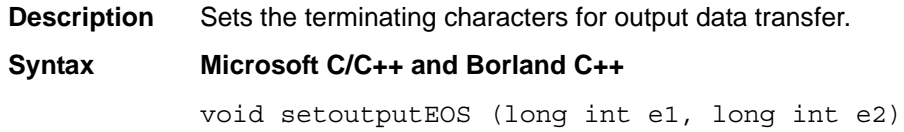

#### **Visual Basic**

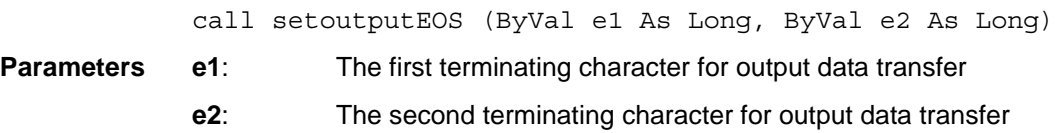

# <span id="page-13-4"></span><span id="page-13-0"></span>**SETTIMEOUT**

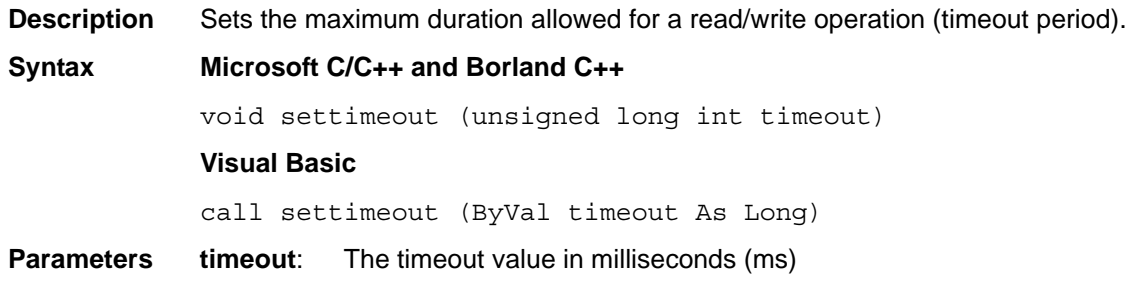

# <span id="page-13-5"></span><span id="page-13-1"></span>**SPOLL**

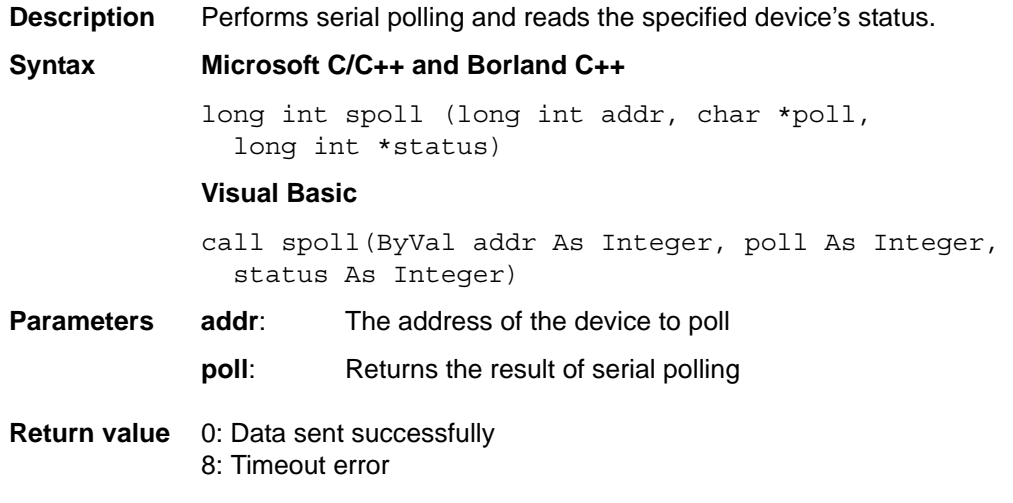

# <span id="page-13-6"></span><span id="page-13-2"></span>**SRQ**

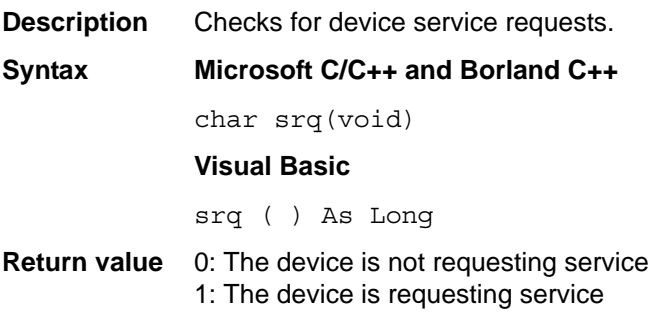

# <span id="page-13-7"></span><span id="page-13-3"></span>**TARRAY**

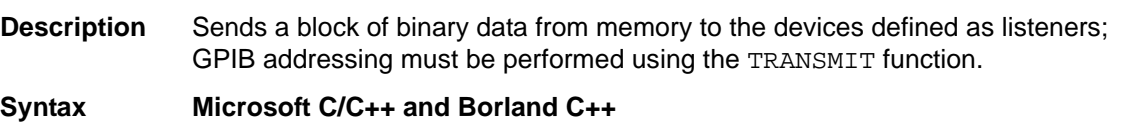

long int tarray (void \*buf, unsigned long count, long int eoi, long int \*status)

#### **Visual Basic**

call tarray (buf as variant, ByVal count As Long, ByVal eoi As Integer, status As Integer)

**Parameters** buf: The buffer storing the data to send

**count**: The maximum number of data bytes to transmit

**eoi**: Enable or disable EOI device mode; 0 = disable EOI;  $1 =$ enable EOI

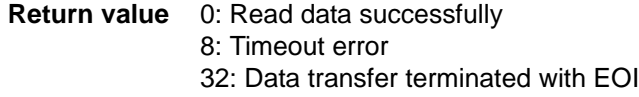

## <span id="page-14-1"></span><span id="page-14-0"></span>**TRANSMIT**

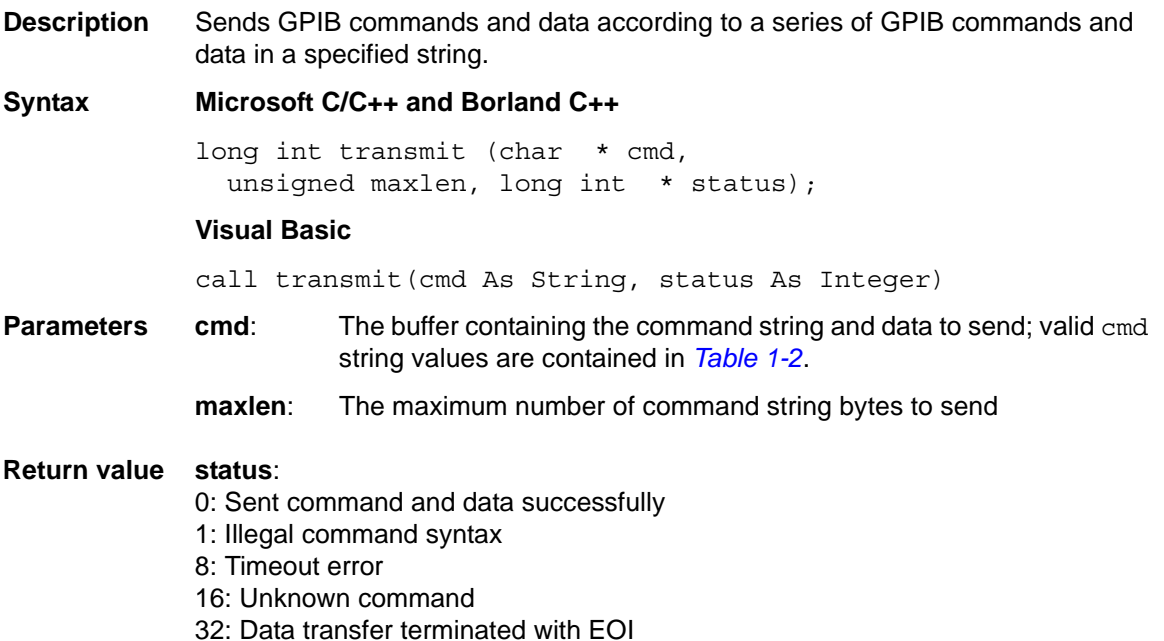

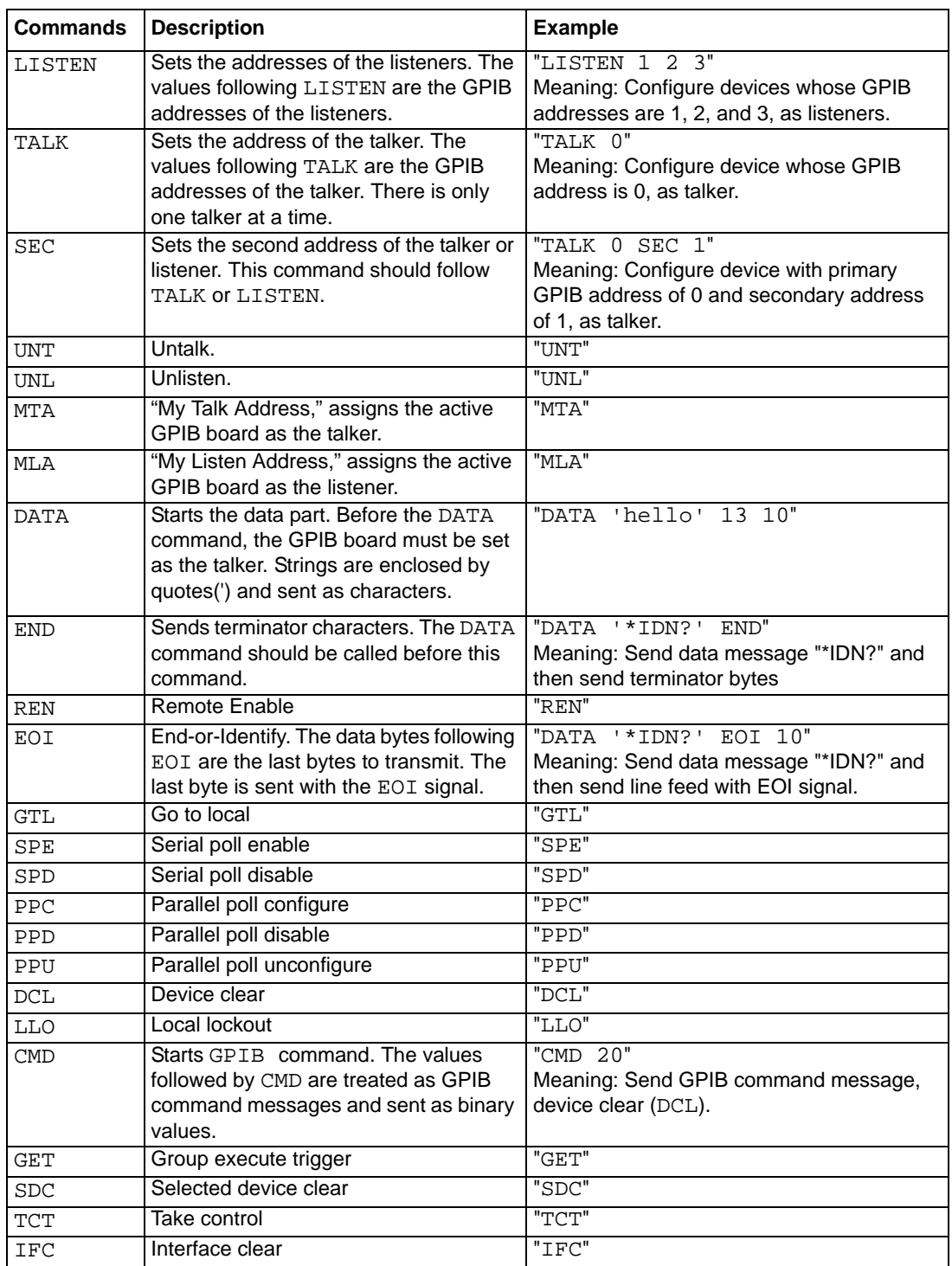

### <span id="page-15-0"></span>**Table 1-2: TRANSMIT command string parameters**

# <span id="page-16-1"></span><span id="page-16-0"></span>**WAITSRQDEVICE**

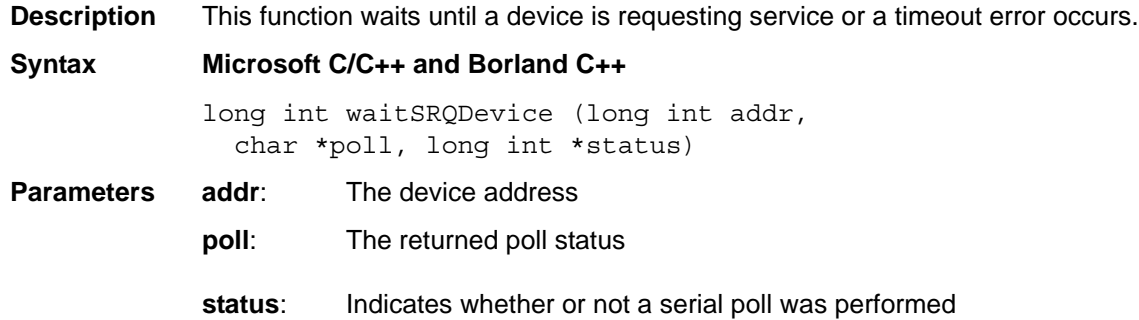

# <span id="page-17-1"></span>In this section:

<span id="page-17-0"></span>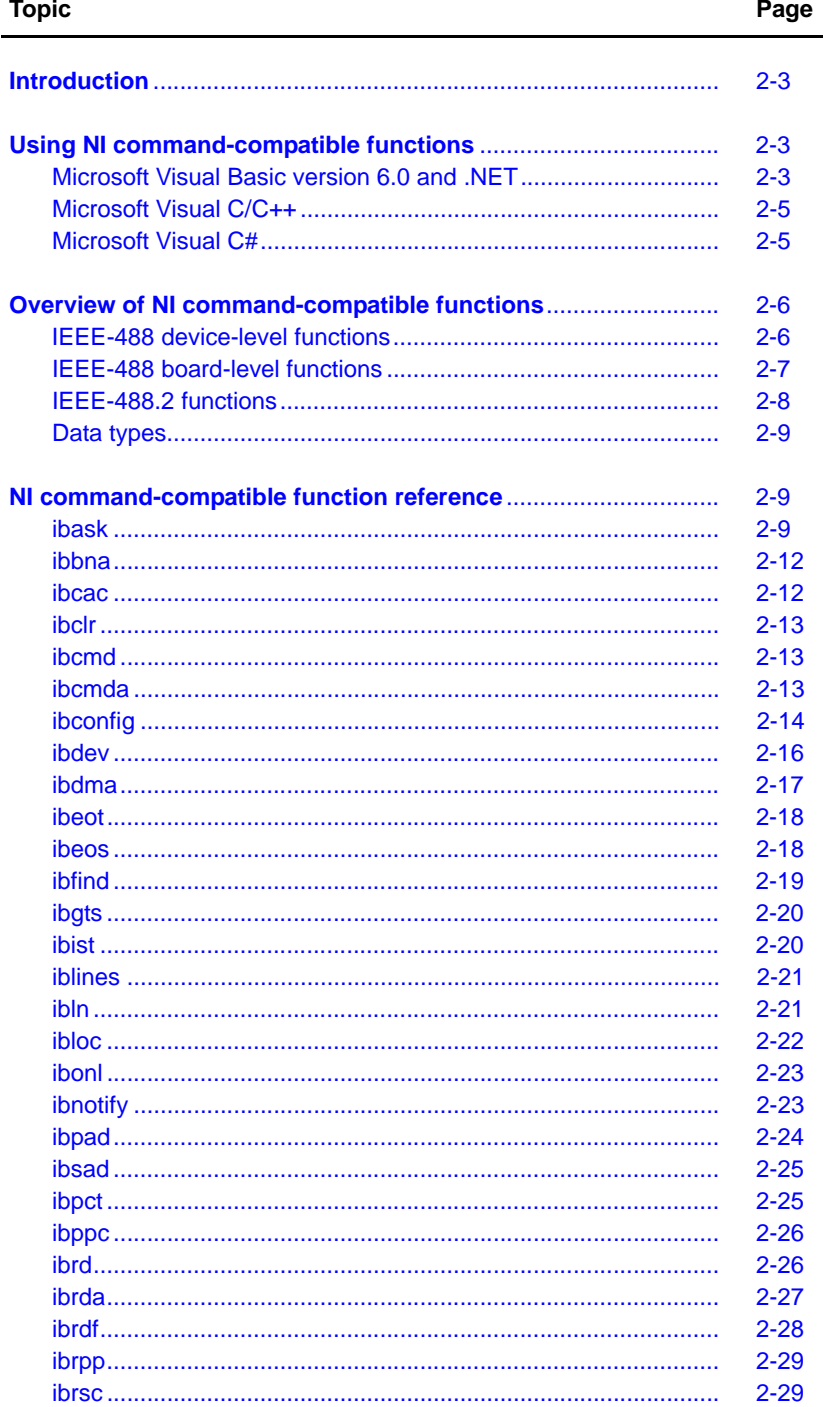

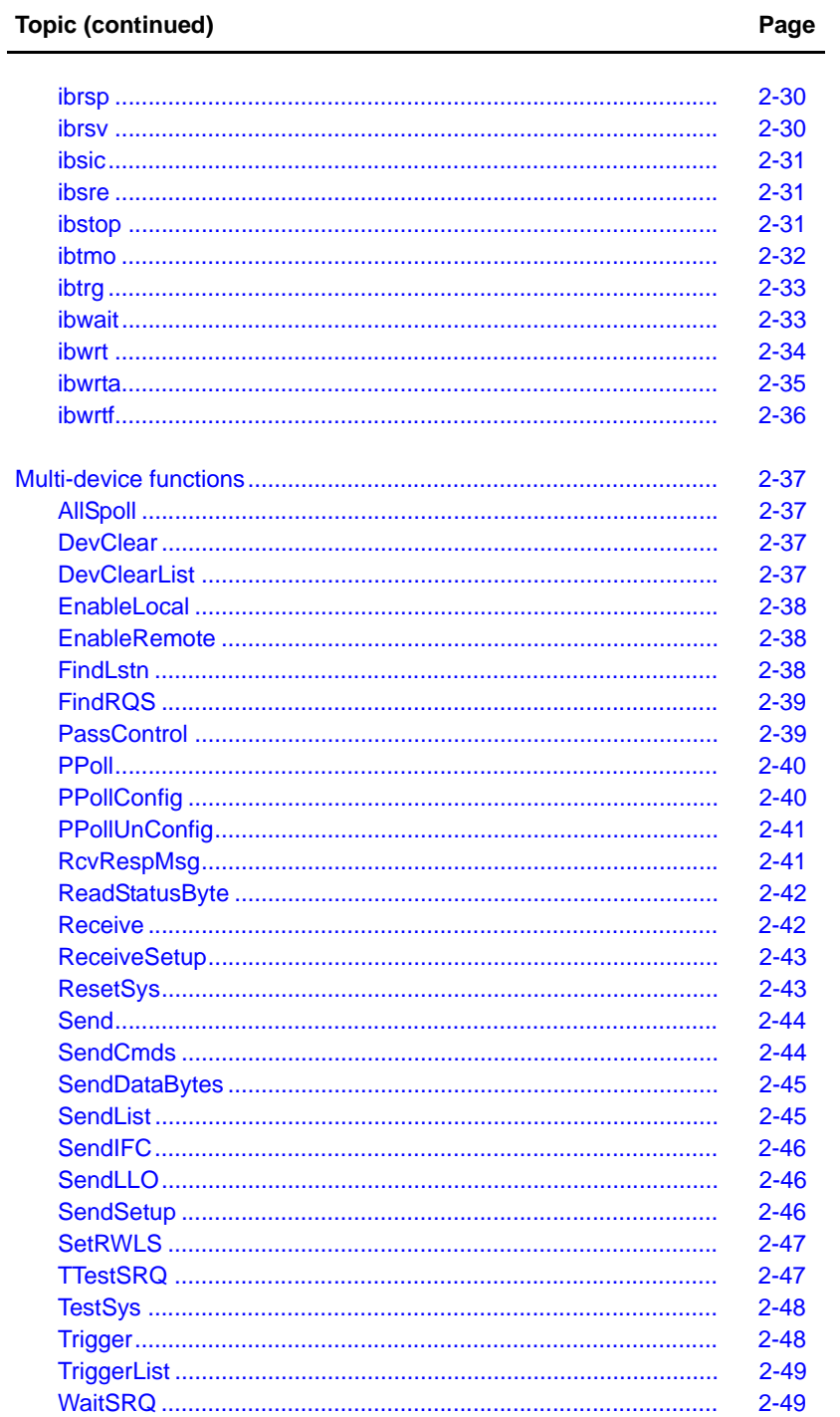

# <span id="page-19-3"></span><span id="page-19-0"></span>**Introduction**

This section contains information about the National Instruments  $(NI^TM)^1$  command-compatible functions and how to use them, as well as a reference section containing syntax examples (Microsoft® Visual C/C++, Visual Basic®, and so on). *[Appendix A](#page-66-1)* contains information about *[NI](#page-67-0)  [command-compatible status codes](#page-67-0)* and *[NI command-compatible function error codes](#page-68-0)*.

**NOTE** Refer to *[Section 1](#page-5-2)* for *[Keithley Command-Compatible Functions](#page-5-0)*.

If you have any questions, please contact your local Keithley Instruments representative or call Keithley Instruments corporate headquarters (toll-free inside the U.S. and Canada only) at [1-888-KEITHLEY \(1-888-534-8453\), or from outside the U.S. at +1-440-248-0400. For worldwide](www.keithley.com)  contact numbers, visit our website at www.keithley.com.

# <span id="page-19-4"></span><span id="page-19-1"></span>**Using NI command-compatible functions**

This section provides the fundamentals of building applications on Microsoft<sup>®</sup> Windows<sup>®</sup> XP/2000/ Vista<sup>™</sup> operating systems using NI command-compatible functions and either Microsoft<sup>®</sup> Visual Basic<sup>®</sup> or Microsoft<sup>®</sup> Visual C/C++.

# <span id="page-19-5"></span><span id="page-19-2"></span>**Microsoft Visual Basic version 6.0 and .NET**

To create an application with NI command-compatible functions and Visual Basic, follow these steps:

#### **Step 1: Enter Visual Basic and open or create a project**

#### **To create a new project:**

After opening Visual Basic, select **File > New Project**.

#### **To use an existing project:**

1. After opening Visual Basic, select **File > Open Project**. The **Open Project** dialog box displays (see *[Figure 2-1](#page-20-0)*).

<sup>1.</sup> National Instruments™ and NI™ are trademarks of the National Instruments Corporation.

<span id="page-20-0"></span>**Figure 2-1: Open Project dialog box**

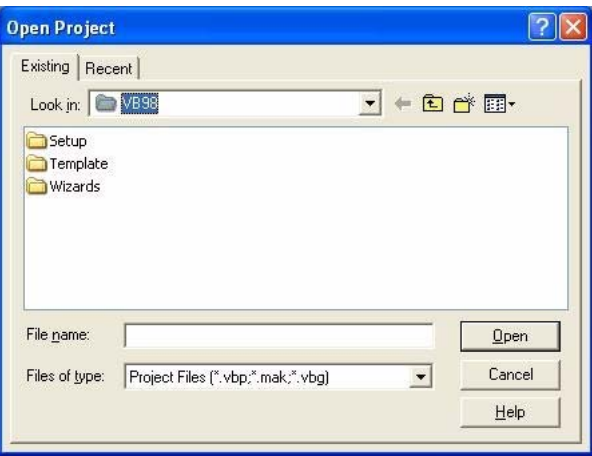

2. Load the project by finding and double-clicking the project file name in the applicable directory.

#### **Step 2: Include function declarations and constants file**

If it is not already included in the project, add the GPIB. BAS file (for Visual Basic 6.0) or GPIB. vb file (for Visual Basic.NET) file. All NI command-compatible function declarations and constants that you will use to develop applications are contained in this file.

#### **Step 3: Design the application interface**

Add elements (for example, a command button, list box, or text box) on the Visual Basic form used to design the interface. These elements are standard controls from the Visual Basic Toolbox.

#### **To place a needed control on the form:**

- 1. Select the needed control from the **Toolbox**.
- 2. Draw the control on the form. Alternatively, to place the default-sized control on the form, click the form, then use the **Select Objects** tool to reposition or resize controls.

#### **Step 4: Set control properties**

Set control properties from the properties list. To view the properties list, select the desired control and do one of the following:

- Press **F4**
- Select **View > Properties**

or

Click the **Properties** button on the toolbar

#### **Step 5: Write the event codes**

The event codes define the action desired when an event occurs.

#### **To write the event codes:**

- 1. Double-click the control or form needing event code; the code module will display.
- 2. Add new code as needed. All functions that are declared in the GPIB. BAS or GPIB. vb files (depending upon the Visual Basic version used) can be called to perform operations (for details, refer to *[IEEE-488 device-level functions](#page-22-3)*, *[Table 2-1](#page-22-4)* through *[Table 2-4](#page-25-6)*).

#### **Step 6: Run your application**

**To run the application, perform one of the following actions:**

- Press **F5**
- Select **Run > Start**

or

• Click the **Start** icon on the toolbar

## <span id="page-21-2"></span><span id="page-21-0"></span>**Microsoft Visual C/C++**

To create an application with NI command-compatible functions and Microsoft Visual C/C++, follow these steps:

#### **Step 1: Enter Visual C/C++ and open an existing project or create a new project**

**NOTE** The project can be a new project, or you can use an existing project.

#### **Step 2: Include the function declarations and constants file (GPIB.H)**

Include GPIB.H in the Visual C/C++ source files that call NI command-compatible functions by adding the following statement in the source file:

#include "GPIB.H"

**NOTE** NI command-compatible function declarations and constants are contained in the GPIB.H file. Use the functions and constants to develop user self data-acquisition applications.

#### **Step 3: Build your application as follows:**

- 1. Set suitable compile and link options.
- 2. Select **Build** from the Build menu (Visual C/C++ 4.0 and later).
- 3. Remember to link the NI command-compatible import library GPIB-32.lib.

### <span id="page-21-3"></span><span id="page-21-1"></span>**Microsoft Visual C#**

#### **Step 1: Enter Visual C# and open an existing project or create a new project**

#### **Step 2: Include the function declarations and constants file (GPIB.cs)**

Add the GPIB.cs file to your Visual C# project. All NI command-compatible functions are contained in the file.

#### **Step 3: Write the event codes**

The event codes define the action desired when an event occurs.

#### **To write the event codes:**

1. Double-click the control or form needing an event code; the code module displays.

2. Add the new code, as needed. All functions that are declared in GPIB.cs can be called to perform data acquisition operations (see *[NI command-compatible function reference](#page-25-4)* for details).

#### **Step 4: Run your application**

**To run the application, perform one of the following actions:**

- Press **F5**
- Select **Run > Start**

or

• Click the **Start** icon on the toolbar.

# <span id="page-22-2"></span><span id="page-22-0"></span>**Overview of NI command-compatible functions**

The NI command-compatible functions are grouped into three classes:

- IEEE-488 device-level functions
- IEEE-488 board-level functions
- IEEE-488.2 functions

# <span id="page-22-4"></span><span id="page-22-3"></span><span id="page-22-1"></span>**IEEE-488 device-level functions**

*[Table 2-1](#page-22-4)* contains IEEE-488 device-level functions.

#### **Table 2-1: IEEE-488 device-level functions**

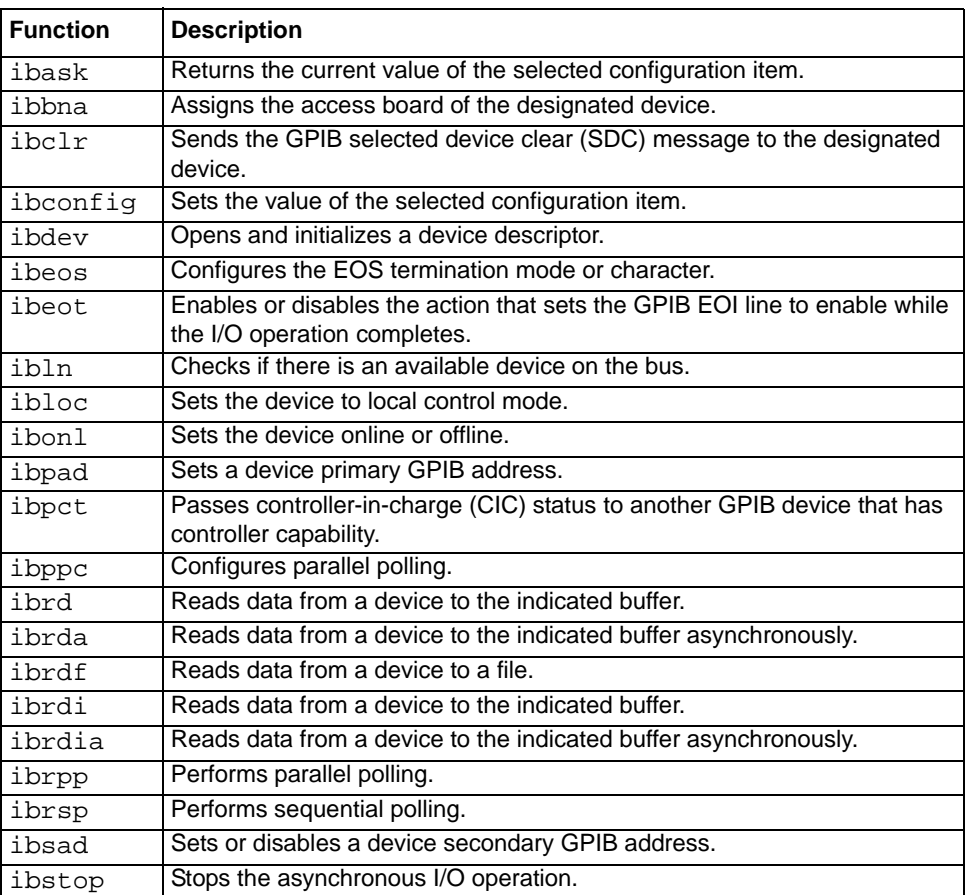

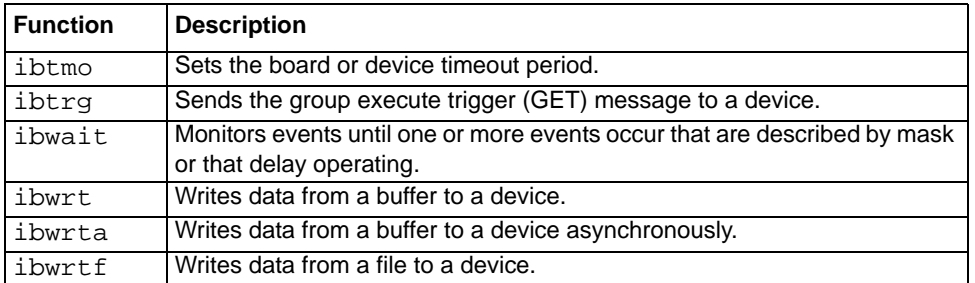

#### **Table 2-1: (continued) IEEE-488 device-level functions**

# <span id="page-23-2"></span><span id="page-23-1"></span><span id="page-23-0"></span>**IEEE-488 board-level functions**

*[Table 2-2](#page-23-2)* contains IEEE-488 board-level functions.

#### **Table 2-2: IEEE-488 board-level functions**

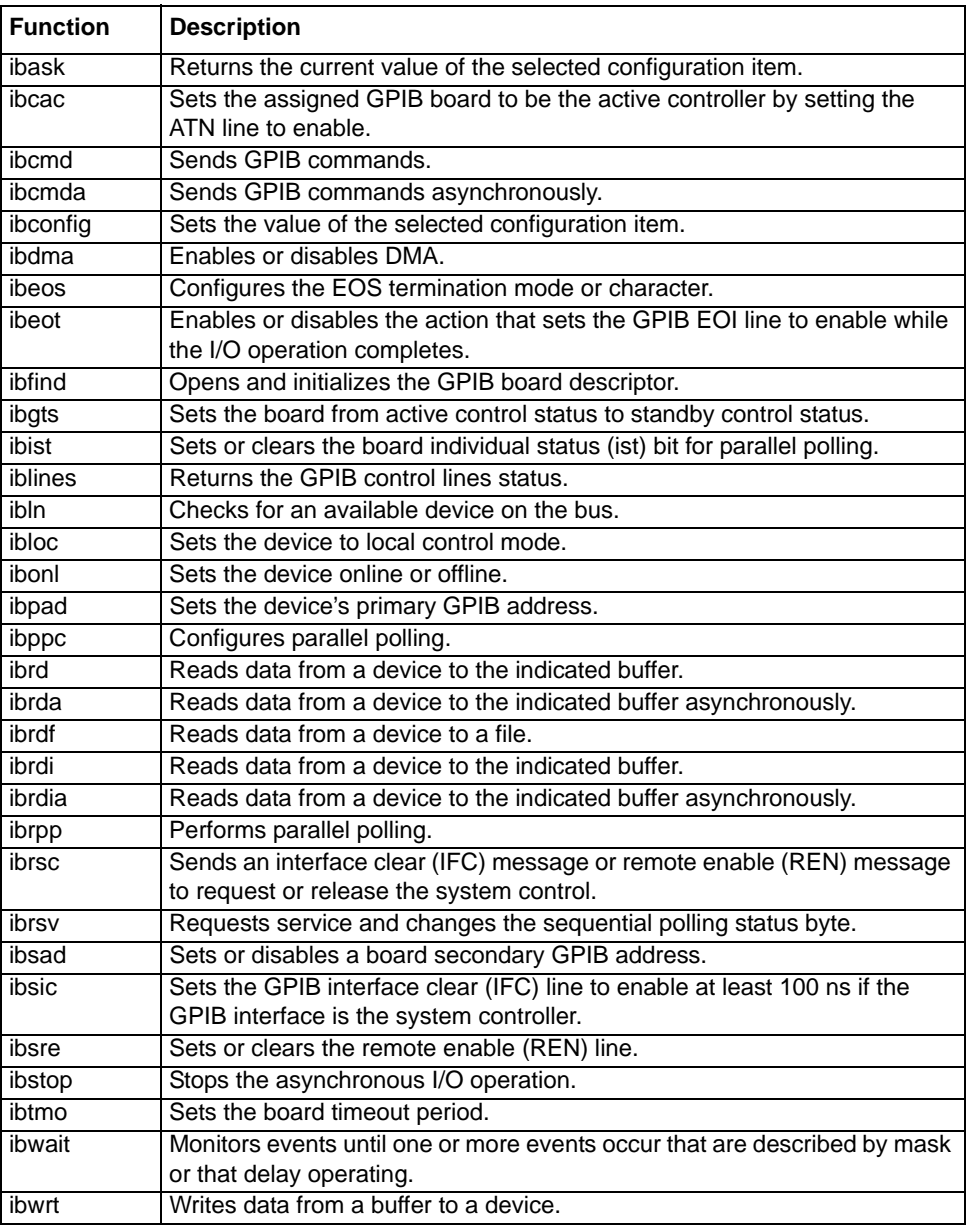

#### **Table 2-2: (continued) IEEE-488 board-level functions**

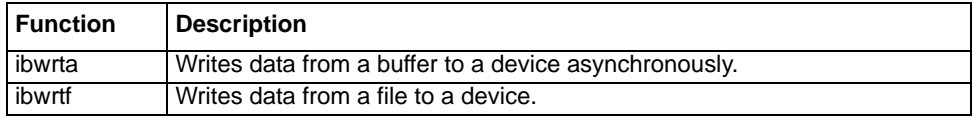

# <span id="page-24-2"></span><span id="page-24-1"></span><span id="page-24-0"></span>**IEEE-488.2 functions**

*[Table 2-3](#page-24-2)* contains IEEE-488.2 functions.

#### **Table 2-3: IEEE-488.2 functions**

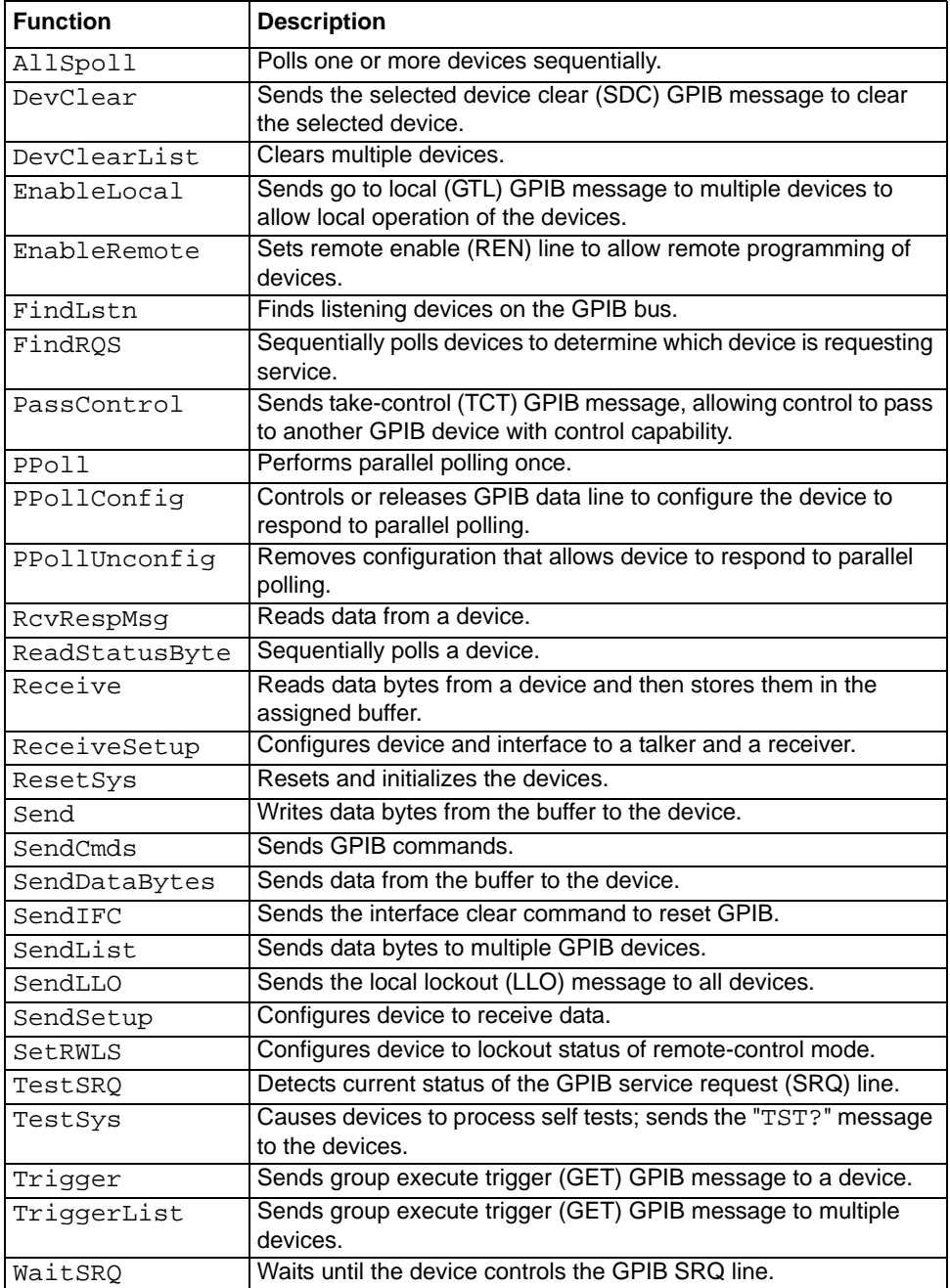

# <span id="page-25-3"></span><span id="page-25-0"></span>**Data types**

The GPIB. BAS file defines some data types. The defined data types are used by the NI command-compatible function library and are suggested for your applications. *[Table 2-4](#page-25-6)* shows the names, ranges, and the corresponding data types in Visual C/C++, Visual Basic, and Delphi. These data types are not defined in either the GPIB. BAS or GPIB. PAS files (they are listed for reference).

<span id="page-25-6"></span>**Table 2-4: Data types**

|                               |                                                |                                                    | <b>Type</b>                          |                                           |                  |
|-------------------------------|------------------------------------------------|----------------------------------------------------|--------------------------------------|-------------------------------------------|------------------|
| Type name                     | <b>Description</b>                             | Range (approximate)                                | Visual C/C++<br>(32-bit<br>compiler) | <b>Visual Basic</b>                       | <b>Byte</b>      |
| U8                            | 8-bit ASCII<br>character                       | 0 to 255                                           | Unsigned<br>character                | <b>Byte</b>                               | Small<br>integer |
| 116                           | 16-bit signed integer                          | -32768 to 32767                                    | Short                                | Integer                                   | Word             |
| U <sub>16</sub><br>Addr4882 t | 16-bit unsigned<br>integer                     | 0 to 65535                                         | Unsigned short                       | <b>Not</b><br>supported;<br>placed by I16 | Long<br>integer  |
| 132 ssize t                   | 32-bit signed integer                          | -2147483648 to<br>2147483647                       | Long                                 | Long                                      | Cardinal         |
| U32 size t                    | 32-bit unsigned<br>integer                     | 0 to 4294967295                                    | Unsigned long                        | <b>Not</b><br>supported;<br>placed by I32 | Single           |
| F32                           | 32-bit single-<br>precision floating-<br>point | -3.402823E38 to<br>3.402823E38                     | Float                                | Single                                    | Double           |
| F64                           | 64-bit double-<br>precision floating-<br>point | -1.797683134862315E308<br>to 1.797683134862315E309 | Double                               | Double                                    | Double           |

# <span id="page-25-4"></span><span id="page-25-1"></span>**NI command-compatible function reference**

Use this section as a function reference for NI command-compatible functions. Refer to *[Section 1](#page-5-2)* for information about *[Keithley Command-Compatible Functions](#page-5-0)*.

### <span id="page-25-5"></span><span id="page-25-2"></span>**ibask**

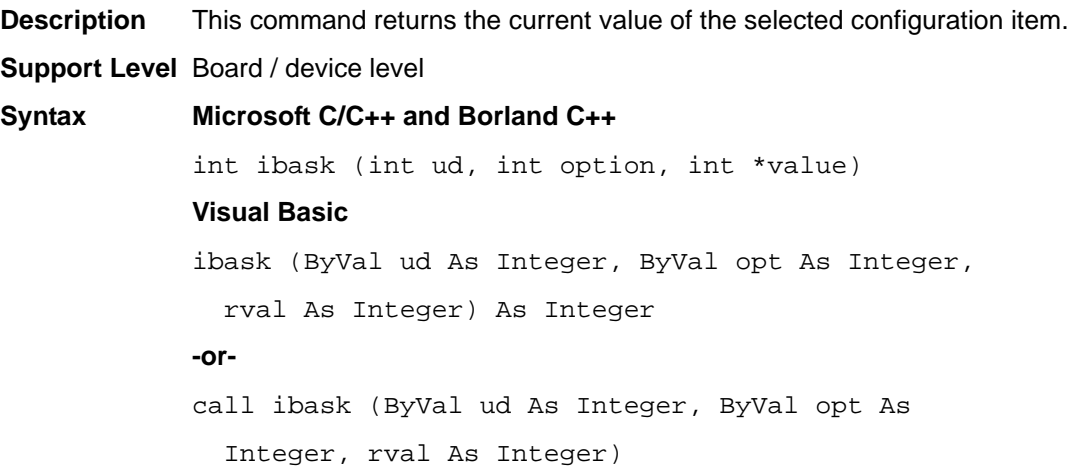

**Parameters ud**: board or device unit descriptor

**option**: the configuration item value will be returned (refer to valid options as shown in *[Table 2-5](#page-26-0)* and *[Table 2-6](#page-27-0)*)

**value**: the current value of the selected configuration item returned

**Return value** The value of the ibsta

**Error Codes** EARG, ECAP, EDVR

#### <span id="page-26-0"></span>**Table 2-5: ibask board configuration parameter options**

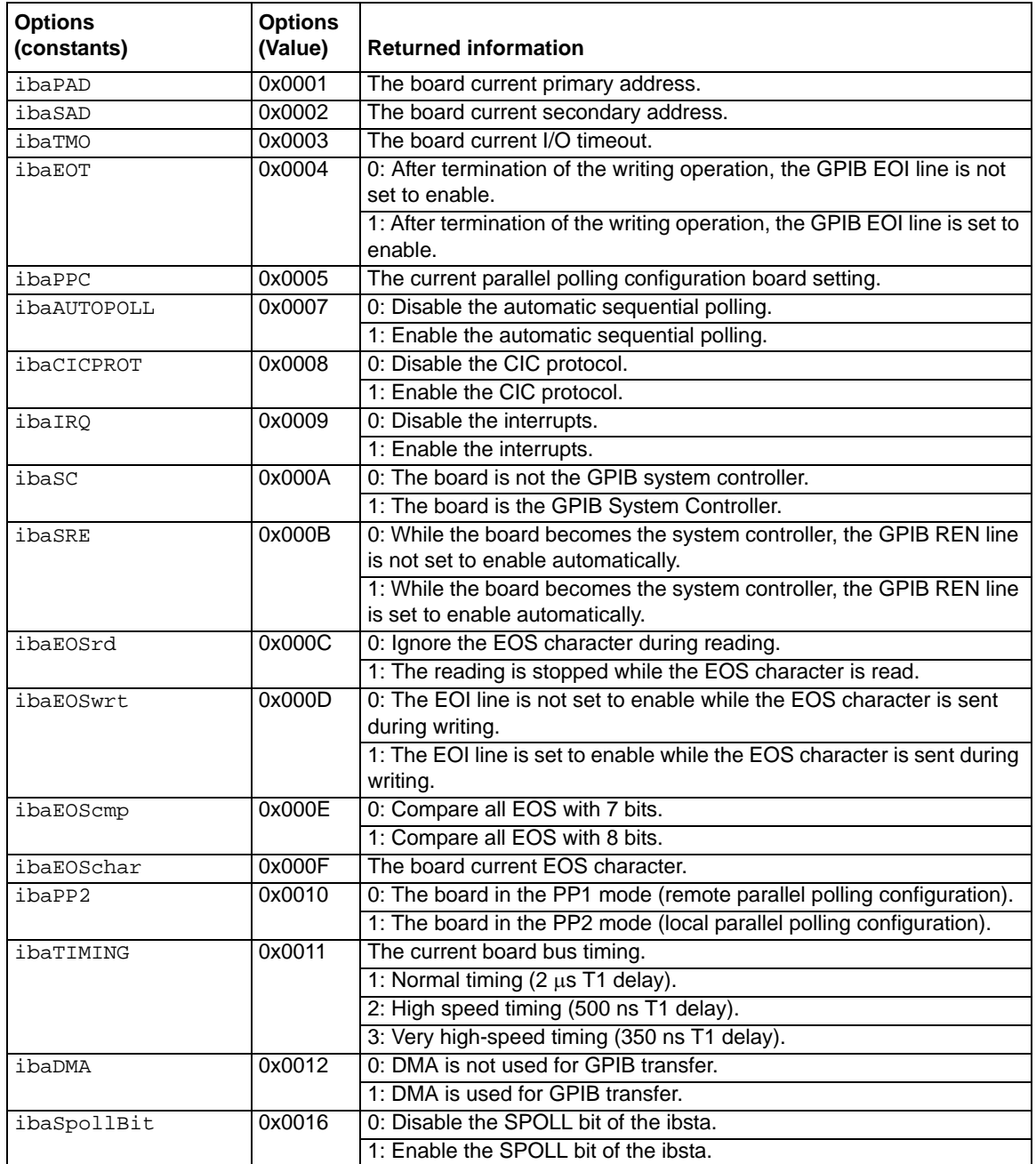

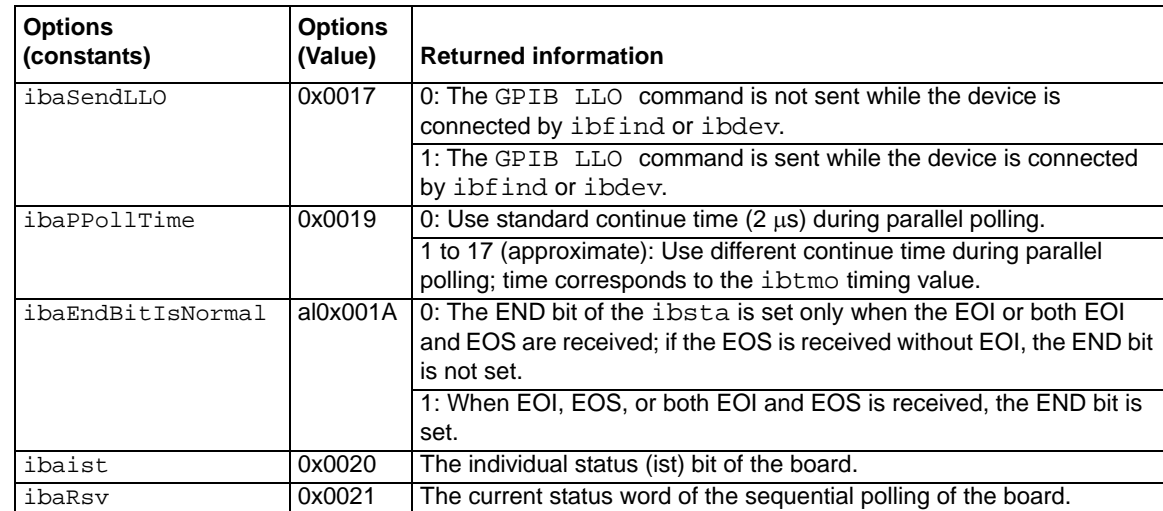

#### **Table 2-5: (continued) ibask board configuration parameter options**

#### <span id="page-27-0"></span>**Table 2-6: ibask device configuration parameter options**

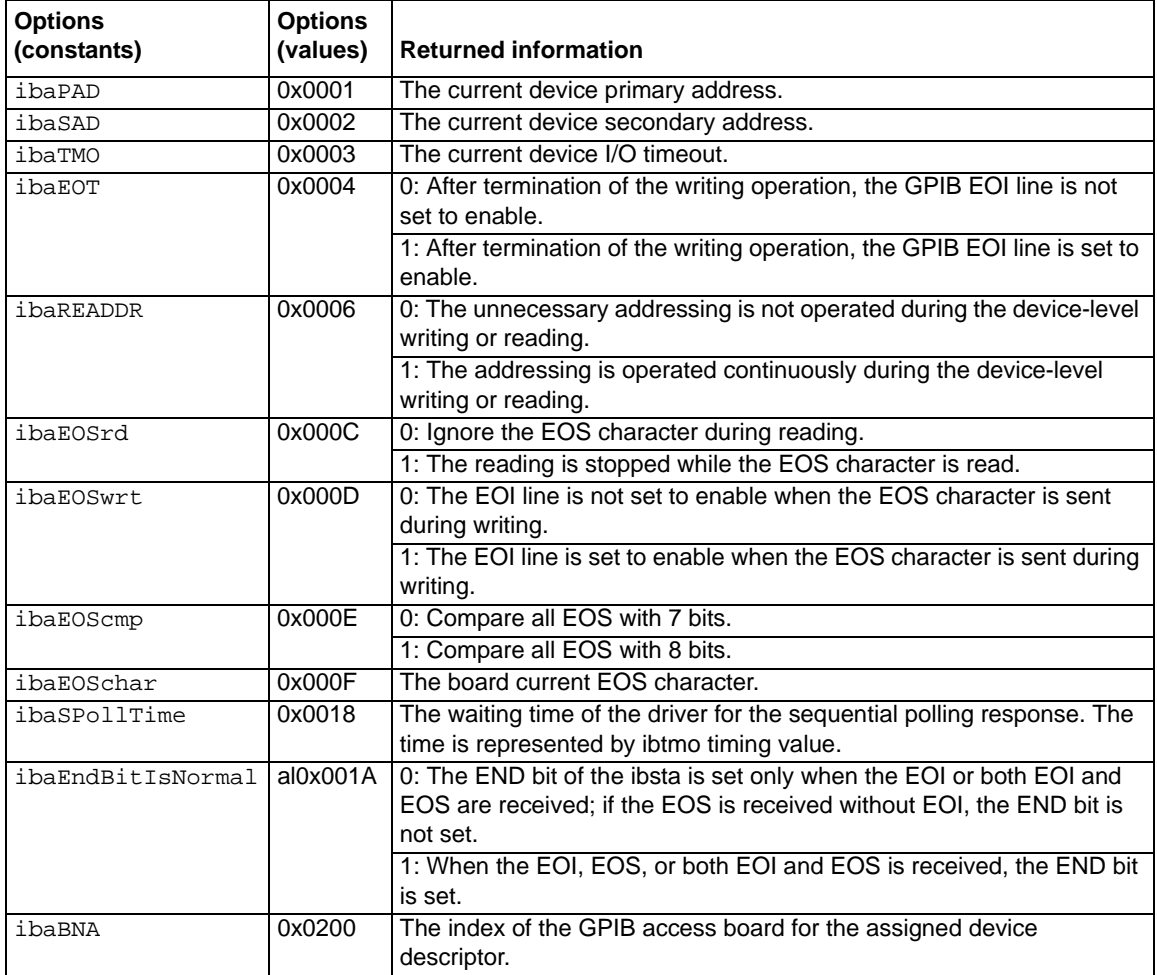

# <span id="page-28-2"></span><span id="page-28-0"></span>**ibbna**

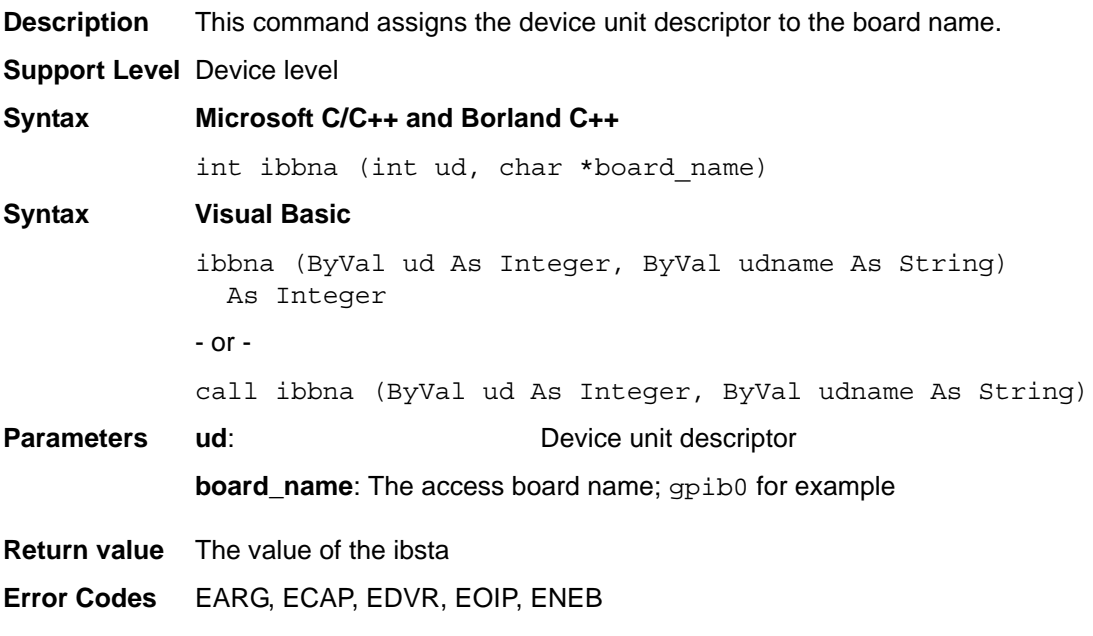

# <span id="page-28-3"></span><span id="page-28-1"></span>**ibcac**

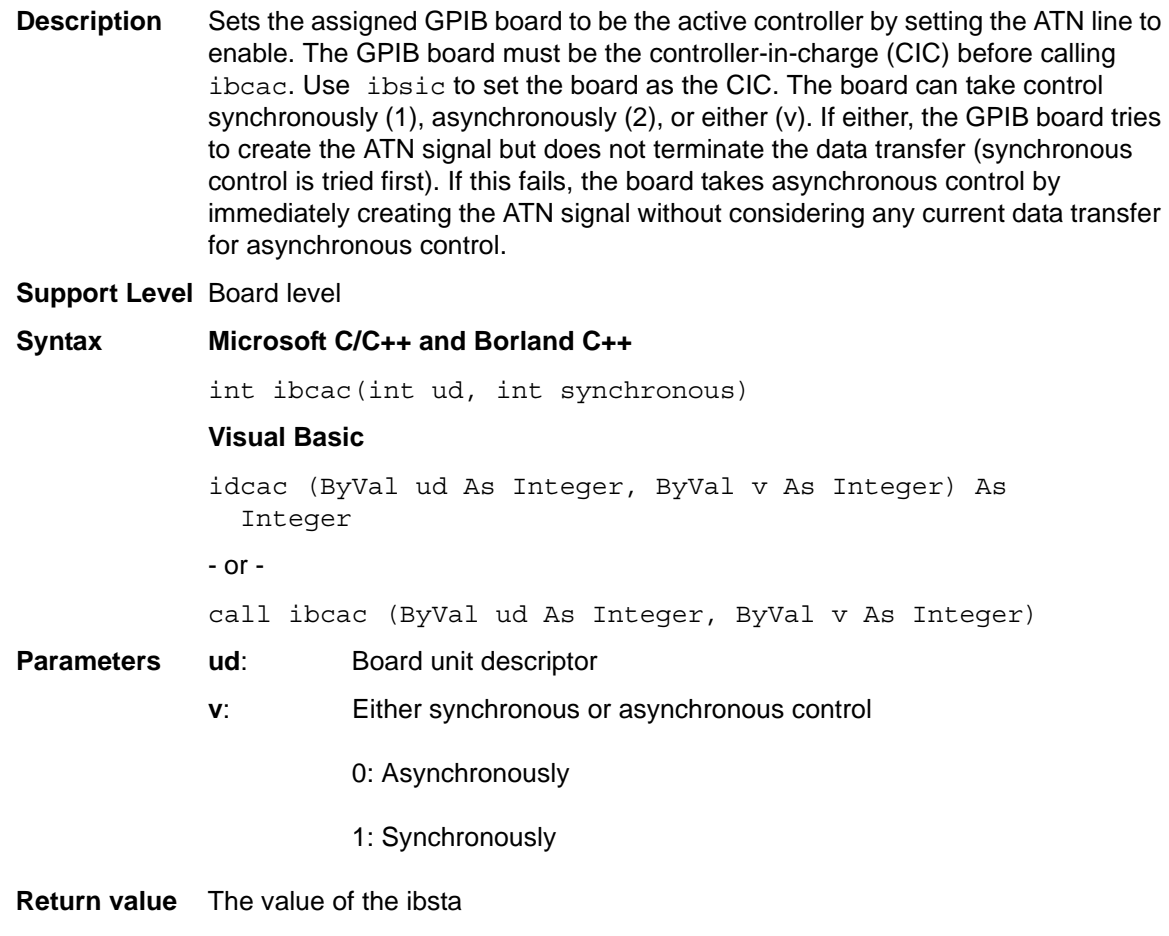

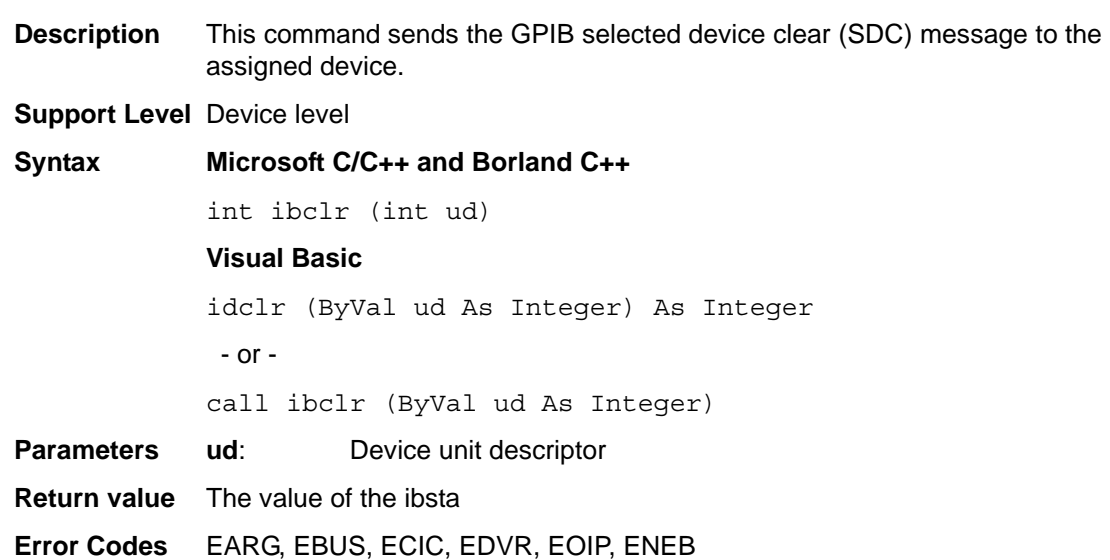

### <span id="page-29-4"></span><span id="page-29-1"></span>**ibcmd**

<span id="page-29-3"></span><span id="page-29-0"></span>**ibclr**

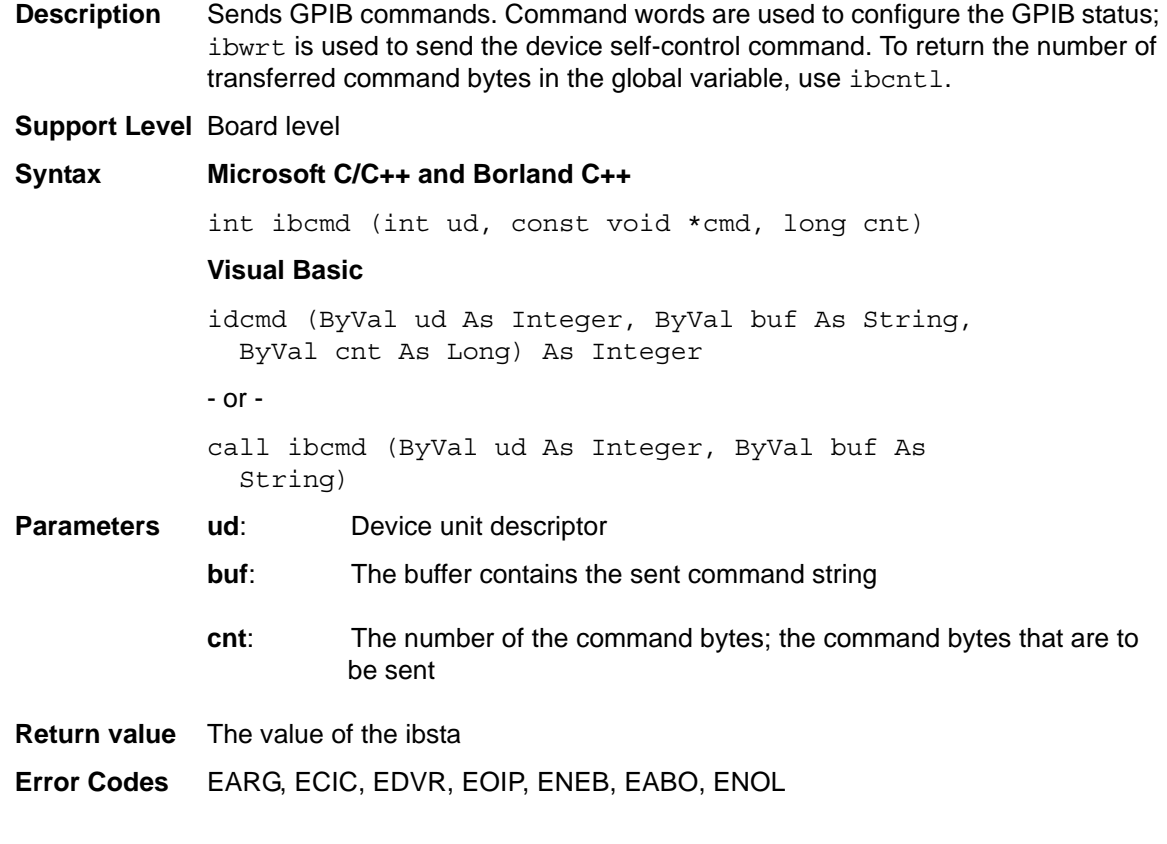

# <span id="page-29-5"></span><span id="page-29-2"></span>**ibcmda**

**Description** This command sends GPIB commands asynchronously. Command words are used to configure the GPIB status and control GPIB devices; ibwrt is used to send the device self-control command. To return the number of transferred command bytes in the global variable, use ibcntl.

The asynchronous I/O commands (ibcmda, ibrda, ibwrta) are designed so that applications can perform other non-GPIB operations while the I/O is in progress. If asynchronous I/O has begun, later GPIB commands are strictly limited; any commands that would interfere with the I/O that is in progress are not allowed. If the I/O has completed, the application and the driver must be resynchronized.

Use one of the following functions to resynchronize:

- **ibwait:** If the CMPL bit of the returned ibsta is set, the driver and application are resynchronized.
- **ibnotify**: If the ibsta value sent to the ibnotify callback contains CMPL, the driver and application are resynchronized.
- **ibstop**: The I/O is stopped, and the driver and application are resynchronized.
- **ibonl:** The I/O is stopped and the interface is reset; the driver and application are resynchronized.

#### **Support Level** Board level

#### **Syntax Microsoft C/C++ and Borland C++**

int ibcmda (int ud, const void \*cmd, long cnt)

#### **Syntax Visual Basic**

idcmda (ByVal ud As Integer, ByVal buf As String, ByVal cnt As Long) As Integer

- or -

call ibcmda (ByVal ud As Integer, ByVal buf As

String)

- **Parameters ud:** Device unit descriptor
	- **buf**: The buffer contains the sent command string
	- **cnt**: The number of the command bytes; the command bytes to be sent

**Return value** The value of the ibsta

**Error Codes** EARG, ECIC, EDVR, EOIP, ENEB, EABO, ENOL

### <span id="page-30-1"></span><span id="page-30-0"></span>**ibconfig**

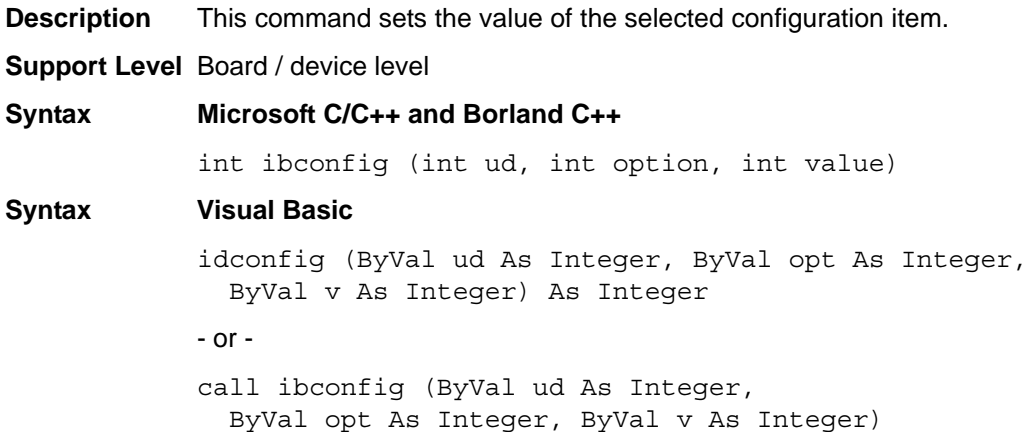

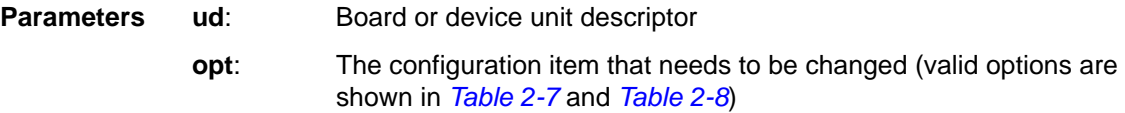

**v**: The value of the configuration item that needs to be changed

**Return value** The value of the ibsta

**Error Codes** EARG, ECAP, EDVR, EOIP

#### <span id="page-31-0"></span>**Table 2-7: Board configuration parameter options**

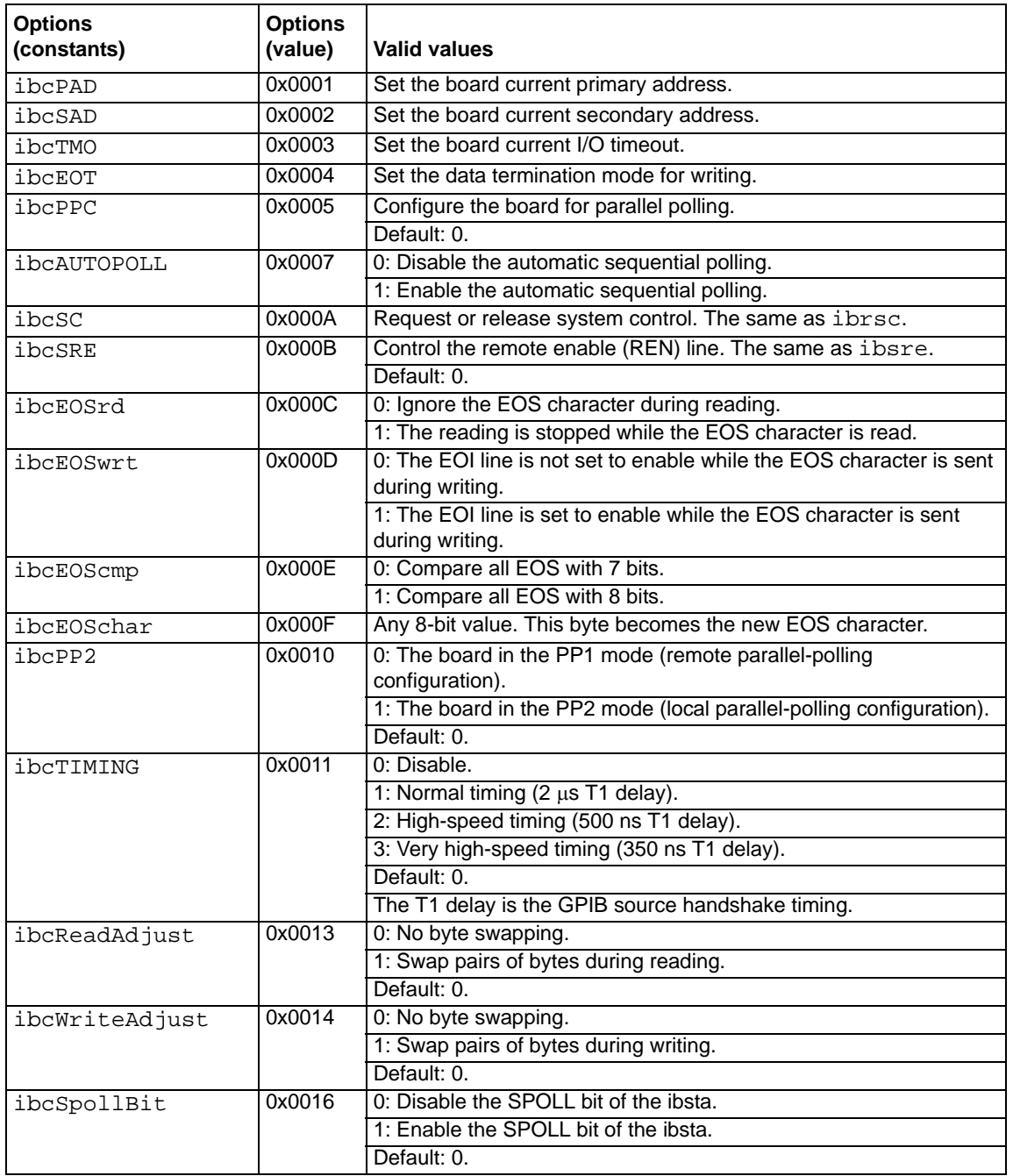

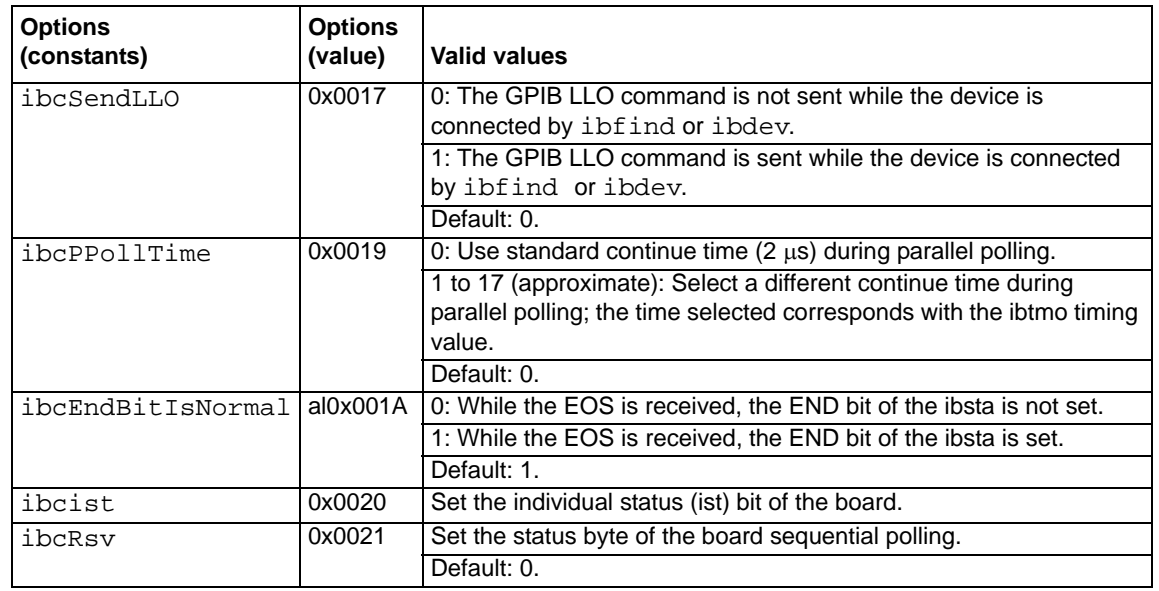

#### **Table 2-7: (continued) Board configuration parameter options**

#### <span id="page-32-2"></span>**Table 2-8: Device configuration parameter options**

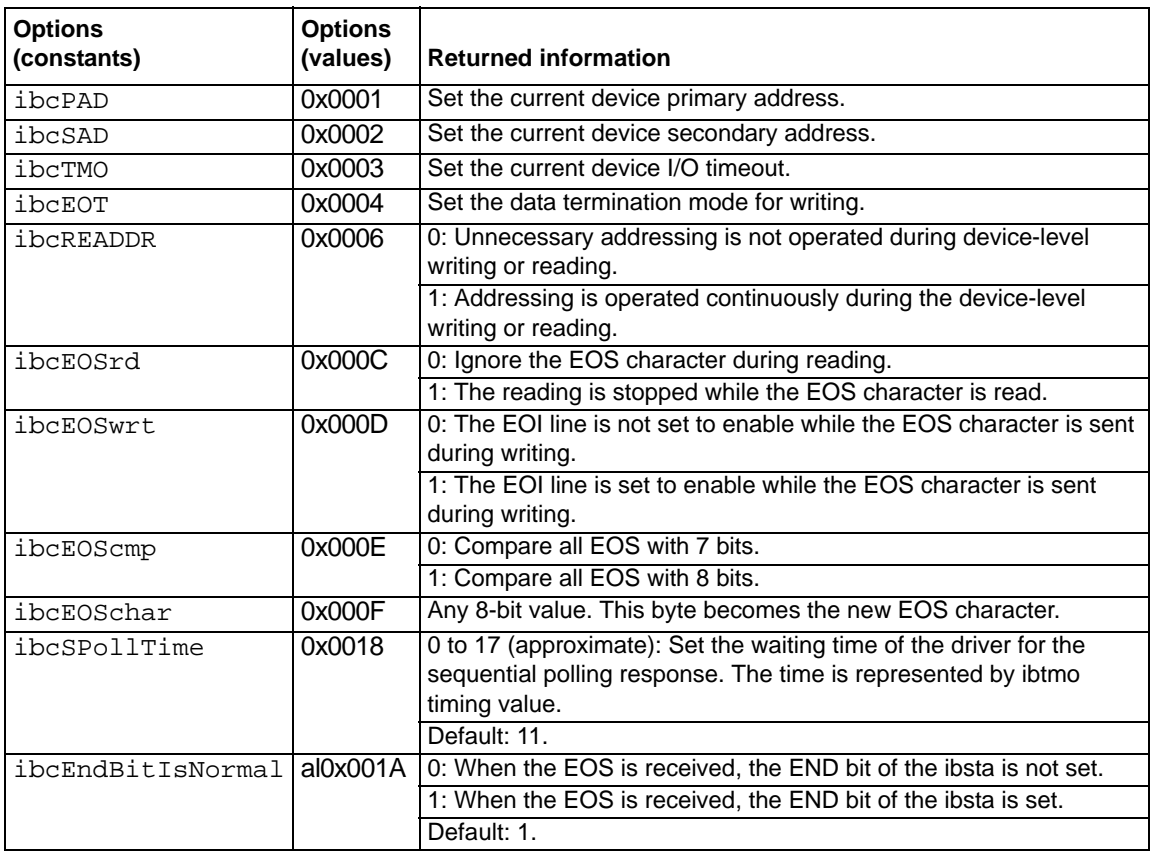

### <span id="page-32-1"></span><span id="page-32-0"></span>**ibdev**

**Description** Opens and initializes a device descriptor. If ibdev cannot get a valid device descriptor, -1 is returned; the ERR bit of the ibsta and the EDVR bit of the iberr are set.

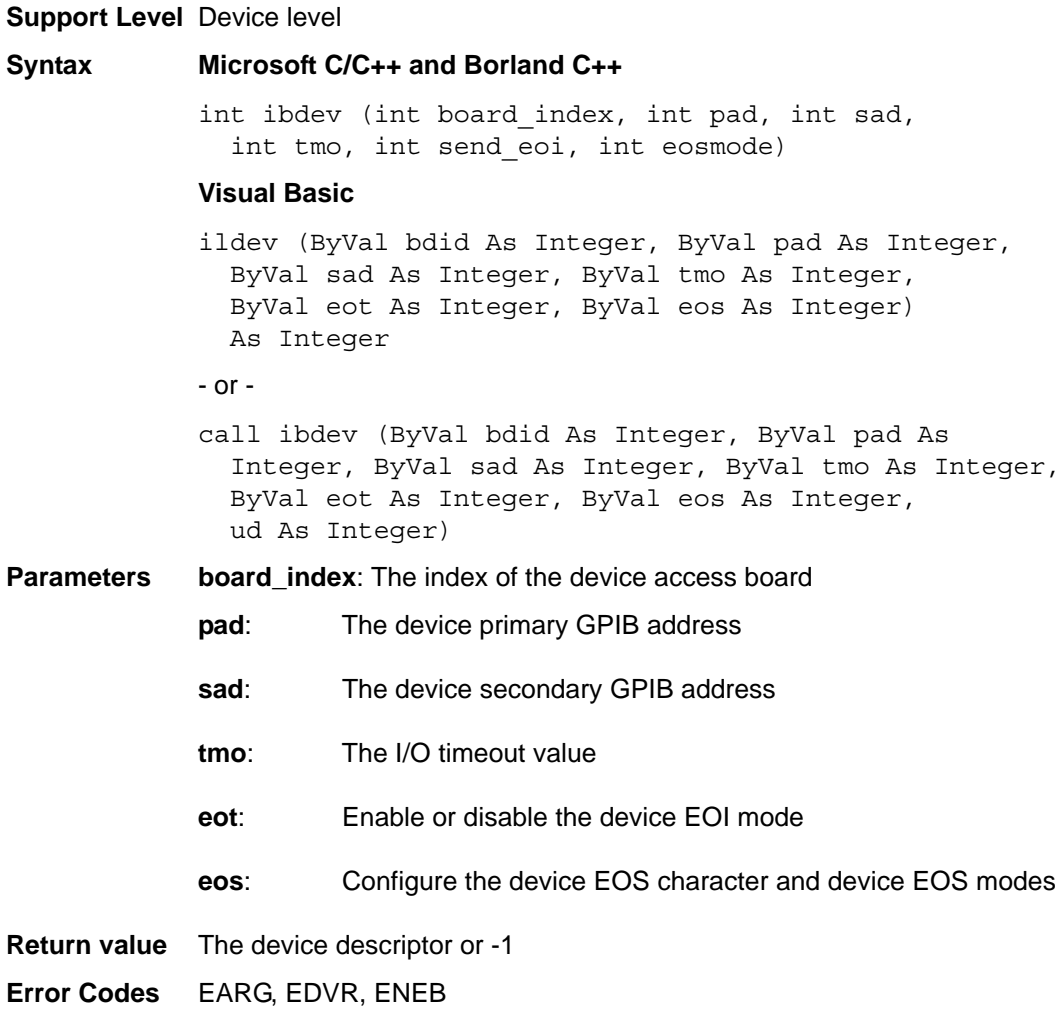

# <span id="page-33-1"></span><span id="page-33-0"></span>**ibdma**

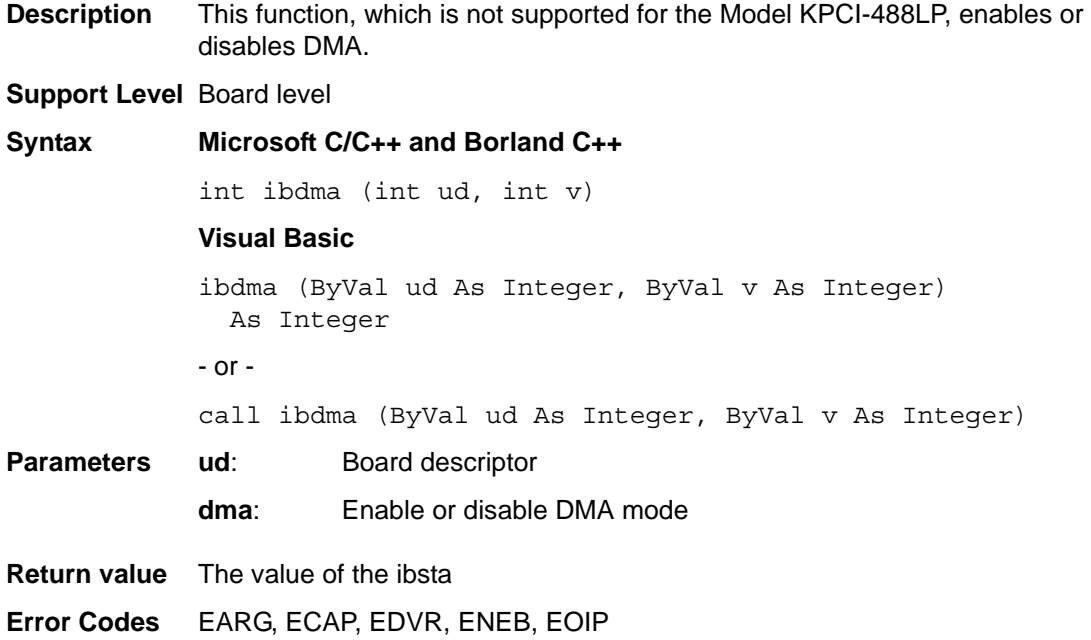

<span id="page-34-2"></span><span id="page-34-0"></span>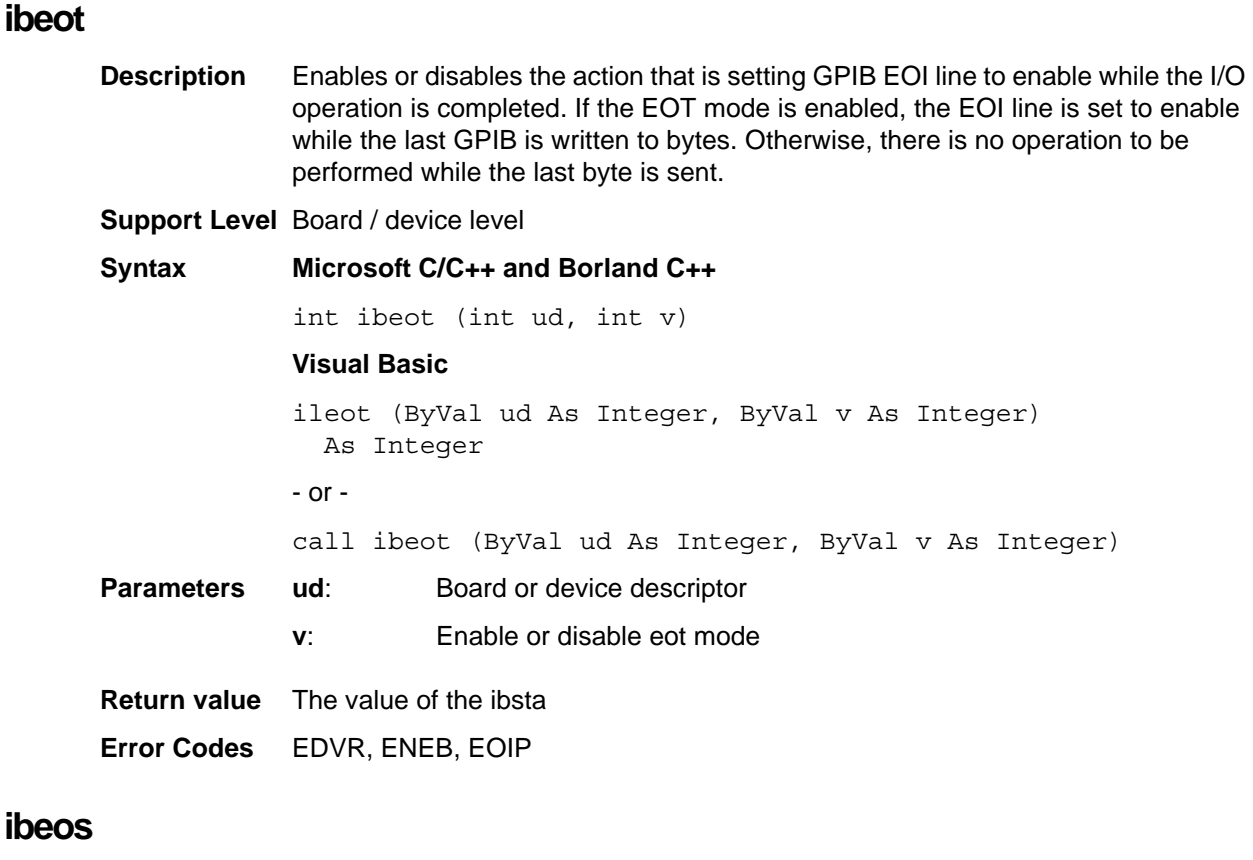

<span id="page-34-3"></span><span id="page-34-1"></span>**Description** Configures the EOS termination mode or character.

**NOTE** Defining an EOS byte does not automatically send it when I/O writing is terminated; you must set the EOS byte after the data strings have been defined by the application.

#### **Support Level** Board / device level

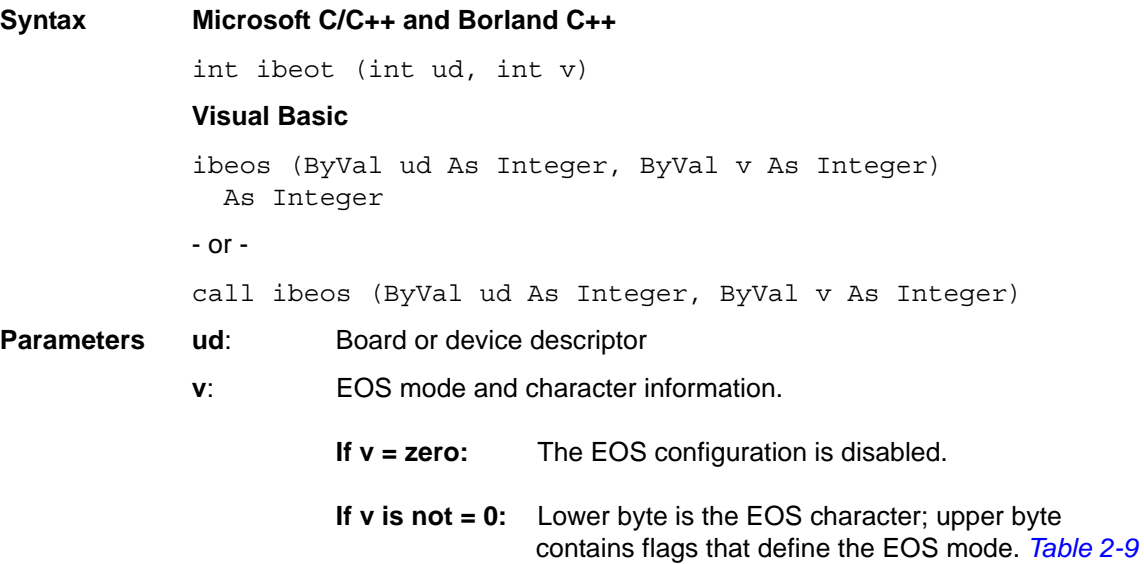

shows the different EOS configurations and the corresponding values of v.

Configure Bits A and C to set I/O reading termination:

 **If Bit A = set, Bit C = clear:** The I/O reading terminates when a byte matching the low seven bits of the EOS character is received.

**If Bit A = set, Bit C = set:** The I/O reading terminates when a byte matching all eight bits of the EOS character is received.

Configure Bits B and C to set GPIB EOI line control during I/O writing:

**If Bit B = set, Bit C = clear:** The EOI line is enabled when a byte matching the low seven bits of the EOS character is written.

**If Bit B = set, Bit C = set:** The EOI line is enabled when a byte matching all eight bits of the EOS character is written.

#### <span id="page-35-2"></span>**Table 2-9: EOS mode v value**

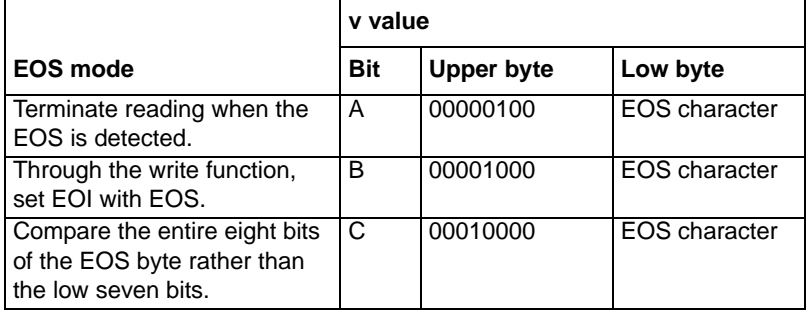

**Return value** The value of the ibsta

**Error Codes** EARG, EDVR, ENEB, EOIP

### <span id="page-35-1"></span><span id="page-35-0"></span>**ibfind**

**Description** Opens and initializes the GPIB board descriptor, which can be used in later commands. Similar to the ibonl 1 command, the ibfind command performs a board description initialization. Before the board is put offline by using the ibonl 0 command, the descriptor that is returned by ibfind is valid; -1 is returned if ibfind is unable to get a valid descriptor. At the same time, the ERR bit of the ibsta and the EDVR bit of the iberr are set.

#### **Support Level** Board level

**Syntax Microsoft C/C++ and Borland C++**

int ibfind (const char \*boardname)

#### **Visual Basic**

ibfind (ByVal boardname As String) As Integer - or call ibfind (ByVal boardname As String, ud As Integer)
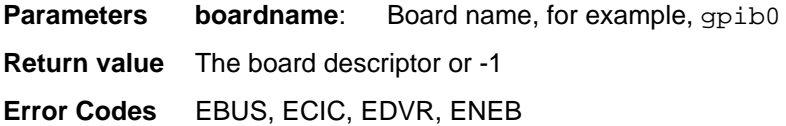

# <span id="page-36-0"></span>**ibgts**

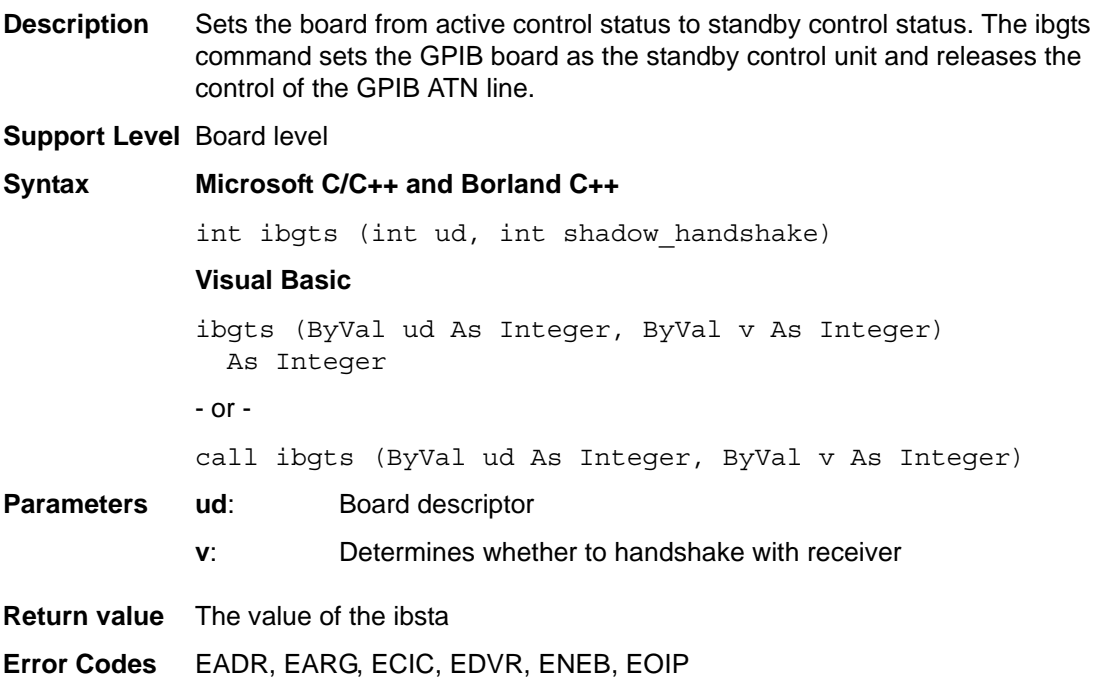

### <span id="page-36-1"></span>**ibist**

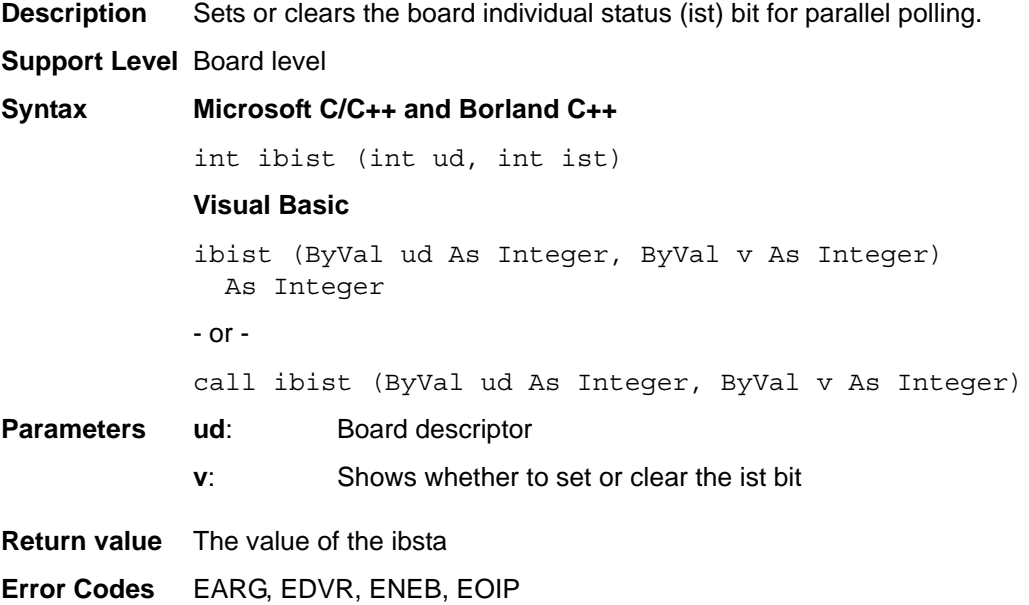

#### <span id="page-37-1"></span>**iblines**

**Description** Returns the GPIB control lines status. The low-order lines byte (Bits 0 to 7) shows that the GPIB interface has the capability to automatically detect the status of each GPIB control line. The upper byte (Bits 8 to 15) shows the status of the GPIB control line. A description of each byte is listed in *[Table 2-10](#page-37-0)*.

#### **To determine whether a GPIB line is controlled:**

1. Check the appropriate bit of the low byte to ensure the line can be monitored.

2. Check whether the corresponding bit of the upper byte can be monitored (the appropriate bit of the low byte is 1).

If the checked bit of the upper byte is set (1), the corresponding line is in controlled status; if the checked bit of the upper byte is clear (0), the corresponding line is not in controlled status.

#### <span id="page-37-0"></span>**Table 2-10: iblines**

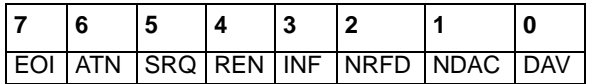

#### **Support Level** Board level

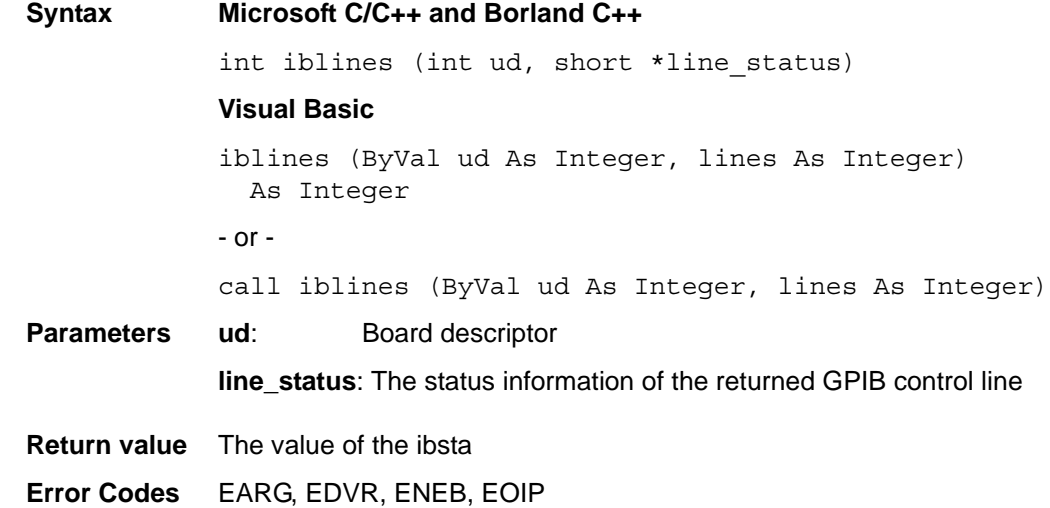

#### <span id="page-37-2"></span>**ibln**

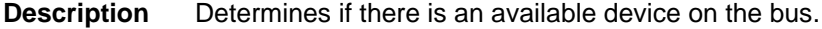

**Support Level** Board / device level

```
Syntax Microsoft C/C++ and Borland C++
```
int ibln (int ud, int pad, int sad, short \*found\_listener)

#### **Visual Basic**

ibln (ByVal ud As Integer, ByVal pad As Integer, ByVal sad As Integer, found\_listener As Integer) As Integer

<span id="page-38-0"></span>**ibloc**

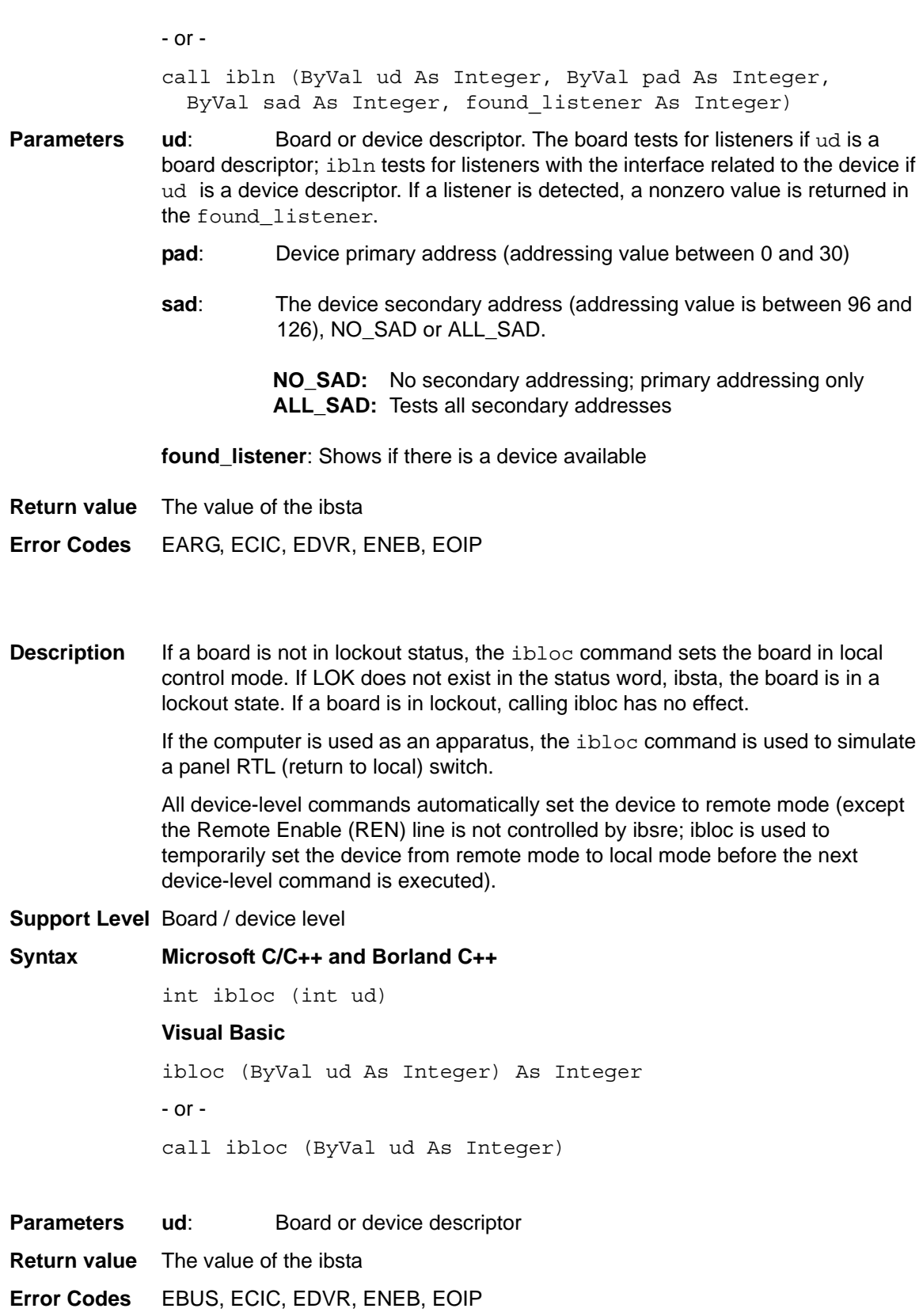

<span id="page-39-1"></span>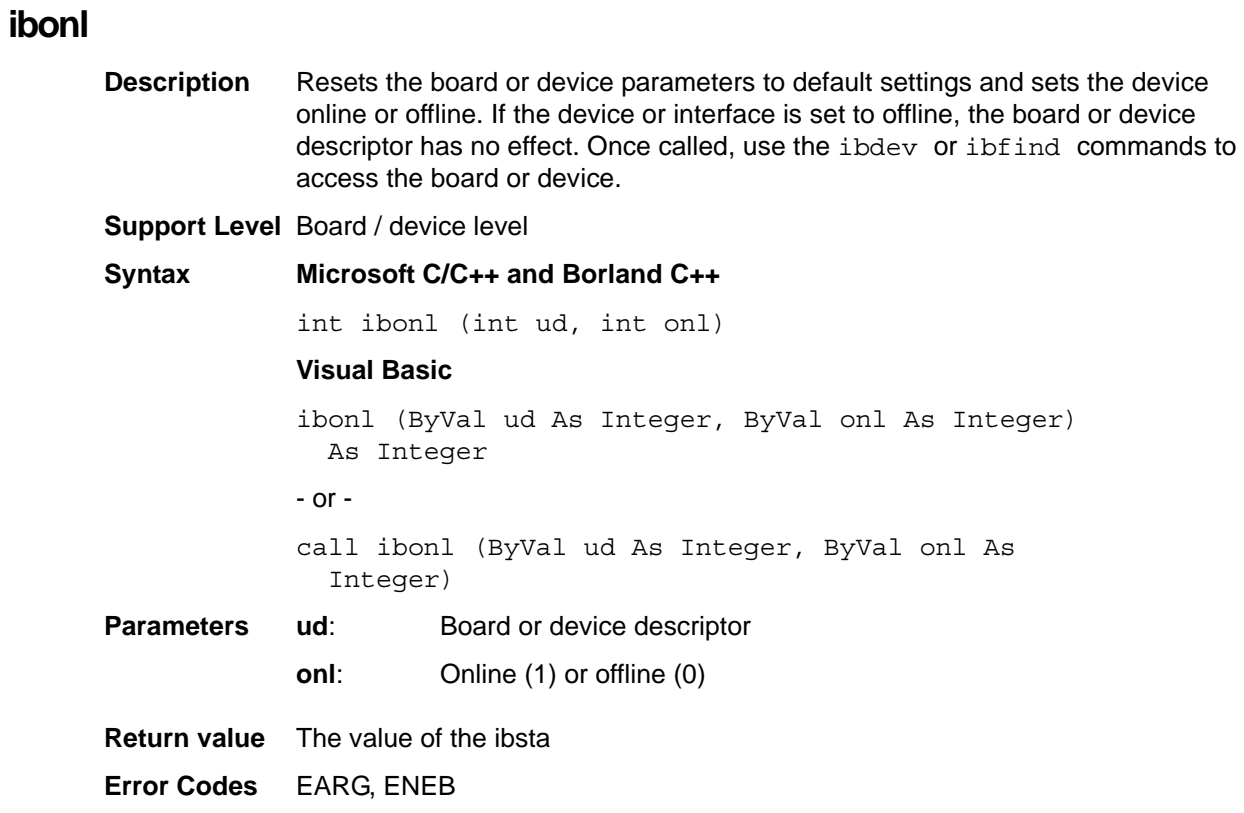

# <span id="page-39-0"></span>**ibnotify**

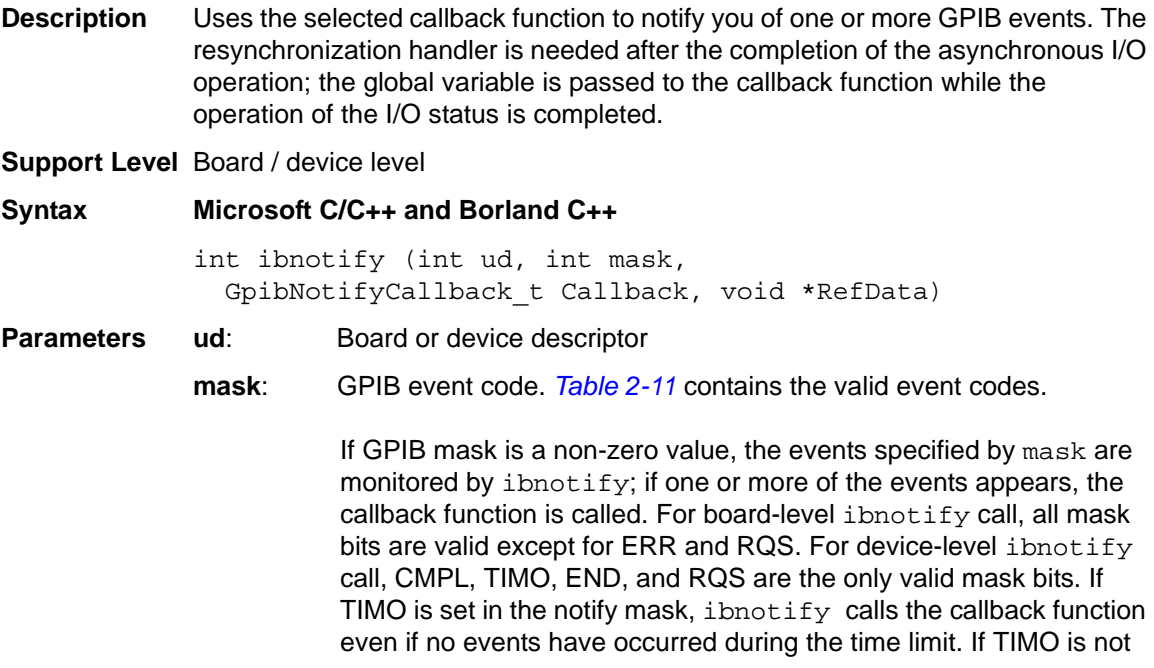

set in the notify mask, the callback function is not called until one or more specified events occur.

<span id="page-40-3"></span><span id="page-40-0"></span>**Table 2-11: GPIB event codes for mask** 

| Event<br>code | <b>Description</b>                                             |
|---------------|----------------------------------------------------------------|
| - 0           | No mask                                                        |
| - TIMO        | The notify period is limited by the timeout period (see ibtmo) |
| - END         | END or EOS is detected                                         |
| - SROI        | SRQ signal is sent (only board level)                          |
| - ROS         | Device requested service (only device level)                   |
| - CMP         | I/O completion                                                 |
| - LOK         | GPIB interface is in lockout status (only board level)         |
| - REM         | GPIB interface is in remote status (only board level)          |
| - CIC         | GPIB interface is CIC (only board level)                       |
| - ATN         | Attention signal is sent (only board level)                    |
| - TACS        | GPIB interface is a talker (only board level)                  |
| - LACS        | GPIB interface is a listener (only board level)                |
| - DTAS        | GPIB interface is in device trigger status (only board level)  |
| - DCAS        | GPIB interface is in device clear status (only board level)    |

<span id="page-40-2"></span>**Callback**: The address callback function (*[Table 2-12](#page-40-1)* contains a description of the function's properties).

<span id="page-40-1"></span>**Table 2-12: Callback description (for ibnotify)**

| <b>Property</b>                                   | <b>Description</b>                                      |
|---------------------------------------------------|---------------------------------------------------------|
| Prototype                                         | int_std call Callback (int LocalUd,                     |
|                                                   | int Localibsta, int Locallberr,                         |
|                                                   | long Locallbcntl, void *RefData)                        |
| LocalUd: Board or device descriptor<br>Parameters |                                                         |
|                                                   | <b>Localibsta:</b> The ibsta value                      |
|                                                   | <b>Localiberr:</b> The iberr value                      |
|                                                   | <b>Localibcntl:</b> The ibcntl value                    |
|                                                   | <b>RefData:</b> The user-defined reference data for the |
|                                                   | callback function                                       |
| Return value                                      | The next mask of the notified GPIB event                |
| Error code                                        | <b>FDVR</b>                                             |

**RefData**: The user-defined reference data for the callback function

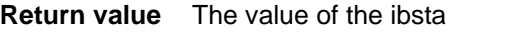

**Error Codes** EARG, ECAP, EDVR, ENEB, EOIP

### <span id="page-40-4"></span>**ibpad**

**Description** Sets a board or device primary GPIB address.

**Support Level** Board / device level

#### **Syntax Microsoft C/C++ and Borland C++**

int ibpad (int ud, int v)

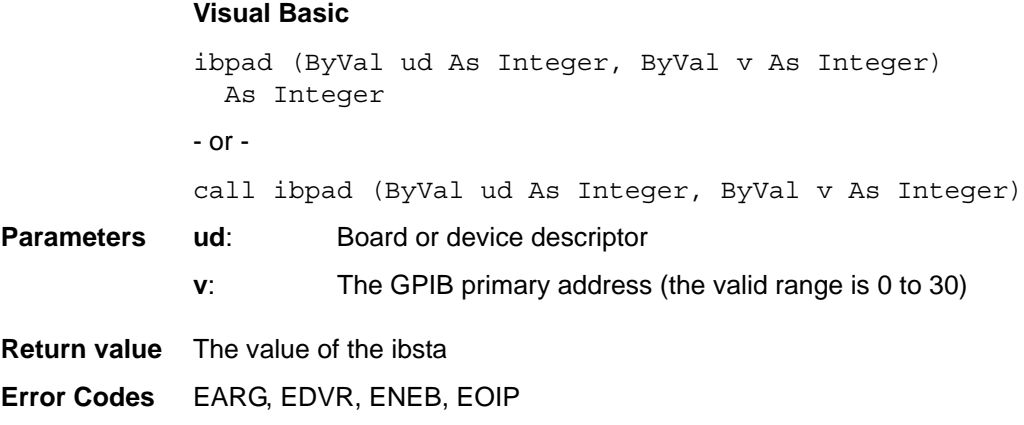

### <span id="page-41-1"></span>**ibsad**

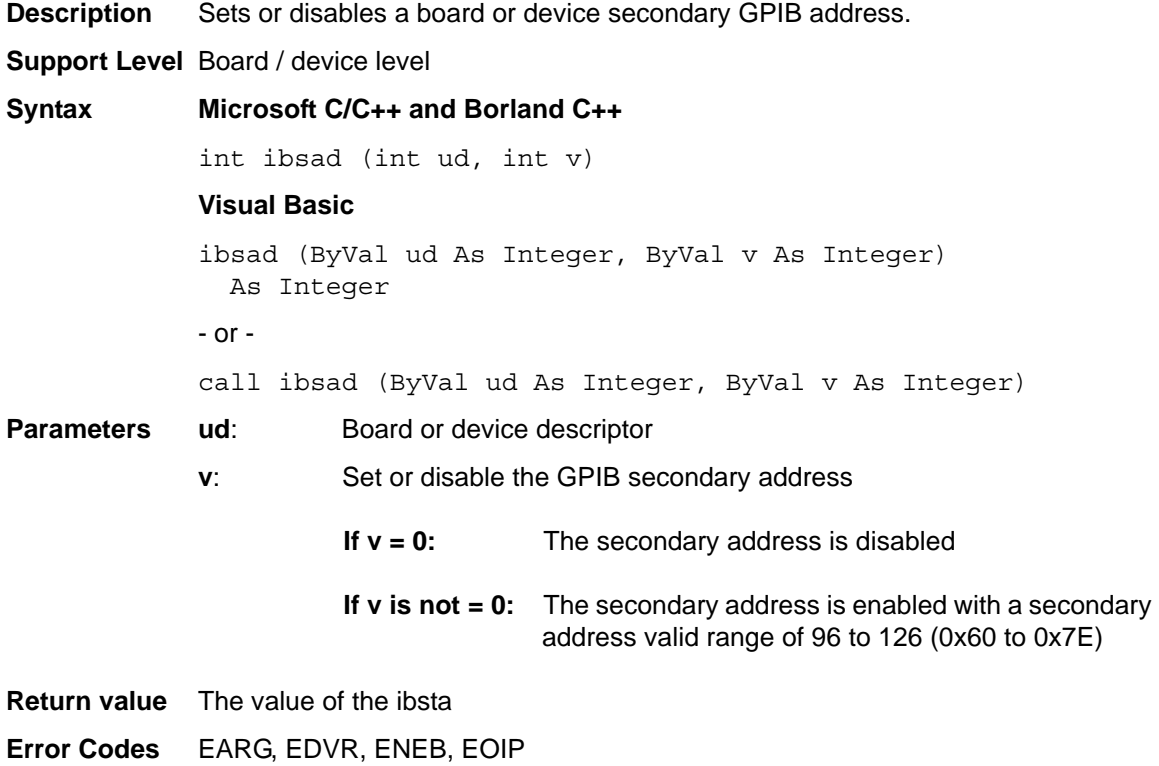

# <span id="page-41-0"></span>**ibpct**

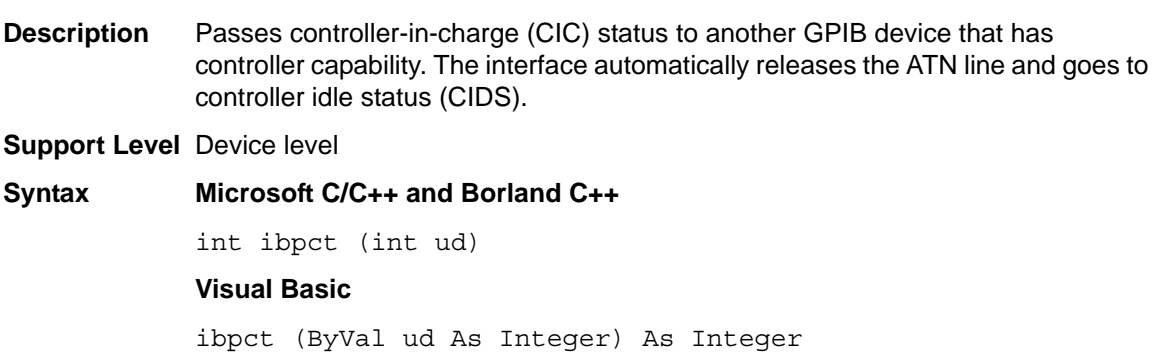

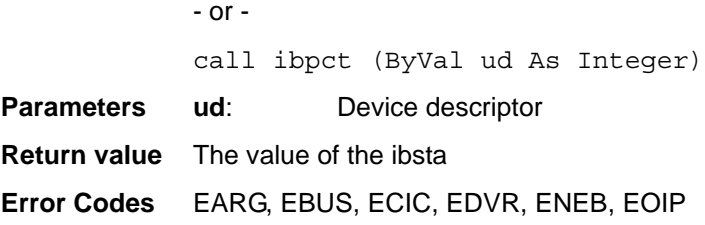

# <span id="page-42-0"></span>**ibppc**

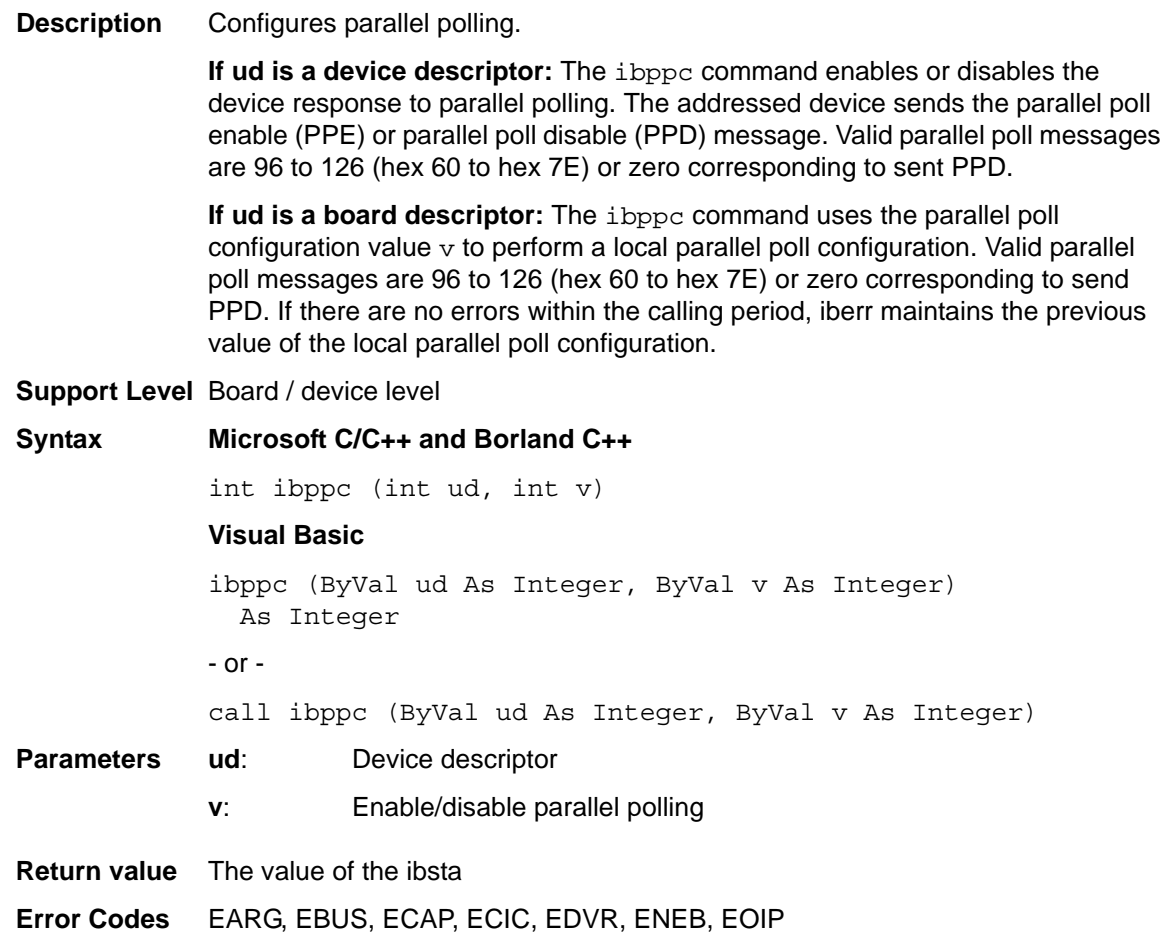

### <span id="page-42-1"></span>**ibrd**

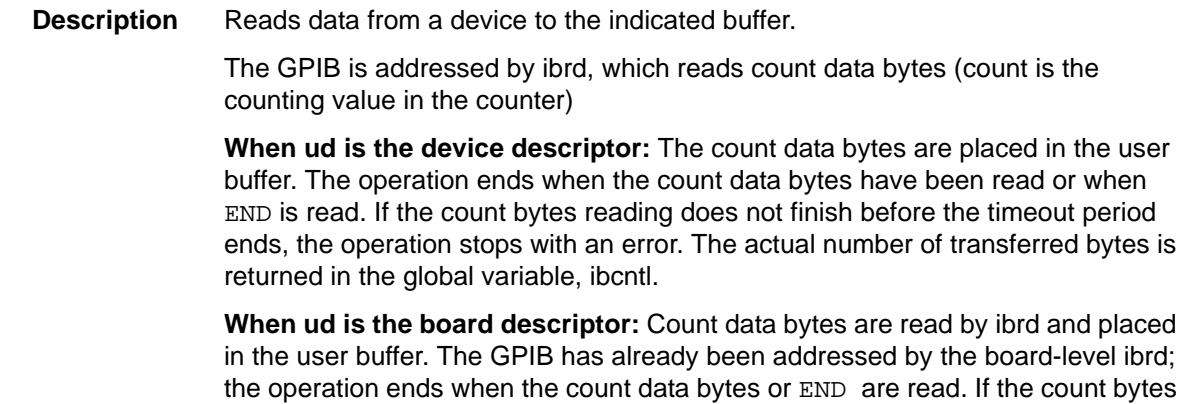

reading is not complete within the timeout period (or the board is not CIC, and CIC sends the device clear message on the GPIB bus), the operation stops with an error. The actual number of transferred bytes is returned in the global variable, ibcntl.

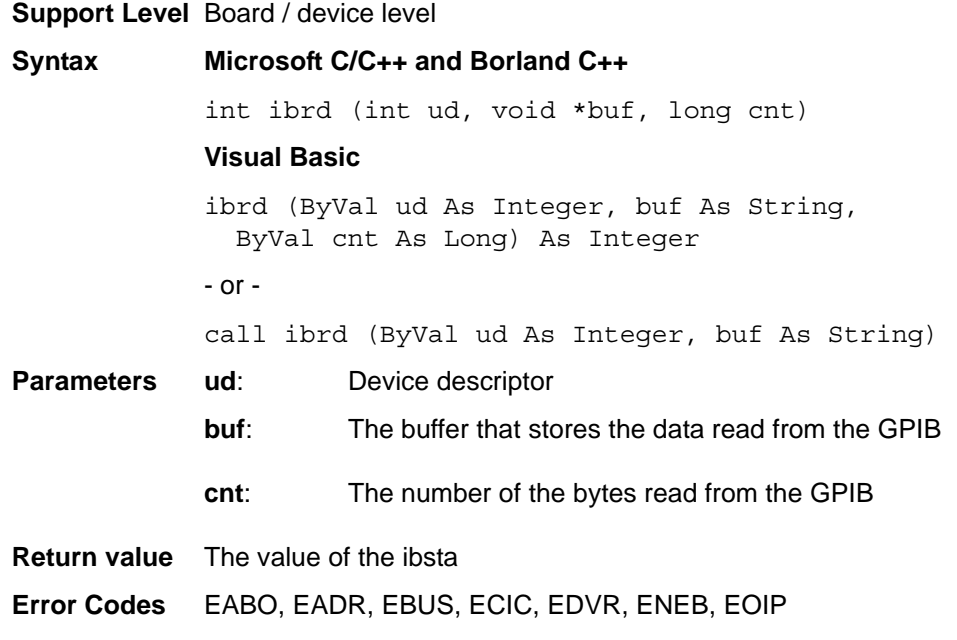

#### <span id="page-43-0"></span>**ibrda**

**Description** Asynchronously reads data from a device to the designated buffer. The GPIB is addressed by ibrda, which reads count data bytes (count is the counting value in the counter).

> **When ud is the device descriptor:** The count data bytes are placed in the user buffer. The operation ends when the count data bytes or END are read. If the count bytes reading does not finish before the timeout period ends, the operation stops with an error. The actual number of transferred bytes is returned in the global variable, ibcntl.

> **When ud is the board descriptor:** Count data bytes are read by ibrda and placed in the user buffer. The GPIB has already been addressed by the board-level ibrda; the operation ends when the count data bytes or END are read. If the count bytes reading is not complete within the timeout period (or the board is not CIC, and CIC sends the device clear message on the GPIB bus), the operation stops with an error. The actual number of transferred bytes is returned in the global variable, ibcntl.

> The asynchronous I/O commands (ibcmda, ibrda, ibwrta) are designed so that applications can perform other non-GPIB operations while the I/O is in progress. Once the asynchronous I/O has begun, later GPIB commands are

strictly limited; any command that would interfere with the I/O in progress will not be allowed. In this case, EOIP is returned by the driver.

When the I/O is complete, the application and the driver must be resynchronized.

Use one of the following functions to resynchronize:

- **ibwait:** If the CMPL bit of the returned ibsta is set, the driver and application are resynchronized.
- **ibnotify:** If the ibsta value sent to the ibnotify callback contains CMPL, the driver and application are resynchronized.
- **ibstop**: The I/O is stopped, and the driver and application are resynchronized.
- **ibonl:** The I/O is stopped and the interface is reset; the driver and application are resynchronized.

**Support Level** Board / device level

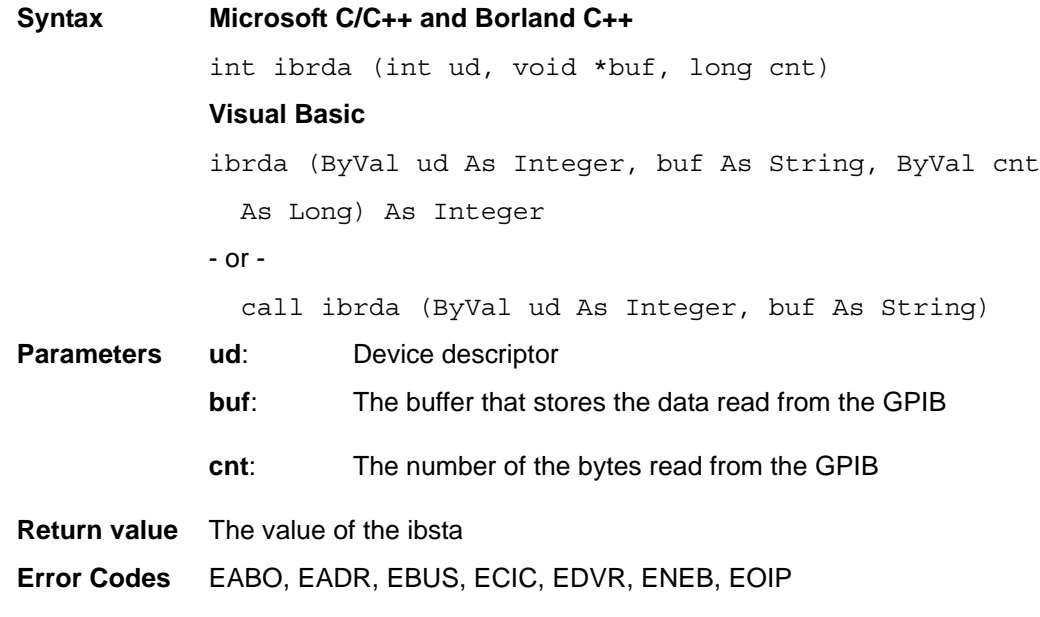

#### <span id="page-44-0"></span>**ibrdf**

**Description** Reads data from a device and saves it to a file.

The GPIB is addressed by ibrdf, which reads the data bytes from the GPIB device, then saves them to a file (when ud is a device descriptor). The operation stops when END is read. If the data transfer does not finish before the timeout period ends, the operation stops with an error. The actual number of transferred bytes is returned in the global variable, ibcntl.

Data bytes are read from the GPIB device by ibrdf, then saved to a file when ud is the board descriptor. The GPIB has already been addressed by the board-level ibrdf; the operation stops when END is read. If the data transfer is not complete within the timeout period (or the board is not CIC, and CIC sends the Device Clear message on the GPIB bus), the operation stops with an error. The actual number of transferred bytes is returned in the global variable, ibcntl.

#### **Support Level** Board / device level

**Syntax Microsoft C/C++ and Borland C++**

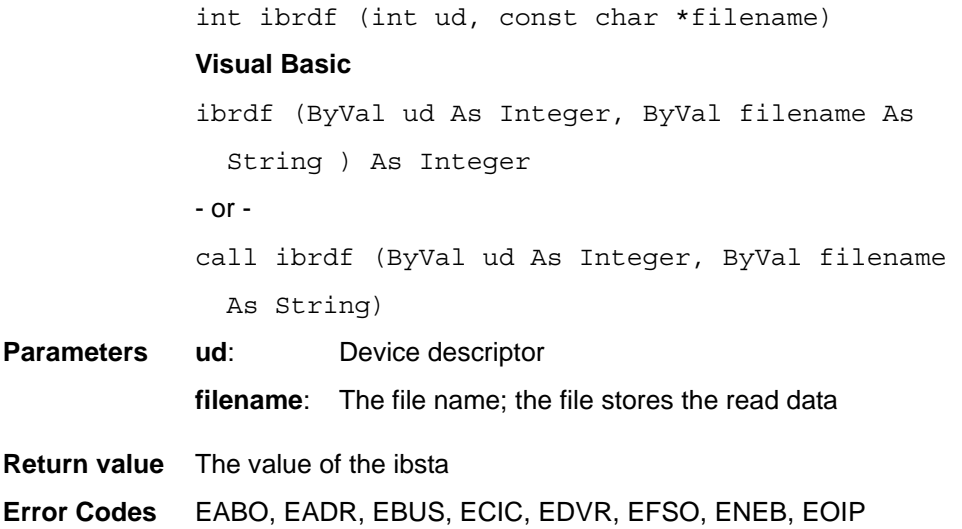

# <span id="page-45-0"></span>**ibrpp**

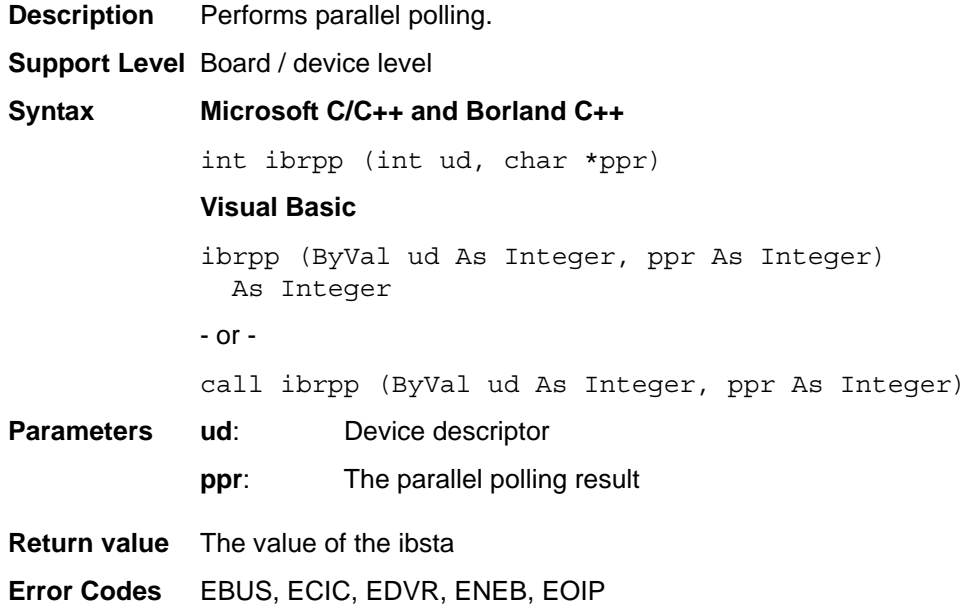

### <span id="page-45-1"></span>**ibrsc**

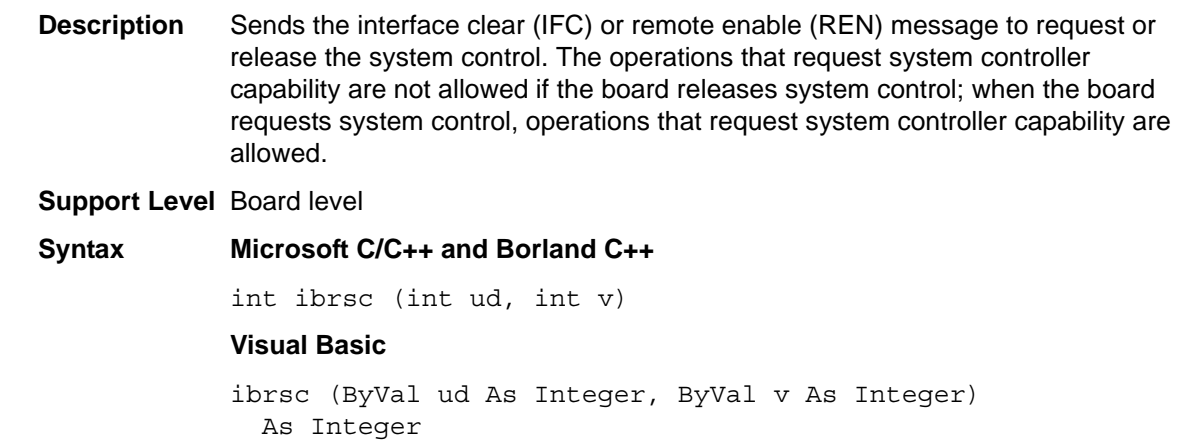

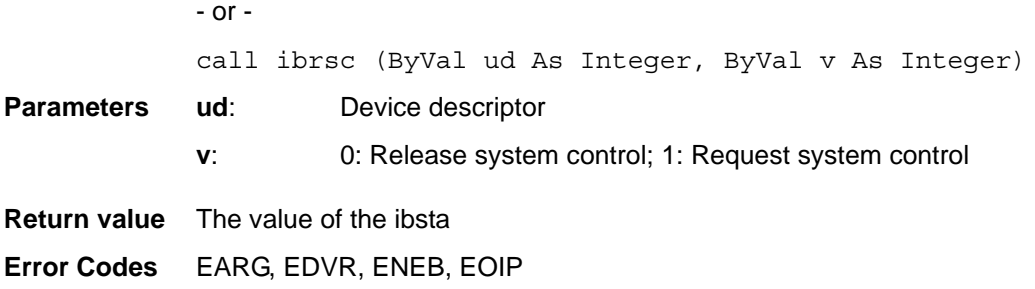

### <span id="page-46-0"></span>**ibrsp**

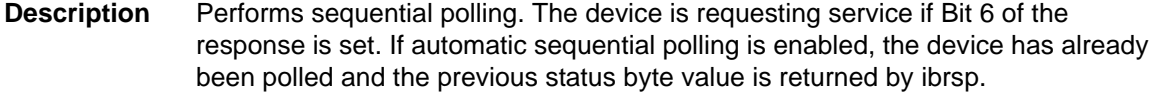

#### **Support Level** Device level

#### **Syntax Microsoft C/C++ and Borland C++**

int ibrsp (int ud, char \*spr)

#### **Visual Basic**

ibrsp (ByVal ud As Integer, spr As Integer) As Integer - or -

call ibrsp (ByVal ud As Integer, spr As Integer)

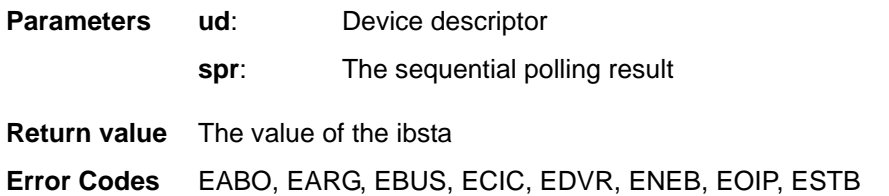

#### <span id="page-46-1"></span>**ibrsv**

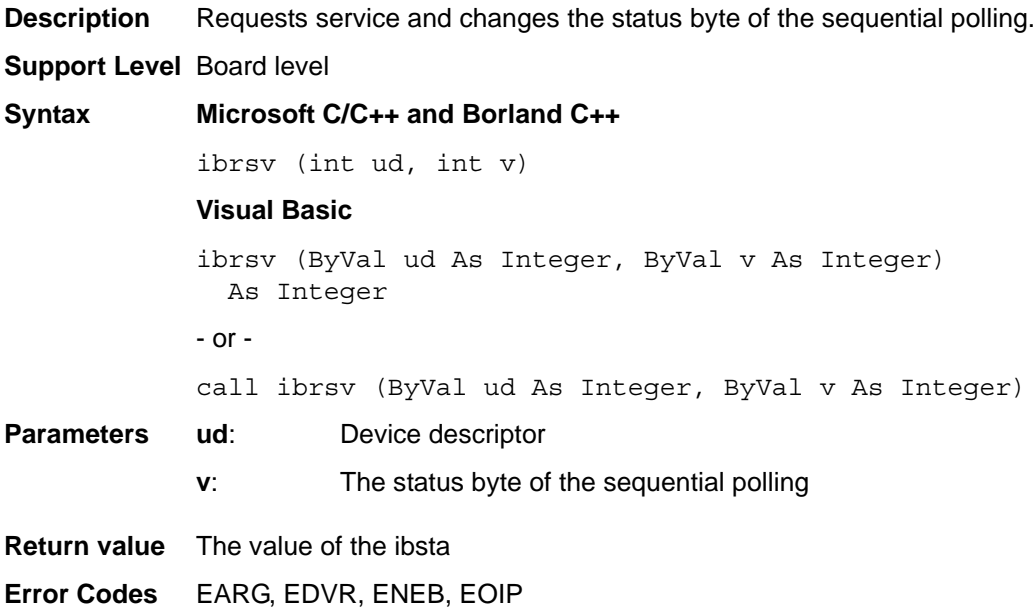

<span id="page-47-0"></span>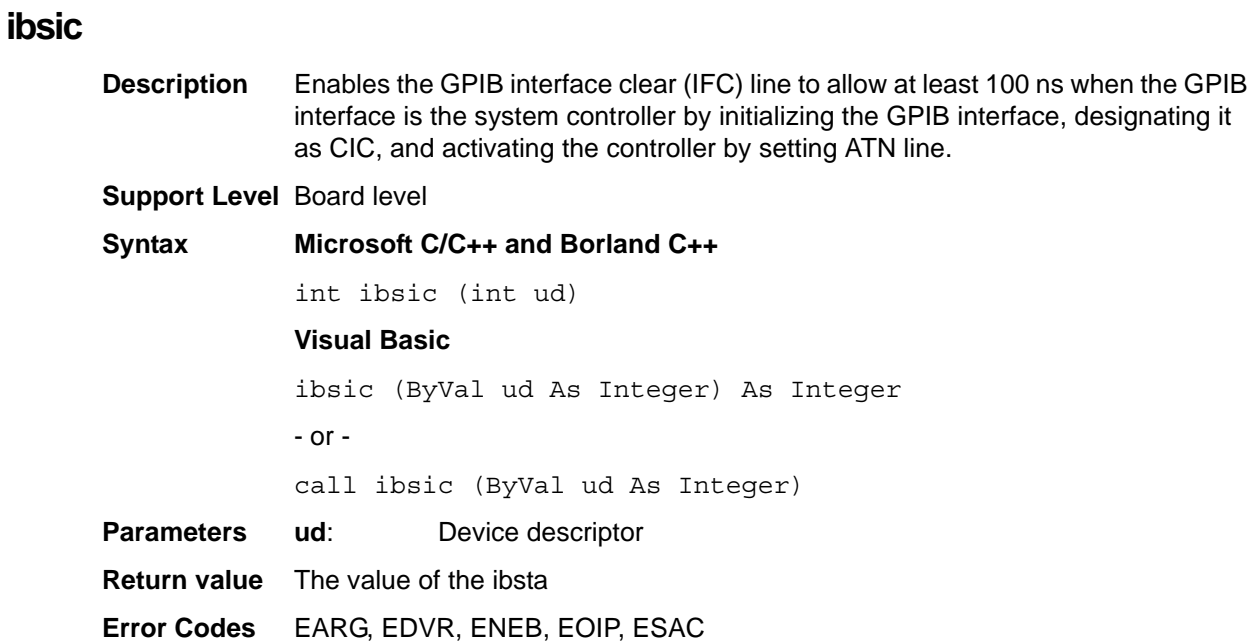

#### <span id="page-47-1"></span>**ibsre**

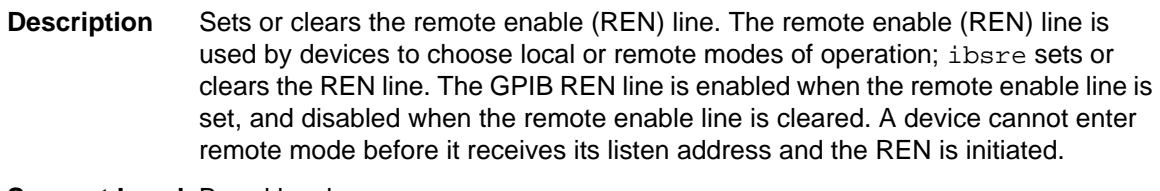

#### **Support Level** Board level

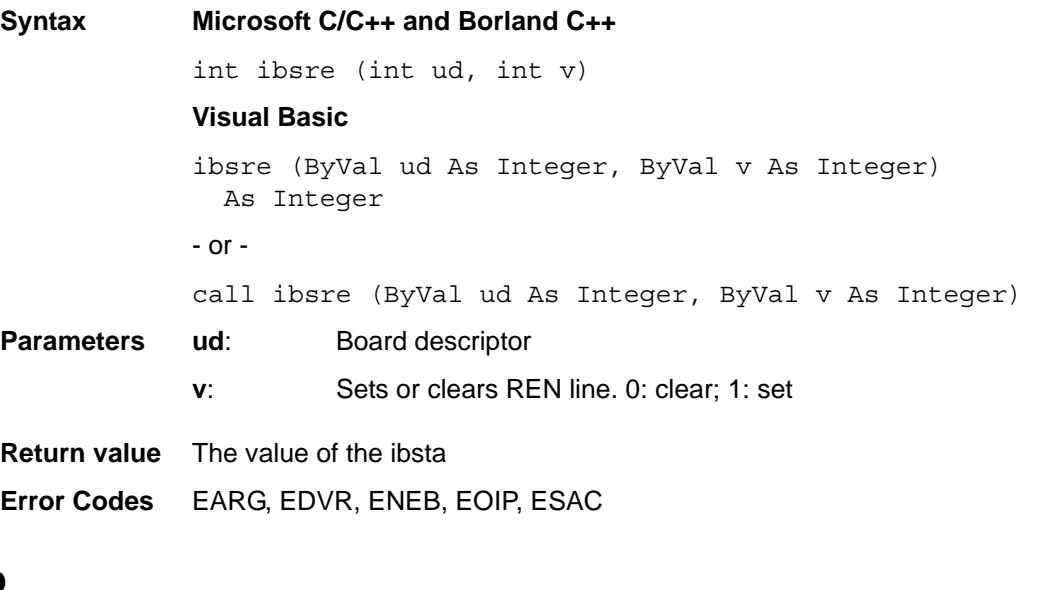

### <span id="page-47-2"></span>**ibstop**

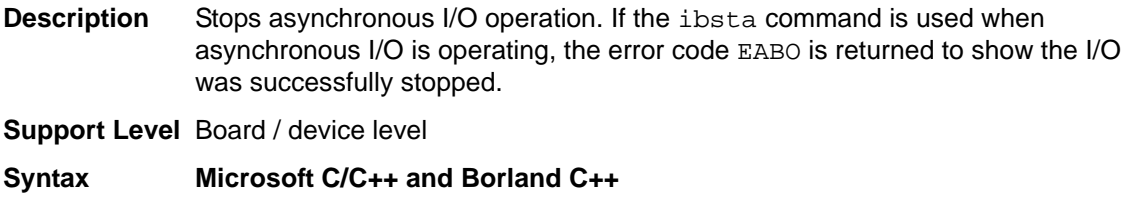

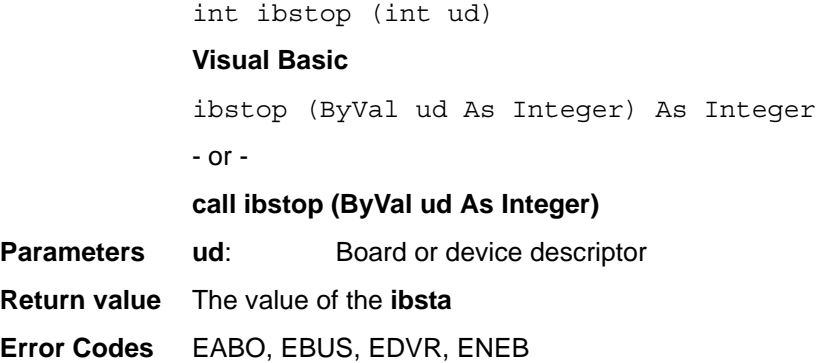

#### <span id="page-48-1"></span>**ibtmo**

- **Description** Sets the board or device timeout period. The timeout period is the maximum continuous time allowed for synchronous I/O operation (ibrd and ibwrt for example); or the maximum waiting time of ibwait or ibnotify that uses TIMO in the mask. If the operation is not completed within the timeout period, the operation is stopped and returns TIMO in ibsta.
- **Support Level** Board / device level

#### **Syntax Microsoft C/C++ and Borland C++**

int ibtmo(int ud, int v)

#### **Visual Basic**

ibtmo (ByVal ud As Integer, ByVal v As Integer) As Integer

- or -

<span id="page-48-2"></span>call ibtmo (ByVal ud As Integer, ByVal v As Integer)

- **Parameters ud:** Board or device descriptor
	- **v**: Timeout period value. Valid timeout values are shown in *[Table 2-13](#page-48-0)*.

#### <span id="page-48-0"></span>**Table 2-13: ibtmo timeout values**

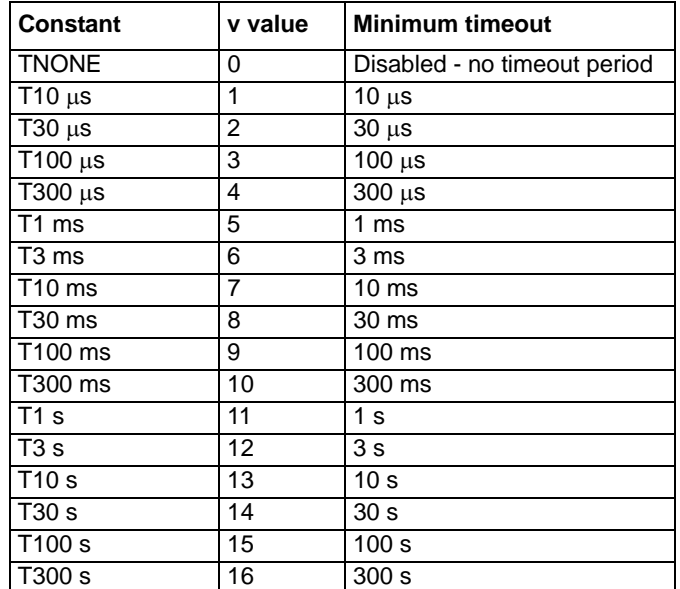

#### **Table 2-13: (continued) ibtmo timeout values**

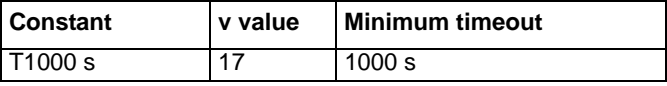

**Return value** The value of the ibsta

**Error Codes** EARG, EDVR, ENEB, EOIP

### <span id="page-49-0"></span>**ibtrg**

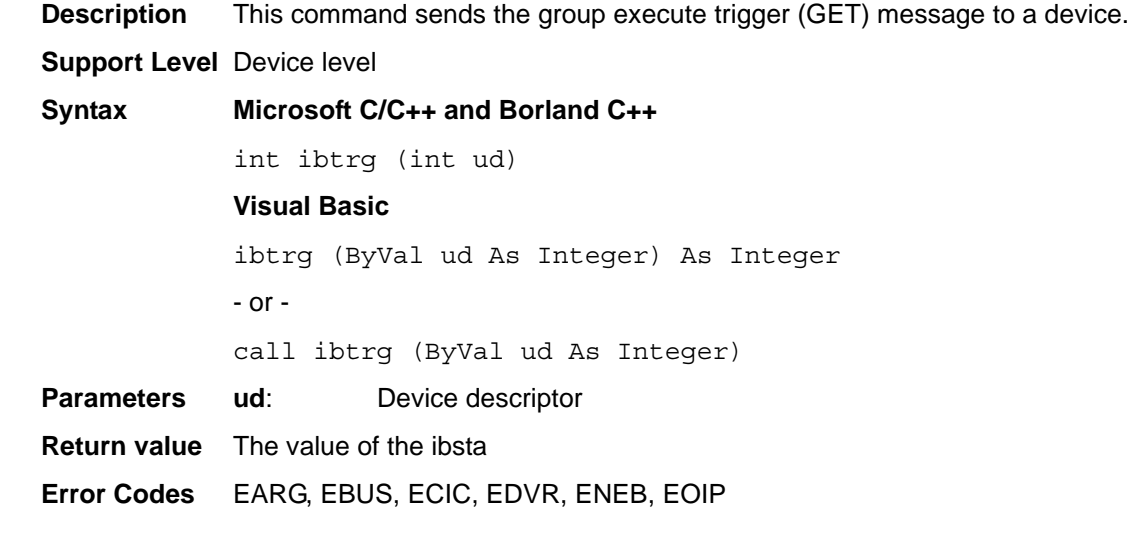

### <span id="page-49-1"></span>**ibwait**

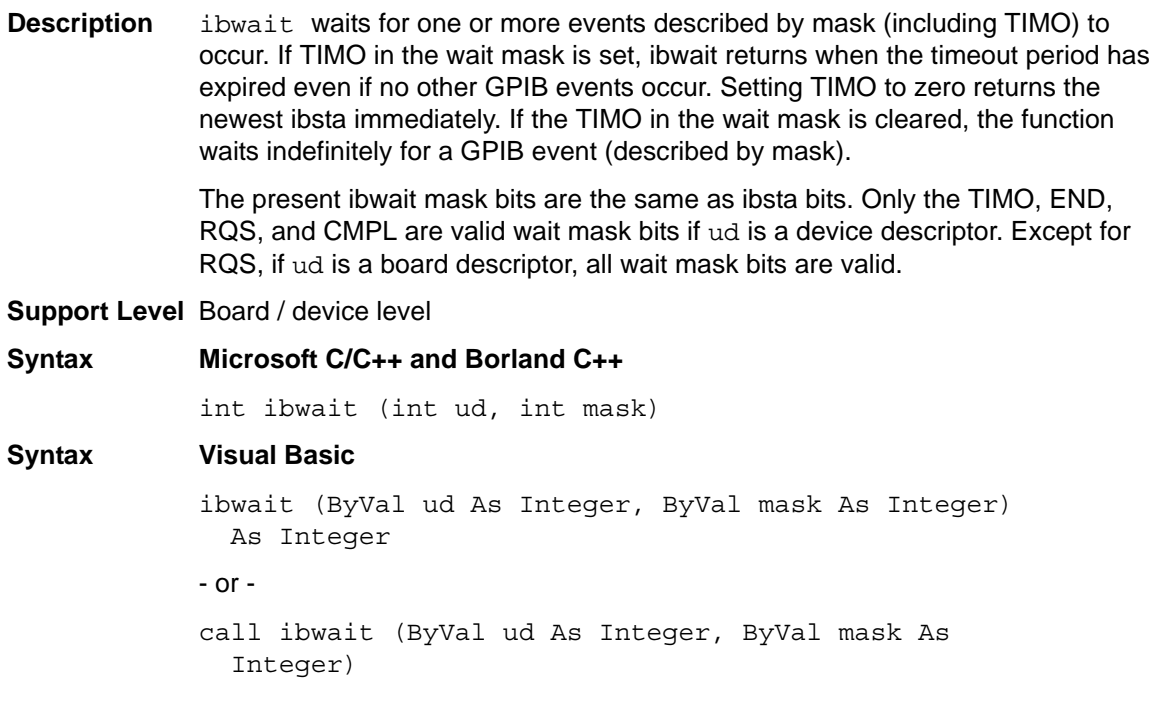

**Parameters** ud: Board or device descriptor

**mask**: GPIB events that can be monitored. Valid code values are shown in [Table 2-14](#page-50-0).

<span id="page-50-0"></span>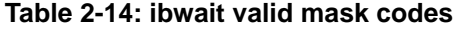

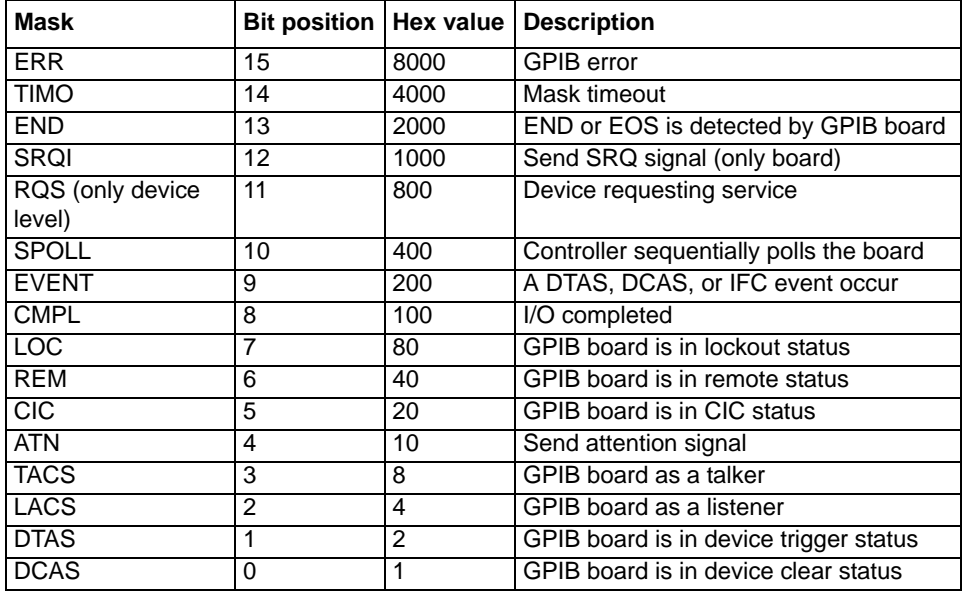

**Return value** The value of the ibsta

**Error Codes** EARG, EBUS, ECIC, EDVR, ENEB, ESRQ

#### **ibwrt**

**Description** Writes data from a buffer to a device.

**When ud is a device descriptor:** ibwrt addresses the GPIB and writes count data bytes (cnt is the tallying value in the counter) from the board's memory to the GPIB device. The operation normally ends when cnt number of data bytes have been written; if cnt number of bytes are not written completely during the timeout period, the operation stops with an error. The number of bytes actually transferred is returned in the global variable, ibcntl.

When ud is a board descriptor: The board-level ibwrt automatically writes cnt data bytes from the buffer to the GPIB device. Normally, this operation ends when the cnt number of data bytes are completely written; if cnt number of bytes are not completely written during the timeout period (or, if the board is not CIC and CIC sends the device clear message on the GPIB bus), the operation stops with an error. The number of bytes actually transferred is returned in the global variable ibcntl.

#### **Support Level** Board / device level

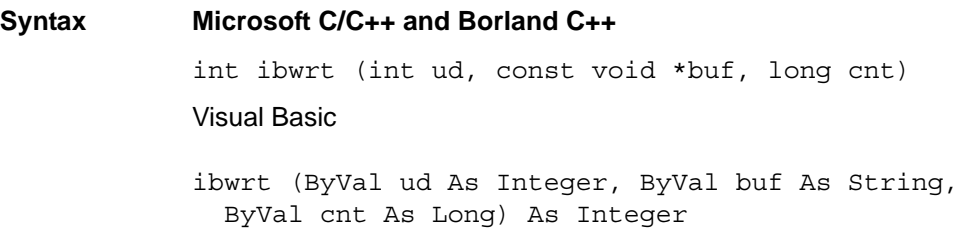

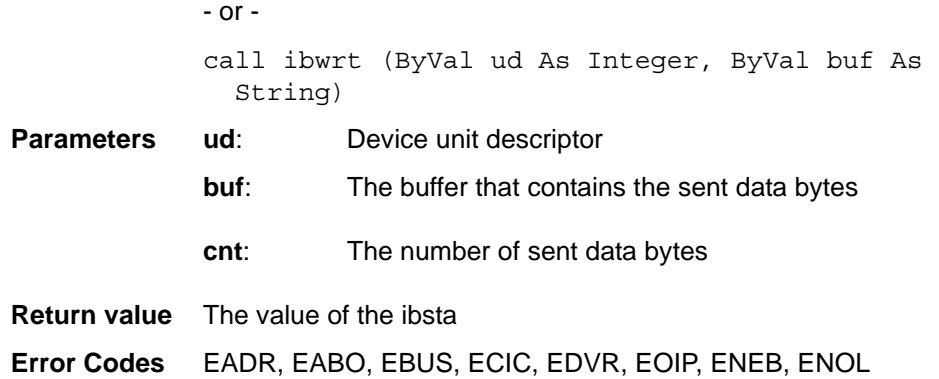

#### **ibwrta**

**Description** Asynchronously writes data from a buffer to a device.

**When ud is a device descriptor:** ibwrta addresses the GPIB and writes count data bytes (cnt is the tallying value in the counter) from the board's memory to the GPIB device. The operation normally ends when the count data bytes have been written; if the count bytes are not written completely during the timeout period, the operation stops with an error. The number of bytes actually transferred is returned in the global variable ibcntl.

**When ud is a board descriptor:** The board-level ibwrt automatically writes cnt data bytes from the buffer to the GPIB device. Normally, this operation ends when the count data bytes are completely written; if cnt bytes are not written during the timeout period (or, if the board is not CIC and CIC sends the device clear message on the GPIB bus), the operation stops with an error. The number of bytes actually transferred is returned in the global variable ibcntl.

The asynchronous I/O commands (ibcmda, ibrda, ibwrta) are designed so that applications can perform other non-GPIB operations while the I/O is in progress. If asynchronous I/O has begun, later GPIB commands are strictly limited; any commands that would interfere with the I/O in progress are not allowed. If the I/O has completed, the application and the driver must be resynchronized.

Use one of the following functions to resynchronize:

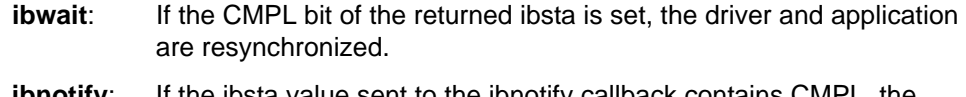

- **ibnotify**: If the ibsta value sent to the ibnotify callback contains CMPL, the driver and application are resynchronized.
- **ibstop**: The I/O is stopped, and the driver and application are resynchronized.
- **ibonl:** The I/O is stopped and the interface is reset; the driver and application are resynchronized.

**Support Level** Board / device level

#### **Syntax Microsoft C/C++ and Borland C++**

int ibwrta (int ud, const void \*buf, long cnt)

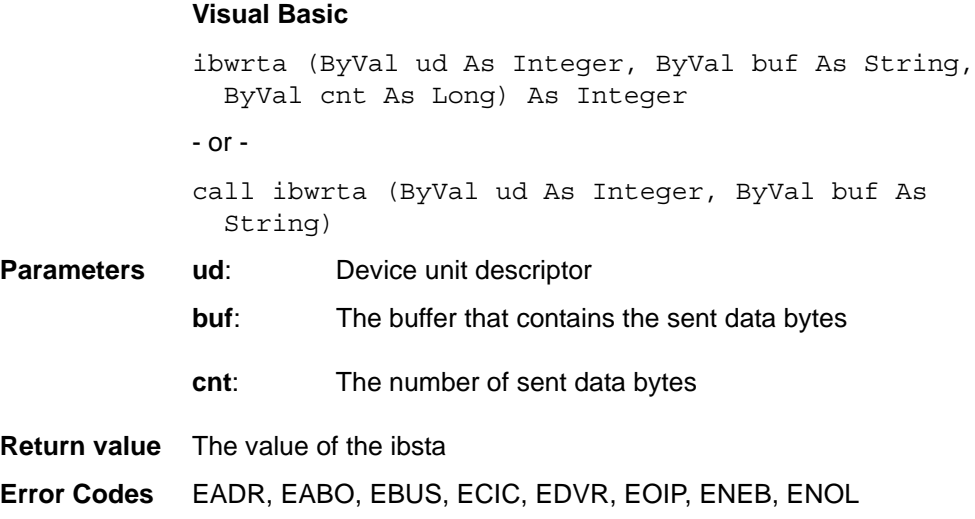

### **ibwrtf**

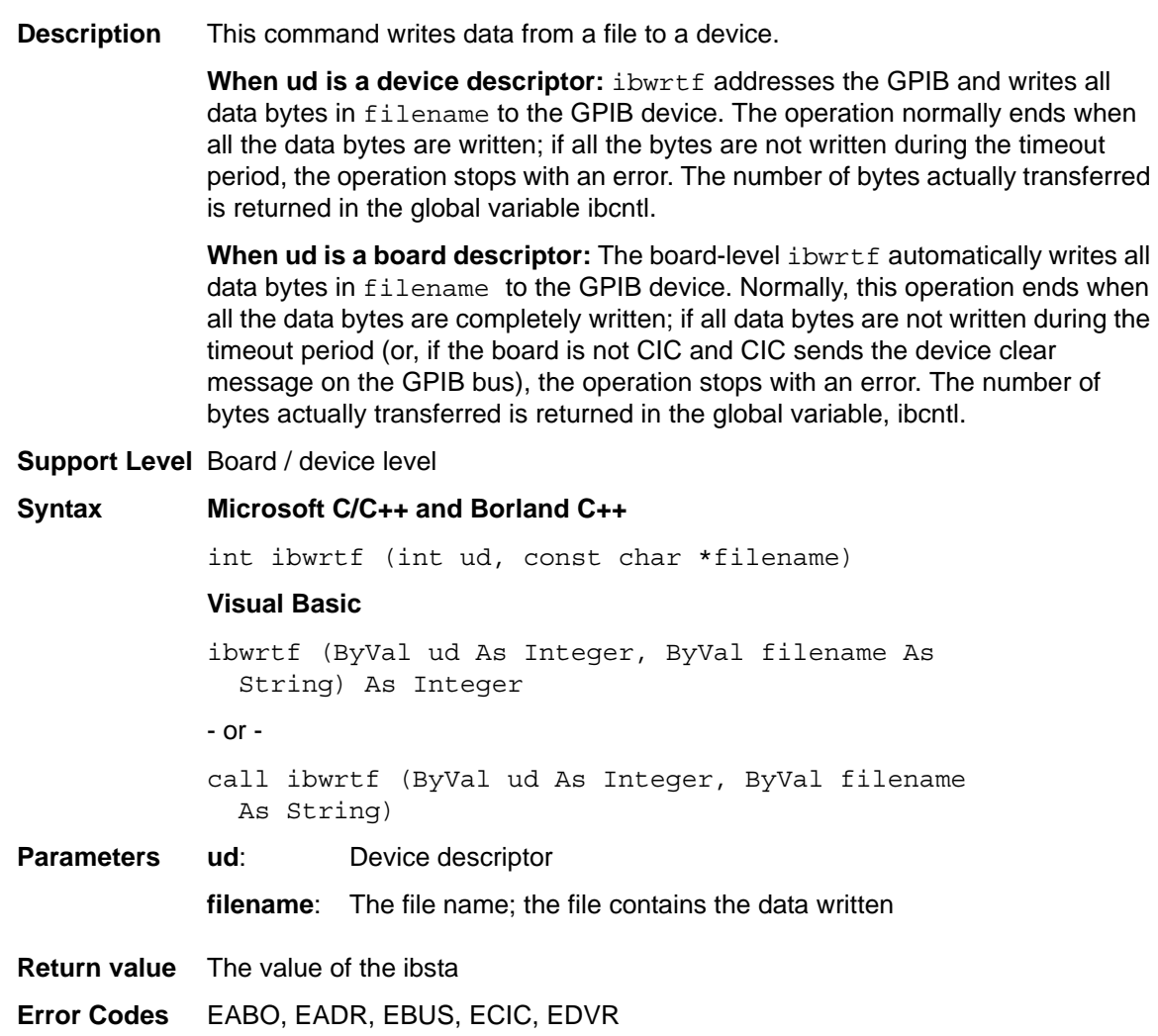

# **Multi-device functions**

This section contains an NI command-compatible multi-device IEEE-488 function reference. Refer to *[Section 1](#page-5-0)* for information about *[Keithley Command-Compatible Functions](#page-5-1)*.

### **AllSpoll**

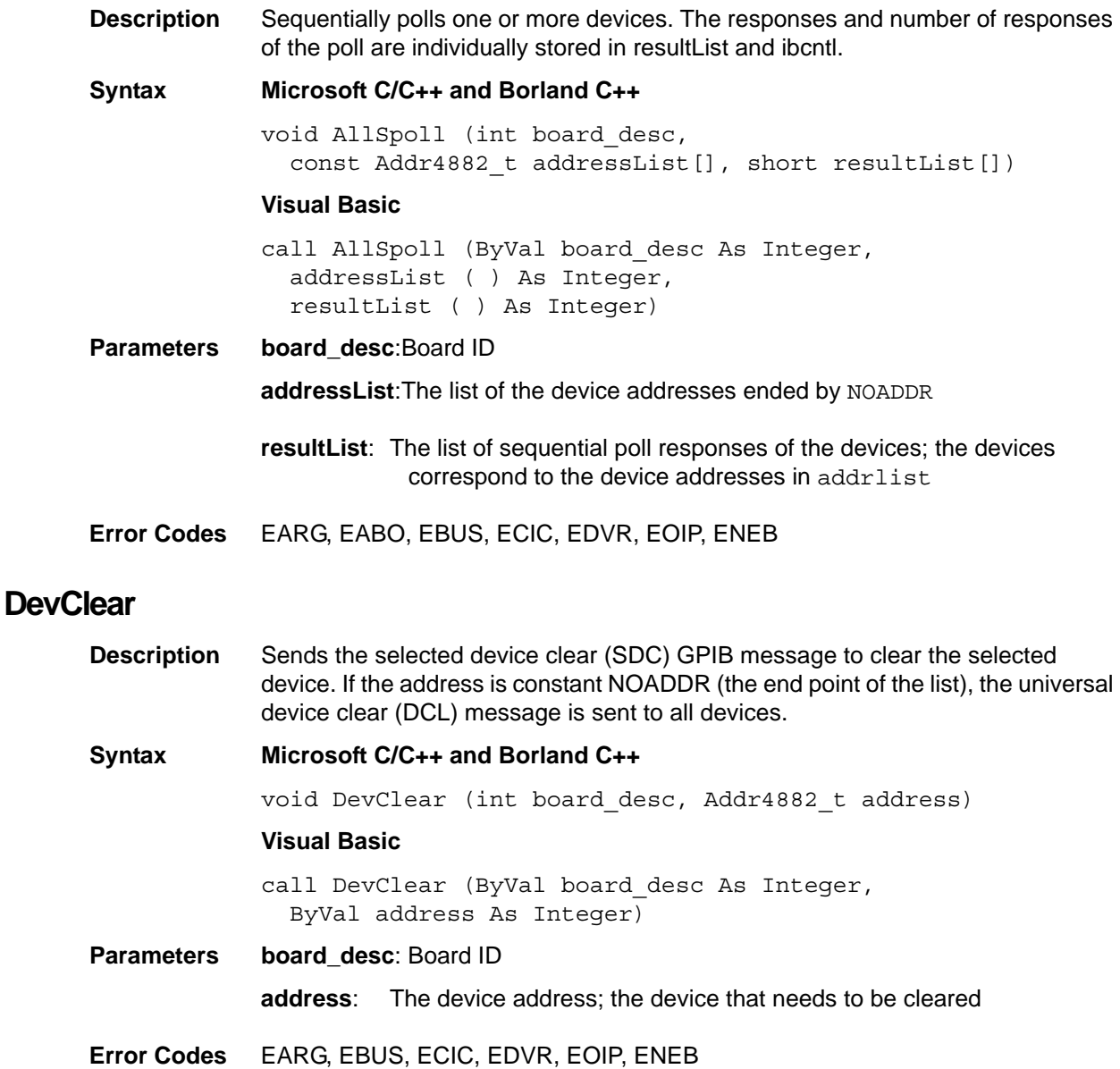

### <span id="page-53-1"></span><span id="page-53-0"></span>**DevClearList**

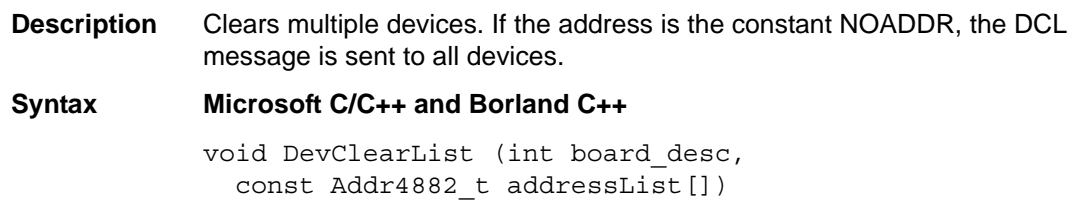

#### **Visual Basic**

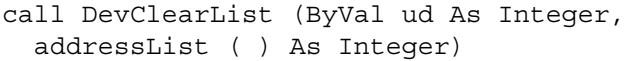

**Parameters board\_desc**: Board ID

**addressList**: The list of the device addresses ended by NOADDR; the devices that need to be cleared

**Error Codes** EARG, EBUS, ECIC, EDVR, EOIP, ENEB

### <span id="page-54-0"></span>**EnableLocal**

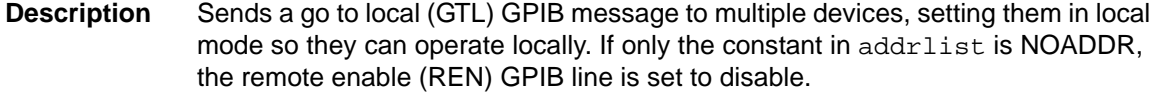

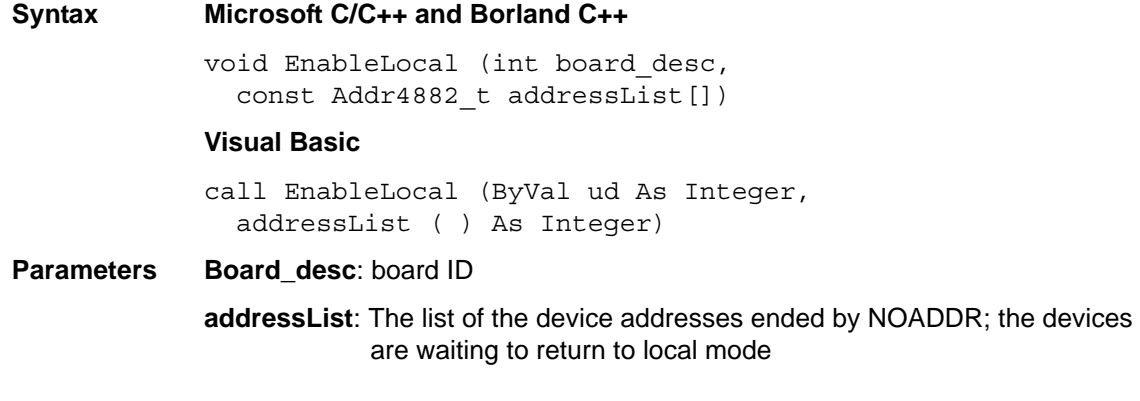

#### **Error Codes** EARG, EBUS, ECIC, EDVR, EOIP, ENEB, ESAC

### <span id="page-54-1"></span>**EnableRemote**

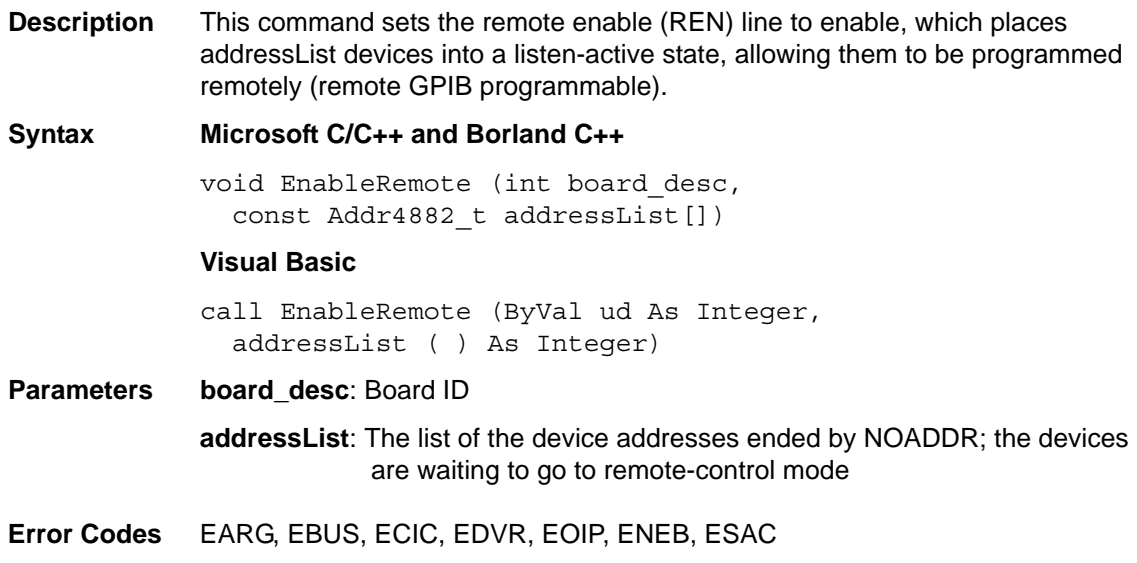

#### <span id="page-54-2"></span>**FindLstn**

**Description** Finds listening devices on the GPIB bus testing all primary addresses in padlist as follows:

**If a device exists in a given padlist:** The device primary address is stored in resultlist.

**If a device does not exist in the padlist:** The function tests all the secondary addresses of the primary ones and stores the addresses of any finding devices. ibcntl includes the actual numbers of addresses stored in resultlist.

**Syntax Microsoft C/C++ and Borland C++** void FindLstn (int board\_desc, const Addr4882 t padList[], Addr4882 t resultList[], int maxNumResults) **Visual Basic** call FindLstn (ByVal ud As Integer, padList ( ) As Integer, resultList ( ) As Integer, ByVal maxNumResults As Integer) **Parameters board desc: Board ID padList**: The list of the GPIB primary addresses ended by NOADDR **resultList**: The list of all listening device addresses; the listening devices found by the FindLstn function **maxNumResults**: The maximum number of the resultList **Error Codes** EARG, EBUS, ECIC, EDVR, EOIP, ENEB, ETAB

#### <span id="page-55-0"></span>**FindRQS**

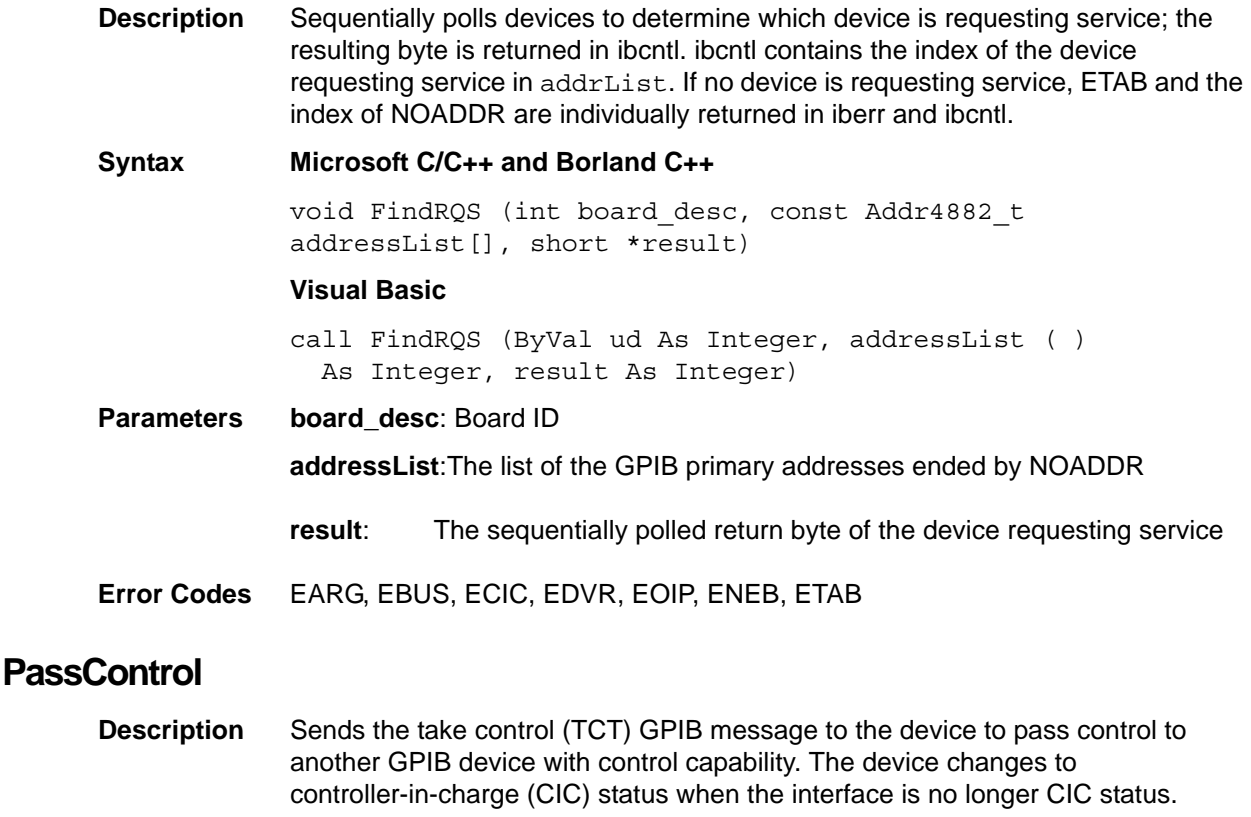

**Syntax Microsoft C/C++ and Borland C++**

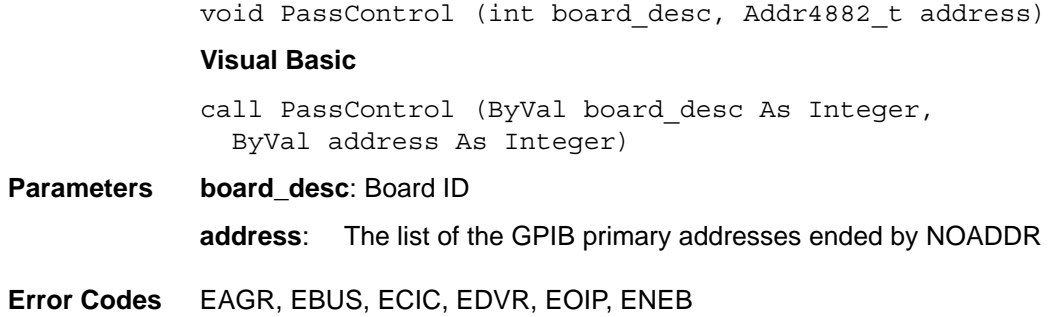

### **PPoll**

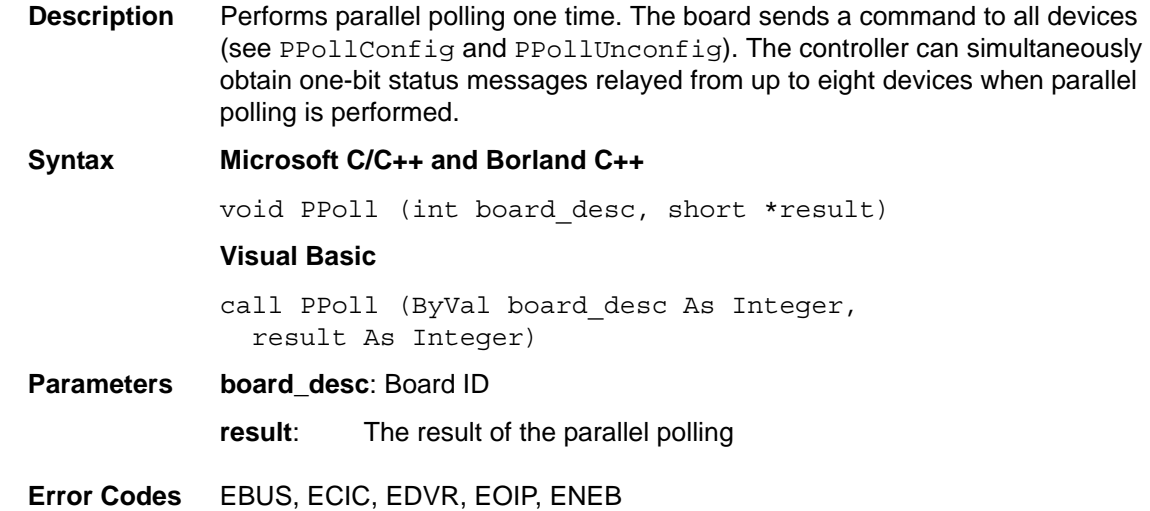

# **PPollConfig**

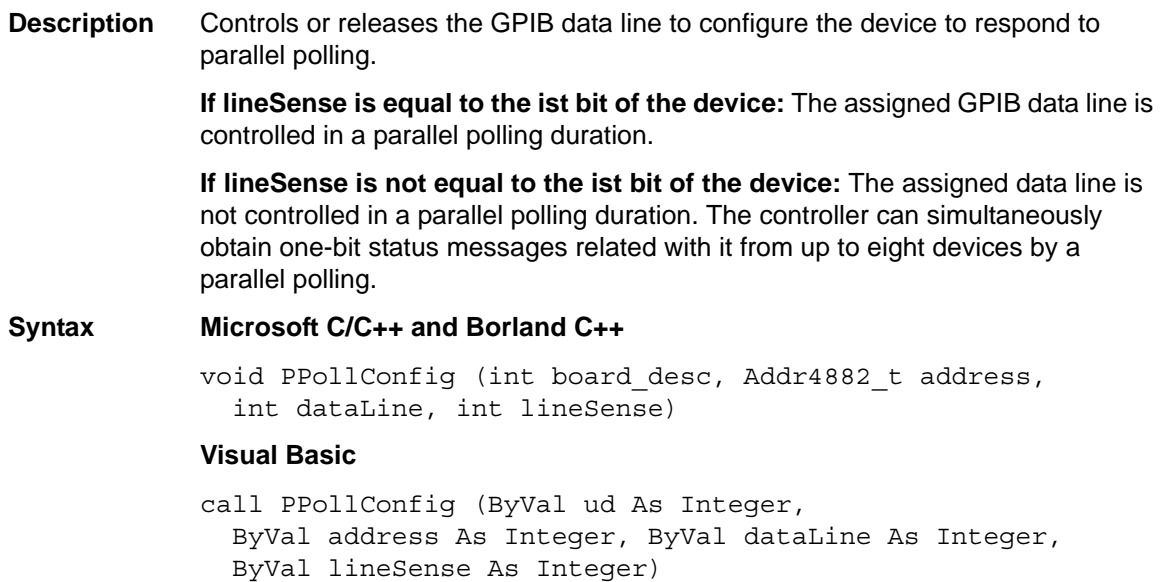

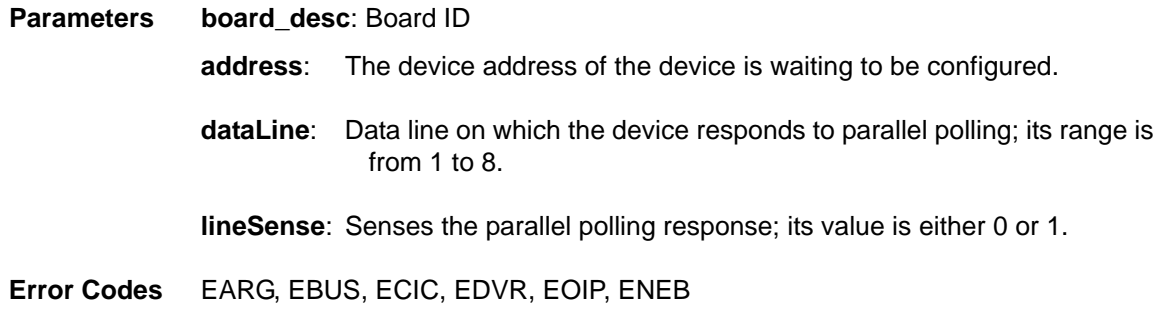

### **PPollUnConfig**

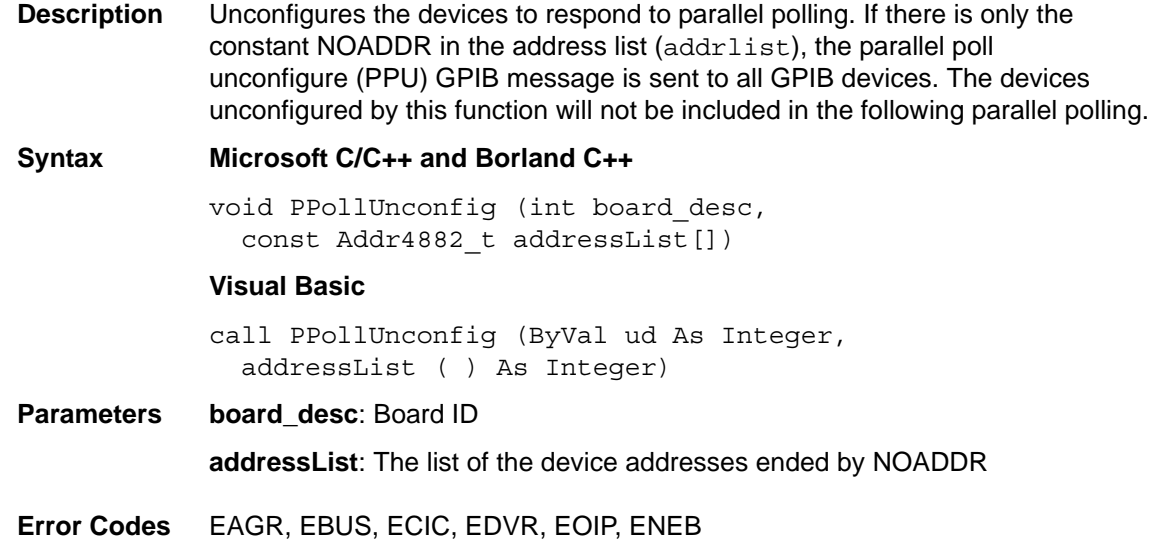

# **RcvRespMsg**

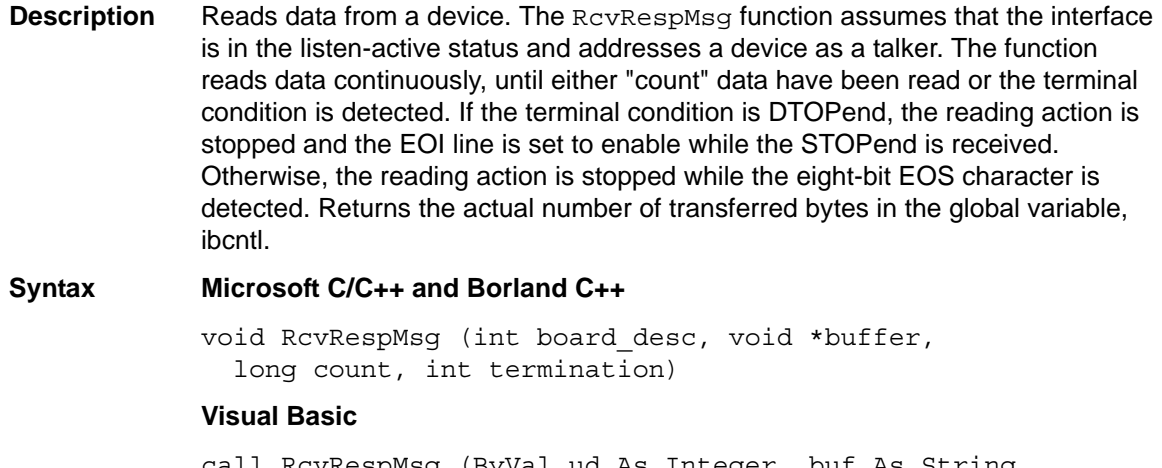

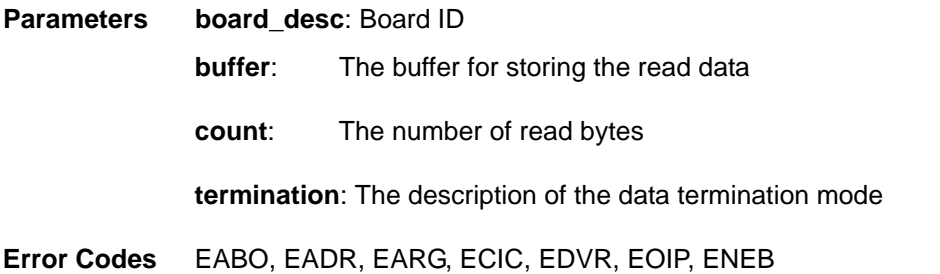

# **ReadStatusByte**

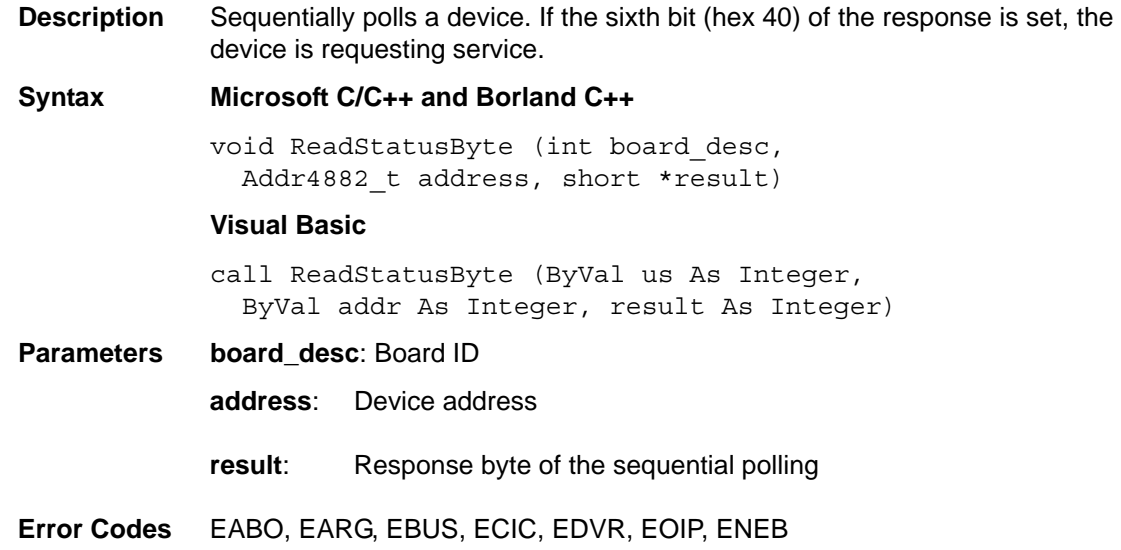

### **Receive**

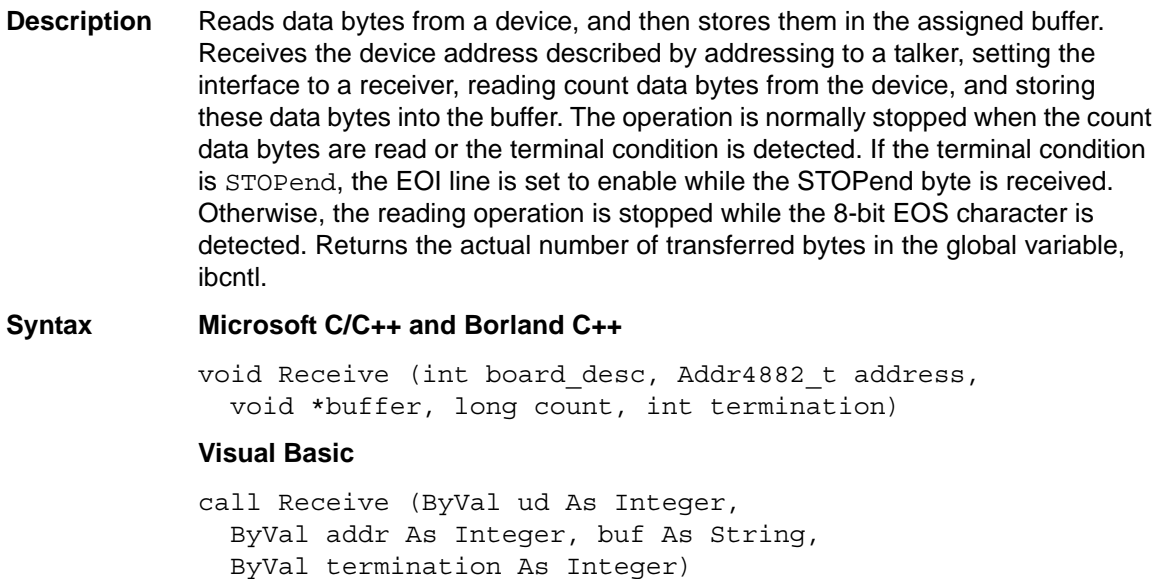

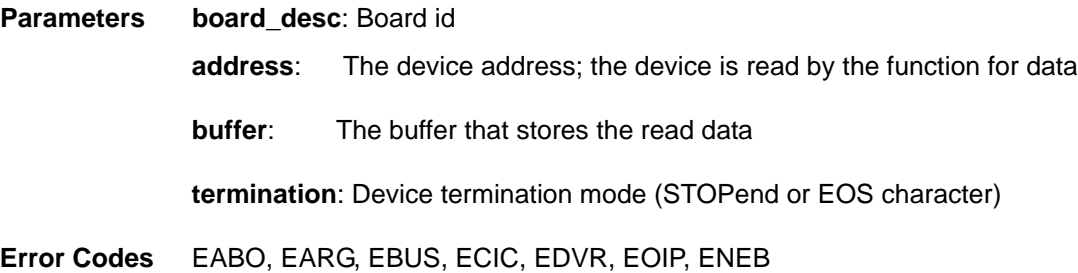

### **ReceiveSetup**

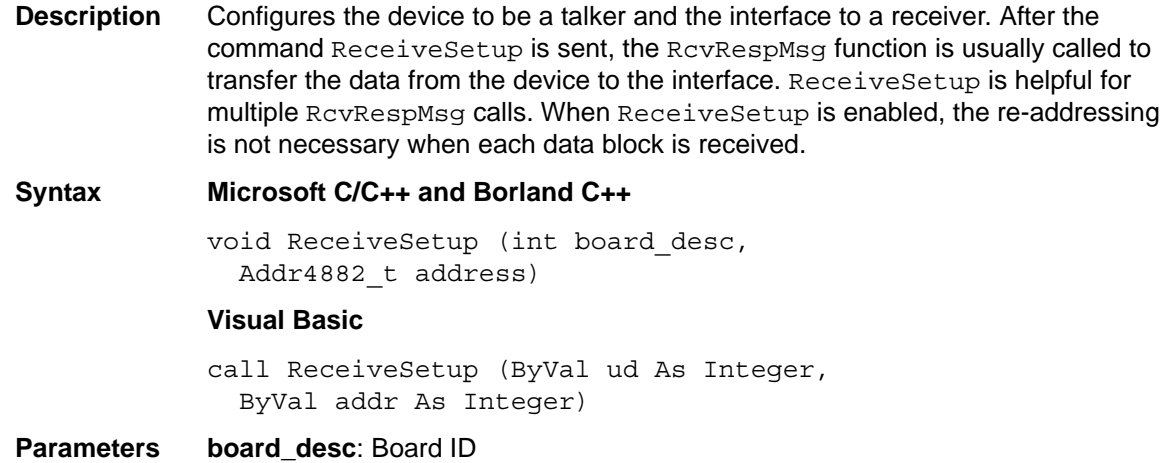

**address**: The device address; the device you want the talker to address

**Error Codes** EARG, EBUS, ECIC, EDVR, EOIP, ENEB

### **ResetSys**

**Description** Resets and initializes devices. The function contains three steps:

- 1. Reset the GPIB by controlling the remote enable (REN) line, and then controlling the interface clear (IFC) line.
- 2. Send the universal device clear (DCL) GPIB message to clear all devices.
- 3. Finally, send the \*RST\n message to the address list ( $addrlist$ ) to complete resetting and initialization of the device.

#### **Syntax Microsoft C/C++ and Borland C++**

void ResetSys (int board\_desc, const Addr4882 t addressList[])

#### **Visual Basic**

call ResetSys (ByVal ud As Integer, addressList ( ) As Integer)

**Parameters board\_desc**: Board ID

**addressList**: The list of the device addresses ended by NOADDR

**Error Codes** EABO, EARG, EBUS, ECIC, EDVR, ENOL, EOIP, ENEB, ESAC

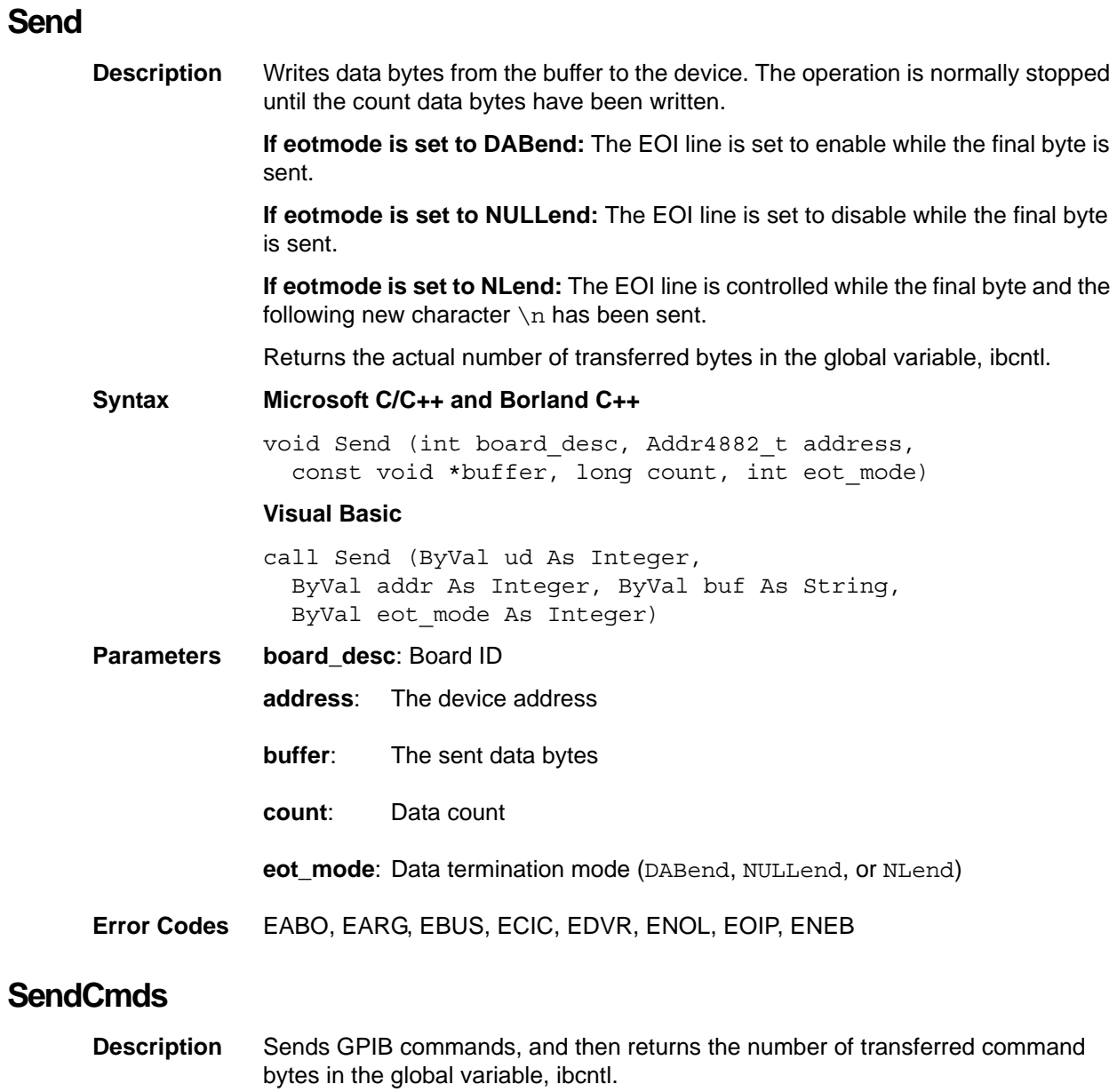

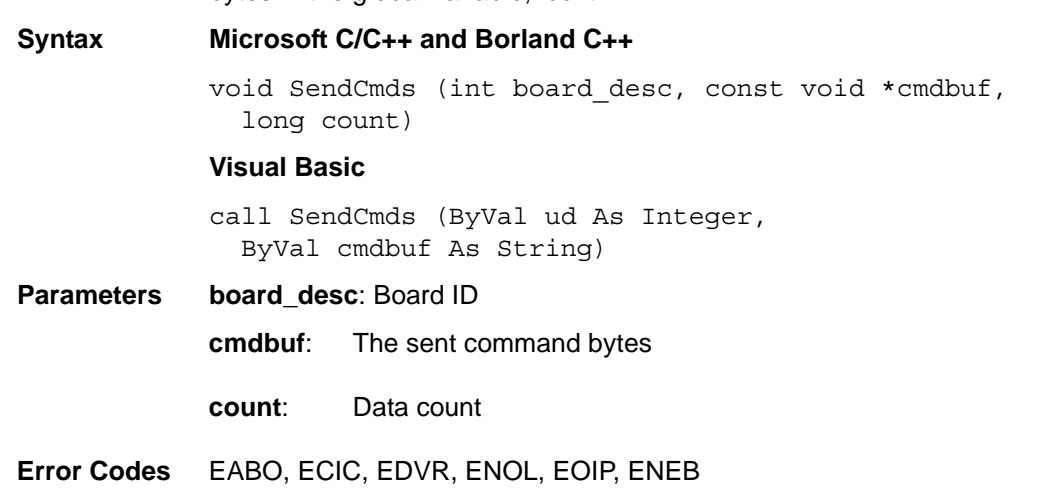

# <span id="page-61-0"></span>**SendDataBytes Description** Sends data from the buffer to the device. The SendDataBytes function assumes that the interface on the GPIB bus is in the talk-active status and already addresses the devices as listeners. **If eotmode is set to DABend:** The EOI line is controlled while the final byte is sent. **If eotmode is set to NULLend:** The EOI line is not controlled while the final byte is sent. **If eotmode is set to NLend:** The EOI line is set to enable when the final byte and the following new character  $\ln$  have been sent. Returns the actual number of transferred bytes in the global variable, ibcntl. **Syntax Microsoft C/C++ and Borland C++** void SendDataBytes (int board\_desc, const void \*buffer, long count, int eotmode) **Visual Basic** call SendDataBytes (ByVal ud As Integer, ByVal buf As String, ByVal term As Integer) **Parameters board\_desc**: Board ID **buffer**: The sent data bytes **count**: Data count **eot\_mode**: Data terminal mode (DABend, NULLend, NLend) **Error Codes** EABO, EADR, EARG, EBUS, ECIC, EDVR, ENOL, EOIP, ENEB

### **SendList**

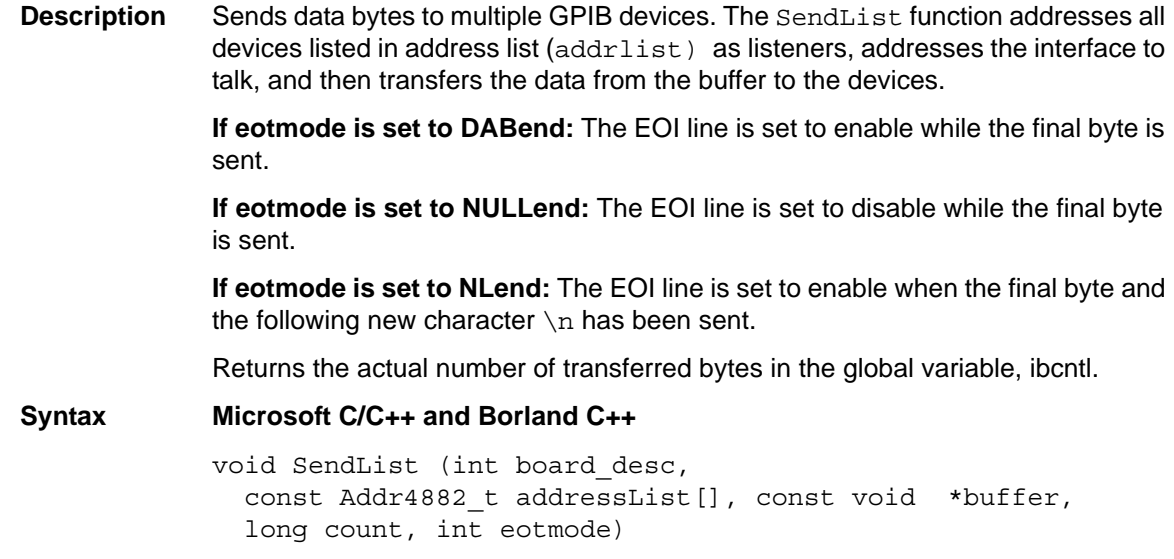

#### **Visual Basic**

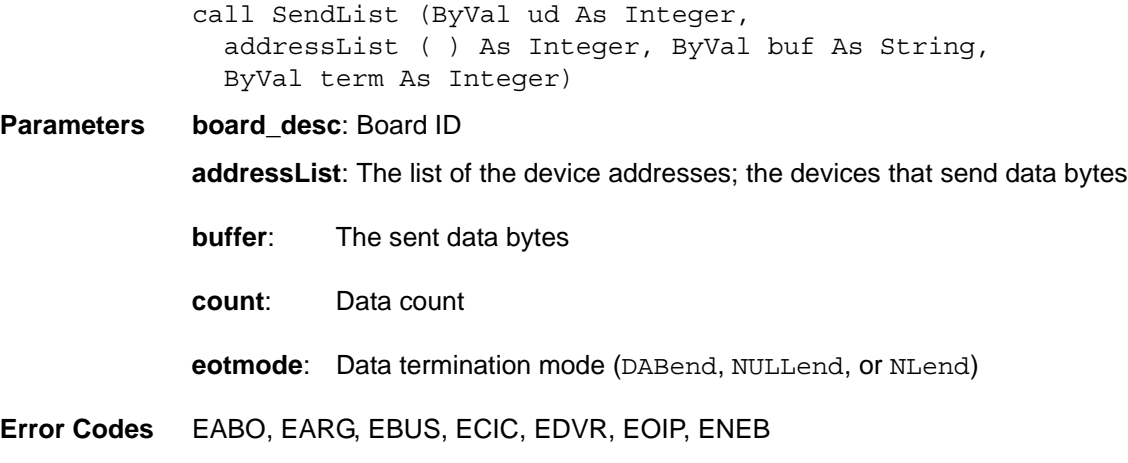

## **SendIFC**

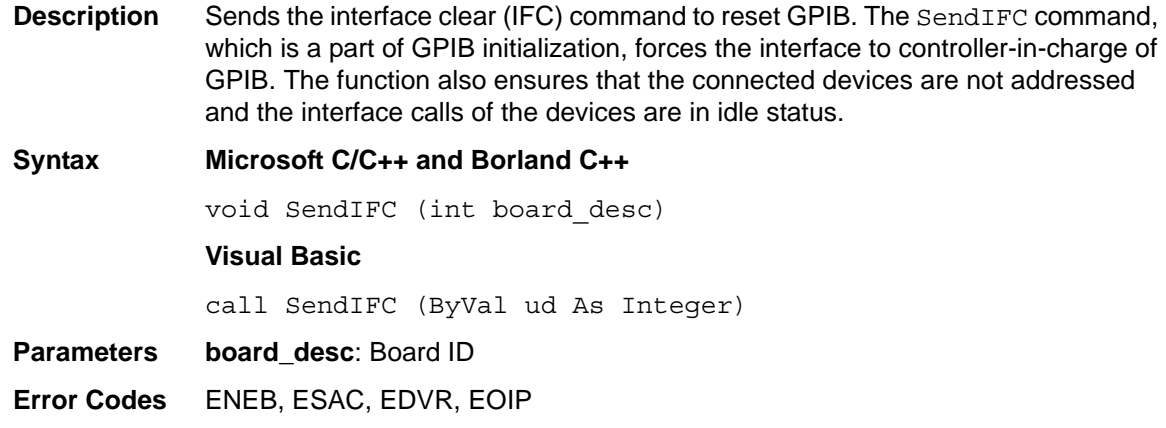

### **SendLLO**

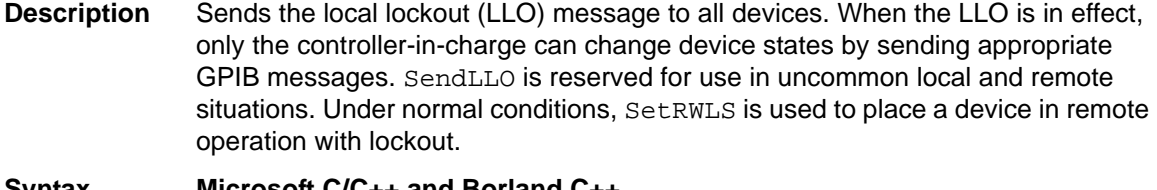

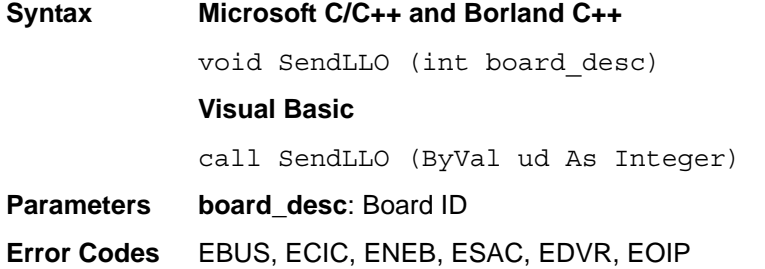

### **SendSetup**

**Description** Configures the device to receive data by setting the devices listed in addressList as listeners and setting the interface talk-active. After the SendSetup call, SendDataBytes sends data from the interface to the devices.

When multiple SendDataBytes calls are used for transferring data, the address setting capability of SendSetup is especially useful because each device does not need to be addressed while each data block is transferred.

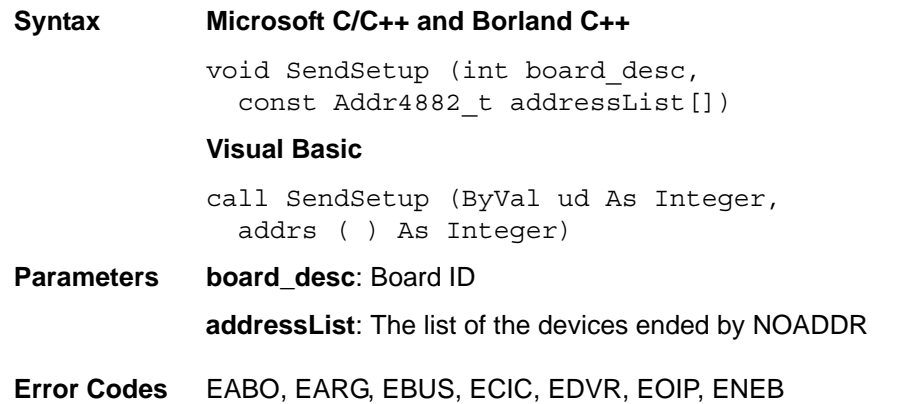

### **SetRWLS**

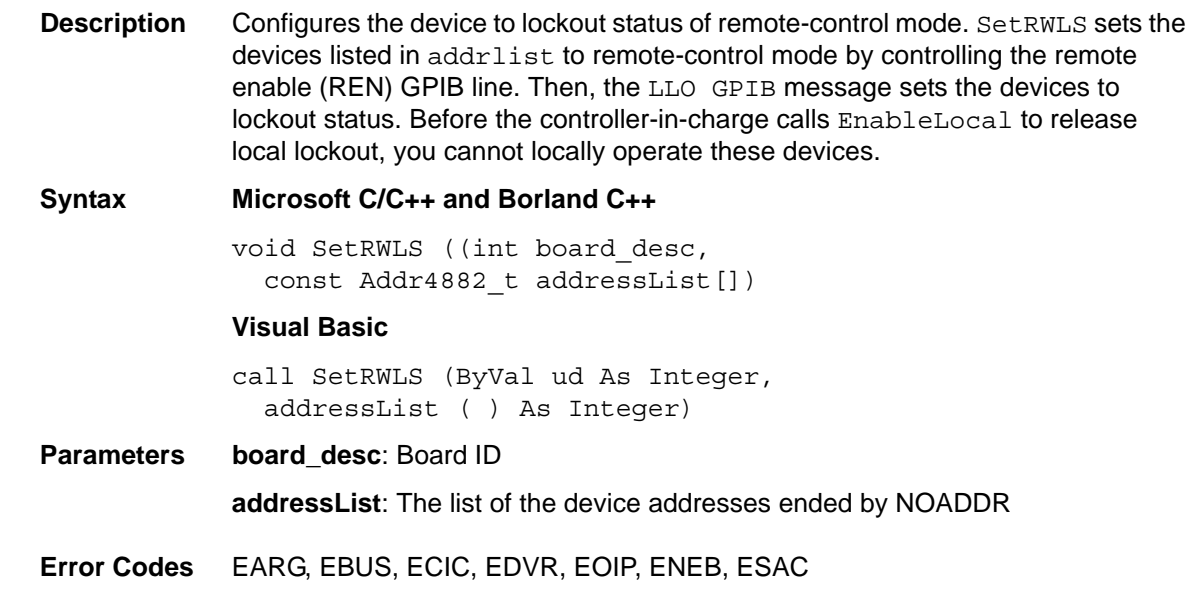

### **TestSRQ**

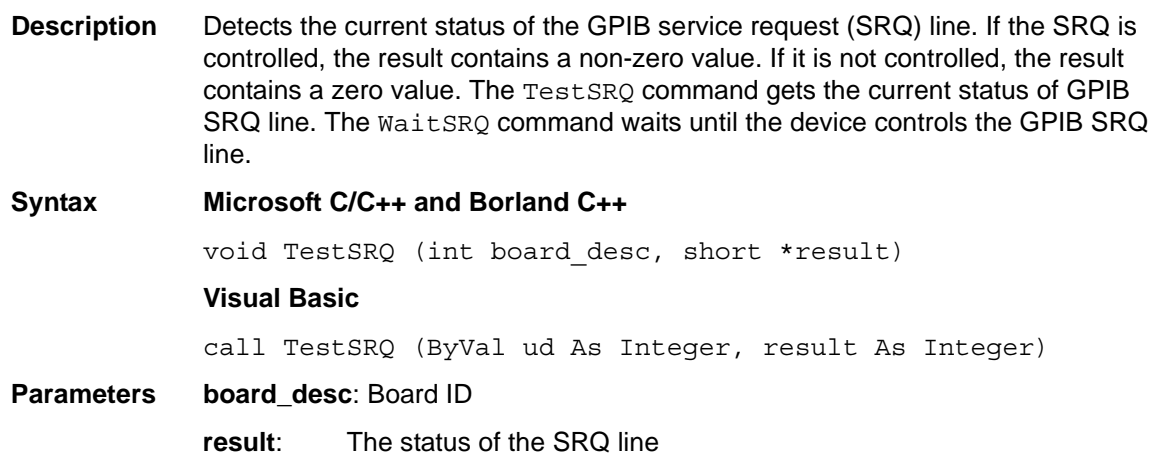

**Error Codes** EDVR, EOIP, ENEB

#### **TestSys**

**Description** Causes devices to process self tests by sending the TST? message to the devices, which makes the devices test themselves individually. It then reads 16-bit self-test results from the devices. The self-test result  $0 \n\wedge n$  shows that the device passed its self test (if the self test result is not  $0 \n\cdot n$ , it means that the device did not pass its self test). Refer to the documents that came with the device to determine cause of the failed self test.

> If TestSys does not return Error (for example, the ERR bit is not set in ibsta), the failure number of the self tests is contained in ibcntl.

Alternatively, the meaning of the ibcntl depends on the returned failure. If the device does not send a response in a limited time, then the test result (?) is reported, and the error EABO is returned.

#### **Syntax Microsoft C/C++ and Borland C++**

void TestSys (int board\_desc, Addr4882\_t \*addrlist, short resultList[])

#### **Visual Basic**

call TestSys (ByVal ud As Integer, addrlist ( ) As Integer, resultList ( ) As Integer)

**Parameters board desc: Board ID** 

**addrlist**: The list of the device addresses ended by NOADDR

**resultList**: The list of the self test results; each test item corresponds to each address listed in addrlist

**Error Codes** EABO, EARG, EBUS, EDVR, ECIC, EOIP, ENEB, ENOL

### **Trigger**

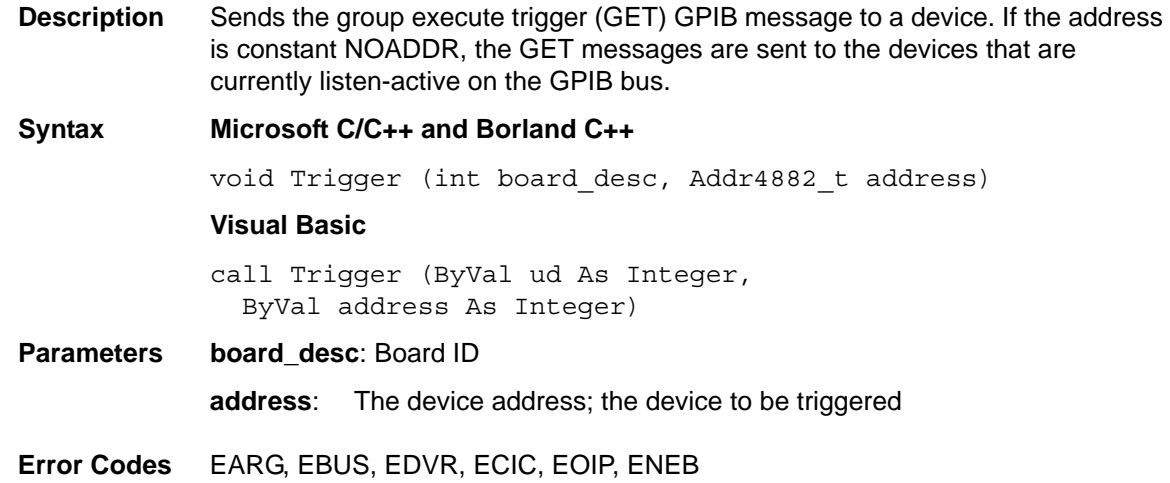

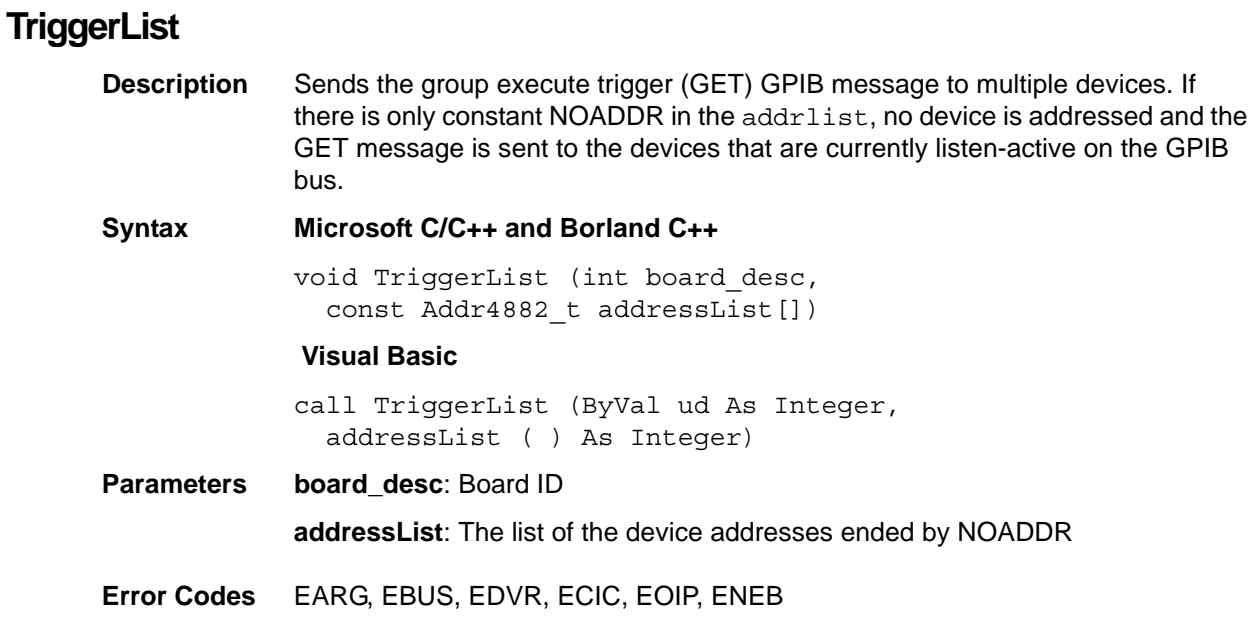

### **WaitSRQ**

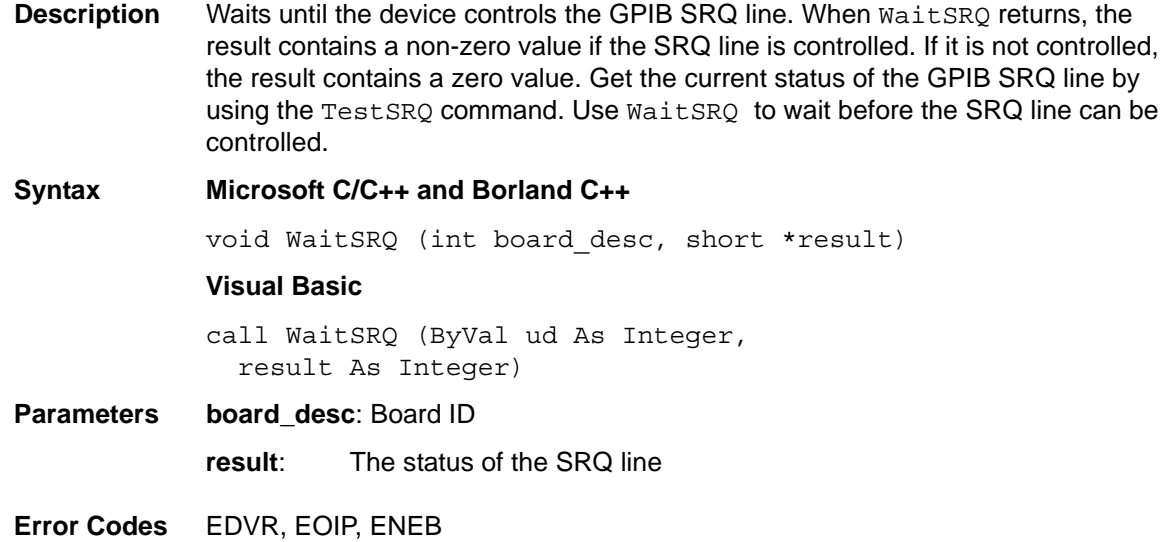

# Appendix A **Status/Error Codes**

# <span id="page-66-0"></span>**In this appendix:**

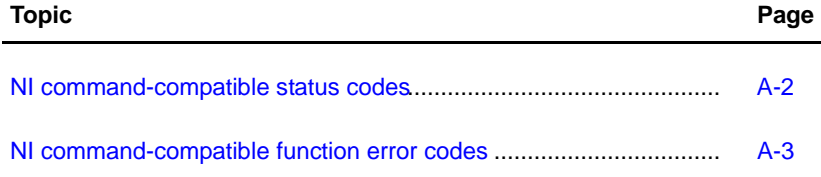

# <span id="page-67-0"></span>**NI command-compatible status codes**

This section contains information about possible error codes produced when using the National Instruments™ (NI)1 command-compatible functions. All commands update global status word ibsta which contains the GPIB status and the message from the user's GPIB hardware. After every command, the user can use the ERR bit of the ibsta to detect errors. The ibsta is a 16-bit word. A bit value equal to one (1) means the condition occurred; a bit value equal to zero (0) means the condition did not occur.

| <b>Mnemonic</b> | <b>Position</b> | <b>Hex</b>     | <b>Type</b>   | <b>Description</b>                    |
|-----------------|-----------------|----------------|---------------|---------------------------------------|
| <b>ERR</b>      | 15              | 8000           | device, board | <b>GPIB</b> error                     |
| <b>TIMO</b>     | 14              | 4000           | device, board | Timeout                               |
| <b>END</b>      | 13              | 2000           | device, board | END or EOS has been detected          |
| <b>SRQI</b>     | 12              | 1000           | board         | SRQ interrupt occurred                |
| <b>RQS</b>      | 11              | 800            | device        | Device requesting service             |
| <b>SPOLL</b>    | 10              | 400            | board         | Board has been sequentially polled by |
|                 |                 |                |               | controller                            |
| <b>EVENT</b>    | 9               | 200            | board         | DCAS, DTAS, or IFC event occurred     |
| <b>CMPL</b>     | 8               | 100            | device, board | I/O completion                        |
| <b>LOK</b>      | 7               | 80             | board         | Lockout status                        |
| <b>REM</b>      | 6               | 40             | board         | Remote status                         |
| <b>CIC</b>      | 5               | 20             | board         | Control-In-Charge                     |
| <b>ATN</b>      | 4               | 10             | board         | Send attention message                |
| <b>TACS</b>     | 3               | 8              | board         | Talk status                           |
| <b>LACS</b>     | 2               | 4              | board         | Listen status                         |
| <b>DATS</b>     | 1               | $\overline{2}$ | board         | Device trigger status                 |
| <b>DCAS</b>     | 0               | 1              | board         | Device clear status                   |

**Table A-1: NI command-compatible status codes**

<sup>1.</sup> National Instruments™ and NI™ are trademarks of the National Instruments Corporation.

# <span id="page-68-0"></span>**NI command-compatible function error codes**

NI command-compatible function error codes are listed in the following table. Note that, the error variable is meaningful only when the ERR bit of the status variable, ibsta, is placed. Click the error mnemonic, and you can obtain a detailed description and the solution for each error.

| Error<br>mnemonic |                         | iberr value   Meaning description                        |
|-------------------|-------------------------|----------------------------------------------------------|
| <b>EDVR</b>       | 0                       | OS error                                                 |
| <b>ECIC</b>       | 1                       | Function requests GPIB board as CIC                      |
| <b>ENOL</b>       | $\overline{2}$          | No listen device on the GPIB bus                         |
| <b>FADR</b>       | 3                       | GPIB board addressing error                              |
| <b>EARG</b>       | $\overline{\mathbf{4}}$ | Invalid argument                                         |
| <b>ESAC</b>       | 5                       | GPIB board is not on the system controller requesting    |
|                   |                         | status                                                   |
| <b>EABO</b>       | 6                       | I/O operation is aborted (timeout)                       |
| <b>ENEB</b>       | 7                       | GPIB board does not exit                                 |
| <b>EDMA</b>       | 8                       | DMA error                                                |
| <b>EOIP</b>       | 10                      | Asynchronous I/O in progress                             |
| <b>ECAP</b>       | 11                      | The operation is not performed                           |
| <b>EFSO</b>       | 12                      | File system error                                        |
| <b>EBUS</b>       | 14                      | <b>GPIB</b> bus error                                    |
| <b>ESTB</b>       | 15                      | The status byte queue of the sequential polling overflow |
| <b>ESRQ</b>       | 16                      | SRQ is stuck in ON state                                 |
| <b>ETAB</b>       | 20                      | Table problem                                            |

**Table A-2: NI command-compatible function error codes**

### $\boldsymbol{\mathsf{A}}$

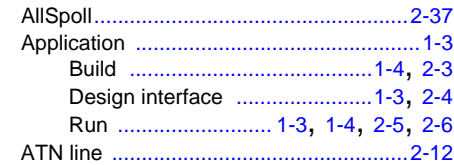

### $\overline{\mathbf{B}}$

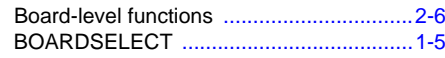

### $\mathbf C$

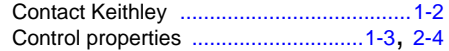

### D

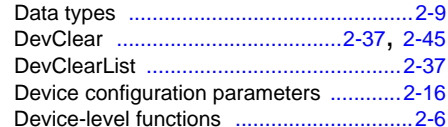

#### $\mathsf{E}% _{\mathsf{H}}\left( \mathsf{E}\right)$

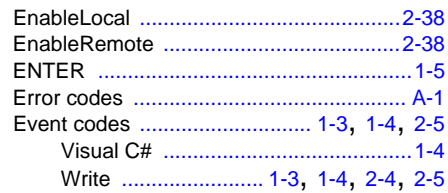

### $\overline{\mathsf{F}}$

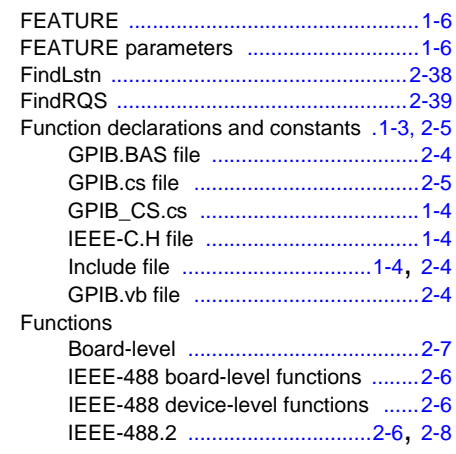

### $\mathbf G$

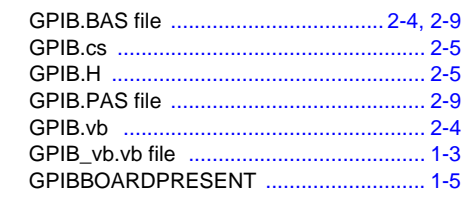

### $\mathbf{I}$

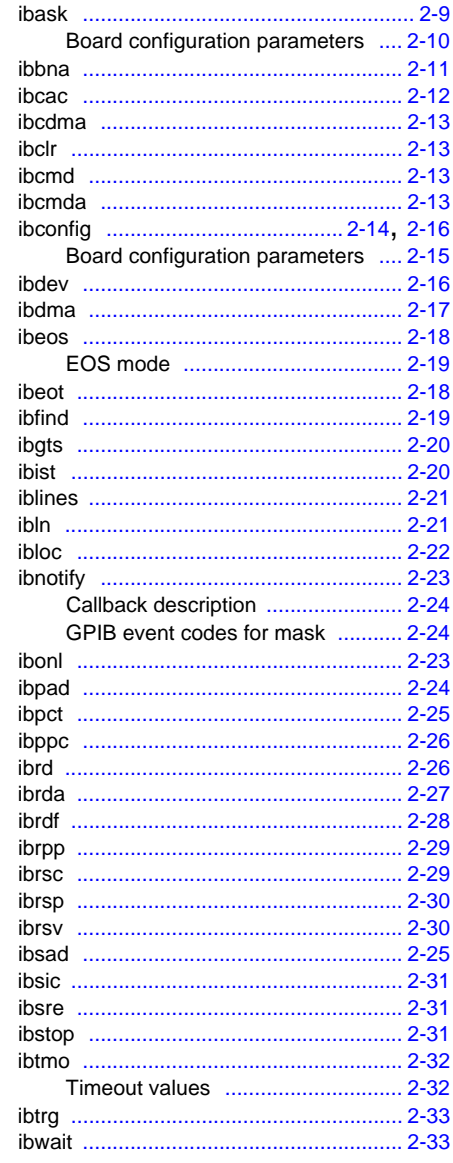
